### **В ХОДЕ УСТАНОВКИ И ВВОДА В ДЕЙСТВИЕ ОБОРУДОВАНИЯ НЕОБХОДИМО ВЫПОЛНИТЬ 11 СЛЕДУЮЩИХ ШАГОВ, ОПИСАННЫХ В** *КРАТКОМ РУКОВОДСТВЕ ПО НАЧАЛУ РАБОТЫ***.**

### **В СЛУЧАЕ ВОЗНИКНОВЕНИЯ ПРОБЛЕМ ОБРАТИТЕСЬ К МЕСТНОМУ ПРЕДСТАВИТЕЛЮ КОМПАНИИ VACON.**

## **Краткое руководство по началу работы**

- 1. Убедитесь в том, что поставленное оборудование соответствует Вашему заказу, см. Главу 3.
- 2. Прежде чем предпринимать какие-либо действия по подключению устройства, внимательно ознакомьтесь с инструкцией по технике безопасности в Главе 1.
- 3. Прежде чем приступать непосредственно к монтажу, убедитесь в том, что расстояния от устанавливаемого устройства до стен и ближайшего оборудования отвечают принятым условиям, а условия окружающей среды соответствуют приведенным в Главе 5.
- 4. Проверьте сечение кабеля двигателя, сетевого кабеля и сетевых предохранителей и убедитесь в надежности присоединения кабелей, см.Главу 6.
- 5. Следуйте указаниям инструкции по установке, см. Главу 5.
- 6. Ознакомьтесь с Главой 6.1.1, в которой даны указания по выбору сечения кабелей и способу заземления.
- 7. Ознакомьтесь с инструкцией по работе с панелью управления в Главе 7.
- 8. Все параметры имеют значения, предустановленные на заводе-изготовителе. Для обеспечения нормальной работы проверьте паспортные данные двигателя и соответствие им параметров группы P2.1. См. главу 8.3.2.
	- номинальное напряжение двигателя, пар. 2.1.6
	- номинальную частоту питания двигателя, пар. 2.1.7
	- номинальную частоту вращения двигателя, пар 2.1.8
	- номинальный ток двигателя, пар. 2.1.9
	- коэффициент мощности двигателя (cosϕ), пар. 2.1.10

Значения всех параметров подробно рассматриваются в Руководстве по многоцелевой макропрограмме.

- 9. Соблюдайте указания по вводу в эксплуатацию, изложенные в Главе 8.
- 10. Теперь преобразователь частоты Vacon NX готов к работе.
- 11. В конце данного руководства дается краткая справка по параметрам ввода-вывода установленных по умолчанию, меню панели управления, контролируемым значениям, кодам отказов и базовым параметрам.

#### **Компания Vacon Plc не несет ответственности за неправильную работу преобразователя при нарушении указаний данного Руководства.**

# **СОДЕРЖАНИЕ**

# **РУКОВОДСТВО ПОЛЬЗОВАТЕЛЯ ПО VACON NXL**

## УКАЗАТЕЛЬ

- БЕЗОПАСНОСТЬ
- ДИРЕКТИВА ЕС
- ПРИЕМКА ИЗДЕЛИЯ
- ТЕХНИЧЕСКИЕ ДАННЫЕ
- УСТАНОВКА
- ПОДКЛЮЧЕНИЕ КАБЕЛЕЙ
- ПАНЕЛЬ УПРАВЛЕНИЯ
- ВВОД В ЭКСПЛУАТАЦИЮ
- ПОИСК НЕИСПРАВНОСТЕЙ
- ОПИСАНИЕ ПЛАТЫ OPT-AA
- ОПИСАНИЕ ПЛАТЫ OPT-AI

## **VACON — РУКОВОДСТВО ПО МНОГОЦЕЛЕВОЙ МАКРОПРОГРАММЕ**

#### **О РУКОВОДСТВЕ ПОЛЬЗОВАТЕЛЯ VACON NXL** И РУКОВОДСТВЕ ПО МНОГОЦЕЛЕВОЙ МАКРОПРОГРАММЕ

Поздравляем с приобретением удобного в управлении преобразователя частоты Vacon NXL.

В руководстве пользователя содержатся необходимые сведения по установке, пуску и работе преобразователя частоты Vacon NXL. Мы рекомендуем внимательно ознакомиться с данным руковдством перед первым включением ПЧ.

В Руководстве по многоцелевой макропрограмме вы найдете сведения о макропрограмме, используемой в ПЧ Vacon NXL.

Это руководство доступно как в печатном, так и в электронном виде. Мы рекомендуем Вам, по возможности, пользоваться электронной версией. Пользуясь электронной версией, Вы получаете некоторые дополнительные возможности:

С помощью указателей и перекрестных ссылок Вы можете быстро перемещаться по тексту Руководства и быстро находить необходимую Вам информацию;

Руководство содержит также гиперссылки на web-страницы, Чтобы посетить эти сайты, вы должны иметь выход в Интернет и установленный на Ваш компьютер Web-обозреватель.

ПРИМЕЧАНИЕ: Вы не можете редактировать электронную версию данного документа, подготовленную в Microsoft Word, не имея соответствующего пароля. Открывайте файл руководства в режиме «только для чтения».

# Руководство пользователя по Vacon NXL

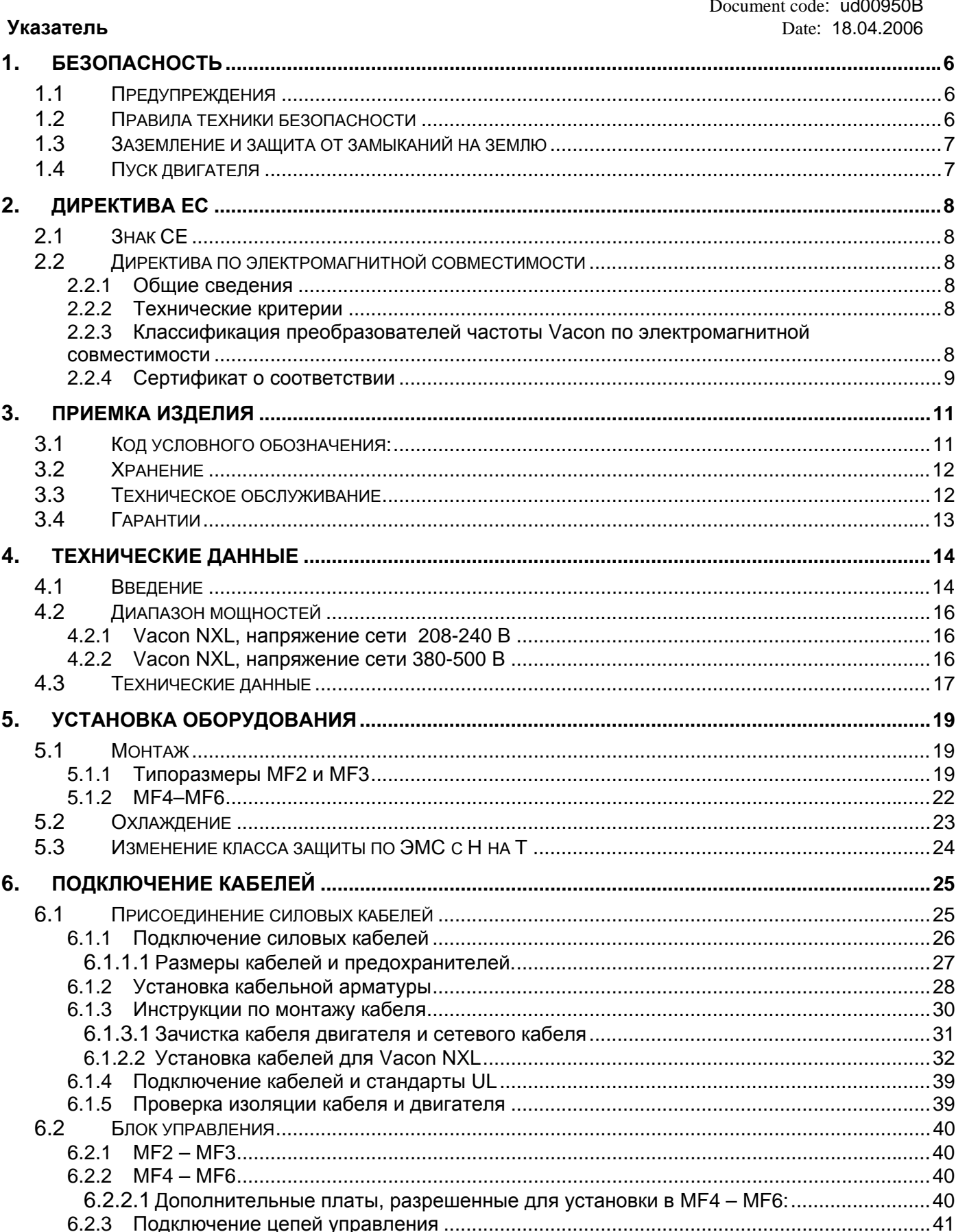

**September 1979** 

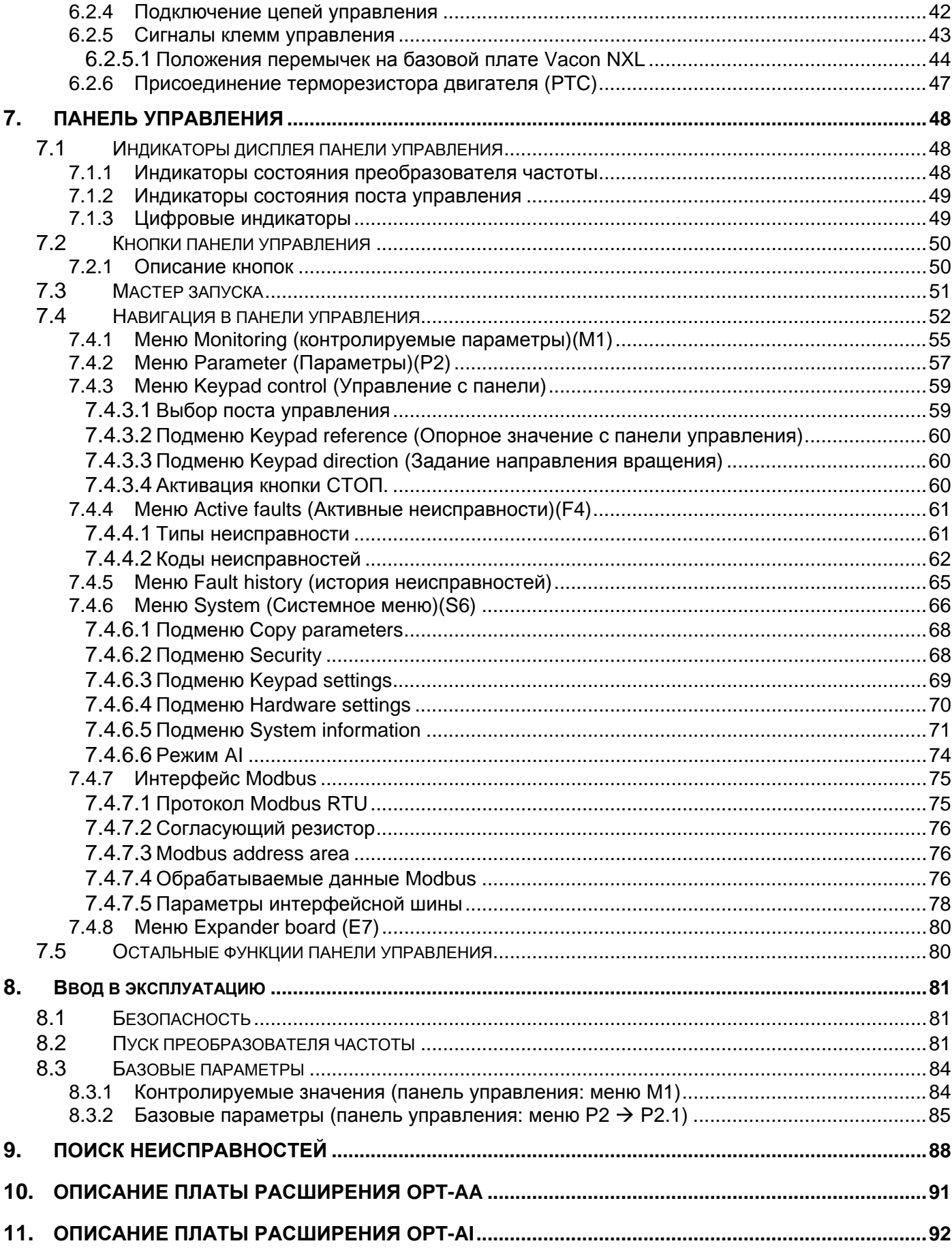

### **1. БЕЗОПАСНОСТЬ**

<span id="page-5-0"></span>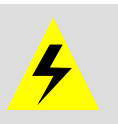

#### **МОНТАЖ РАЗРЕШАЕТСЯ ПРОИЗВОДИТЬ ТОЛЬКО КВАЛИФИЦИРОВАННОМУ ЭЛЕКТРОТЕХНИЧЕСКОМУ ПЕРСОНАЛУ**

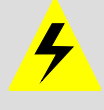

## **1.1 Предупреждения**

<span id="page-5-1"></span>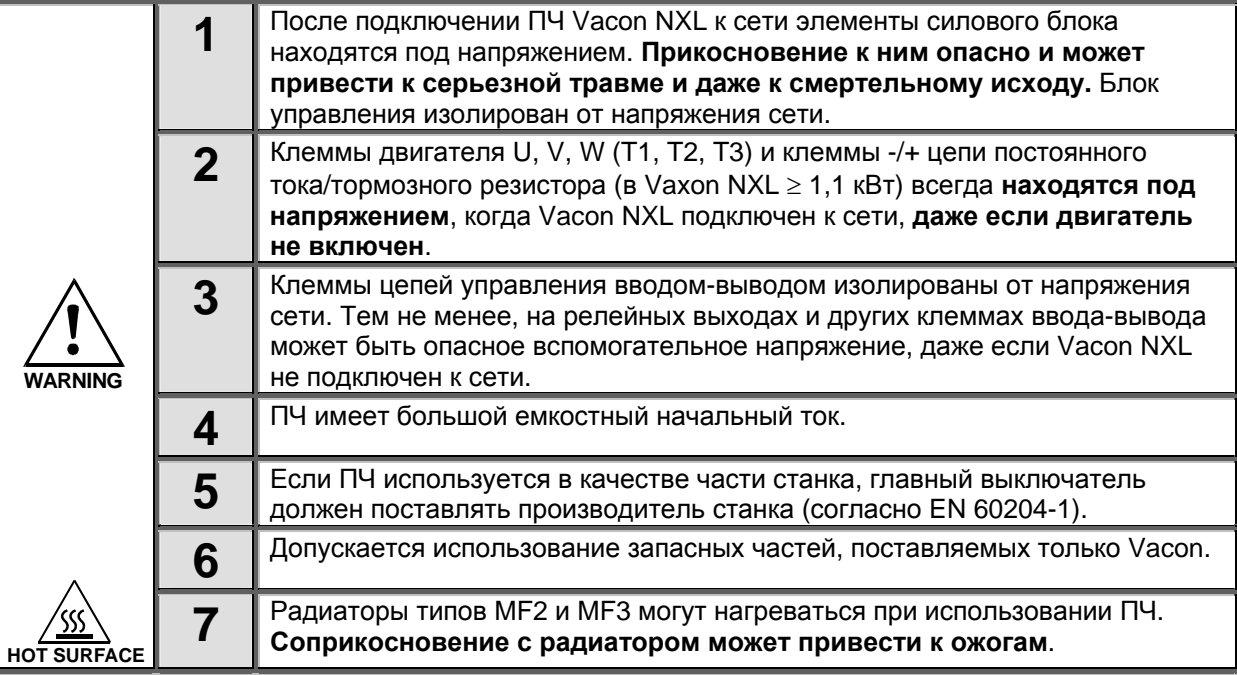

#### **1.2 Правила техники безопасности**

<span id="page-5-2"></span>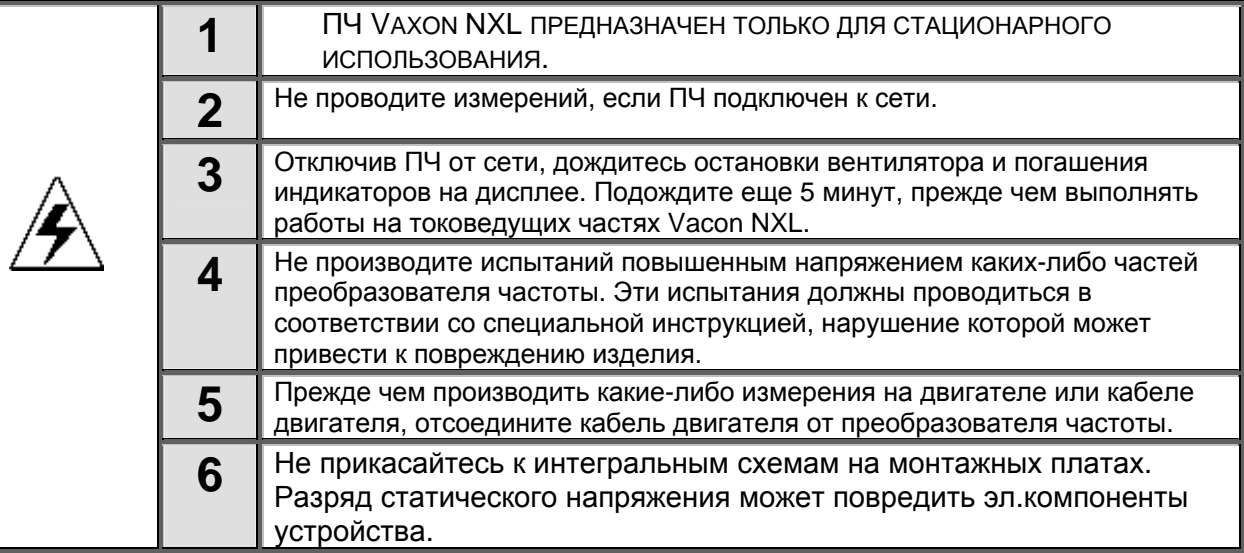

#### <span id="page-6-0"></span>1.3 Заземление и защита от замыканий на землю

ПЧ Vacon NXL всегда должен быть заземлен специальным проводом, подключенным к клемме заземления. $\textcolor{red}{\bigcap}$ 

Встроенная защита от замыканий на землю защищает только сам преобразователь частоты от замыканий на землю обмотки или кабеля двигателя.

Вследствие больших емкостных токов выключатели токовой защиты могут срабатывать некорректно. При использовании таких выключателей работу защиты следует проверить с учетом токов замыканий на землю, которые могут возникать при повреждениях.

### <span id="page-6-1"></span>1.4 Пуск двигателя

#### Предупреждающие знаки

Пожалуйста, обратите особое внимание на инструкции, отмеченные предупреждающими обозначениями. Это важно для Вашей безопасности.

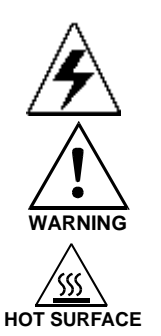

= Опасное напряжение

= Общее предупреждение

= Горячая поверхность — риск получения ожога

#### КОНТРОЛЬНАЯ ТАБЛИЦА ЗАПУСКА ДВИГАТЕЛЯ

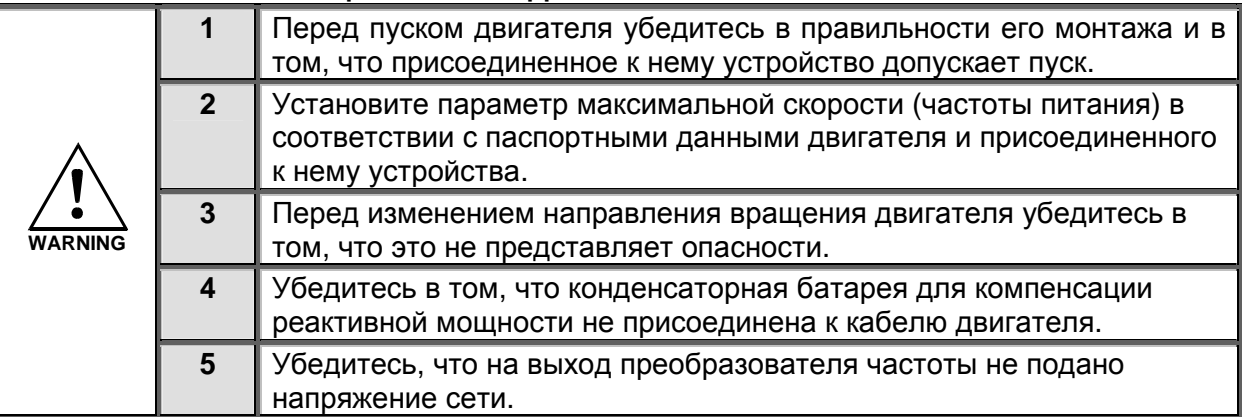

#### <span id="page-7-0"></span> $2.$ ДИРЕКТИВА ЕС

#### <span id="page-7-1"></span> $2.1$ Знак СЕ

Метка СЕ на изделии гарантирует его свободное перемещение внутри Европейского экономического пространства (European Economic Area, EEA). Также она гарантирует, что изделие отвечает различным требованиям (например, директиве по электромагнитной совместимости, а также другим директивам согласно так называемой новой процедуре).

ПЧ Vacon NXL имеют метку СЕ в качестве свидетельства о совместимости с директивами по пониженному напряжению (Low Voltage Directive, LVD) и электромагнитной совместимости (Electro Magnetic Compatibility, EMC). Компания SGS FIMKO выступила в роли сертифицирующего органа.

#### <span id="page-7-2"></span> $2.2$ Директива по электромагнитной совместимости

### <span id="page-7-3"></span>2.2.1 Общие сведения

Директива по электромагнитной совместимости предусматривает, что электрическая аппаратура не должна создавать чрезмерные помехи в окружающей среде и, с другой стороны, должна иметь достаточный уровень защищенности от воздействий окружающей среды.

Совместимость ПЧ Vacon NXL с директивой по электромагнитной совместимости подтверждена Комплектом технической документации (Technical Construction Files) (TCF), проверенным и одобренным компанией SGS FIMKO, выступающей в роли сертифицирующего органа.

#### <span id="page-7-4"></span>2.2.2 Технические критерии

С самого начала проектирования приводов Vacon NXL большое внимание уделялось обеспечению требований ЭМС. Преобразователи частоты Vacon NXL продаются во многих странах мира, и поэтому требования к ЭМС со стороны потребителей оказываются самыми различными. Что касается помехозащищенности, все преобразователи частоты Vacon NXL спроектированы так, чтобы удовлетворить самым строгим требованиям.

#### <span id="page-7-5"></span>2.2.3 Классификация преобразователей частоты **Vacon** электромагнитной ПО совместимости

Преобразователи Vacon NXL делятся на два класса в зависимости от уровня испускаемых электромагнитных помех. Далее в руководстве приведена их классификация в соответствии с конструктивными размерами (MF2, MF3 и т.д.). Технические данные преобразователей различных размеров приведены в главе 4.3.

#### **Класс C** (MF4 … MF6)**:**

Преобразователи частоты этого класса **удовлетворяют требованиям стандарта EN 61800-3/A11, для первой среды и второй среды**.

Уровни излучения помех соответствуют требованиям стандарта EN 61000-6-3.

#### **Класс N:**

Защита от электромагнитного излучения отсутствует. Преобразователи Vacon NXL размера **MF2** и **MF3**, как изделия класса N, поставляются с завода-изготовителя без внешнего фильтра радиочастотных помех.

#### **Класс H:**

Корпуса Vacon NXL **MF4–MF6**, как изделия класса H, поставляются с завода-изготовителя с внутренним фильтром радиочастотных помех. Фильтр поставляется отдельно для корпусов класса MF2 и MF3. С **фильтром радиочастотных помех** ПЧ Vacon NXL **удовлетворяют требованиям промышленного стандарта EN 61800-3 + A11 для первой среды, ограниченного распространения и второй среды**.

Уровни излучения соответствуют требованиям EN 61000-6-4.

#### **Класс Т:**

Преобразователи частоты этого класса имеют малый ток утечки на землю и могут применяться только в информационных сетях. При работе с другими видами сети требования по электромагнитной совместимости не выполняются.

**Все преобразователи частоты Vacon NX соответствуют требованиям защиты от электромагнитного излучения (стандарты EN 61000-6-1, 61000-6-2 и EN 61800-3).** 

#### <span id="page-8-0"></span>*2.2.4 Сертификат о соответствии*

На следующей странице представлена фотокопия Сертификата о соответствии, подтверждающая соответствие преобразователей частоты Vacon директивам по электромагнитной совместимости.

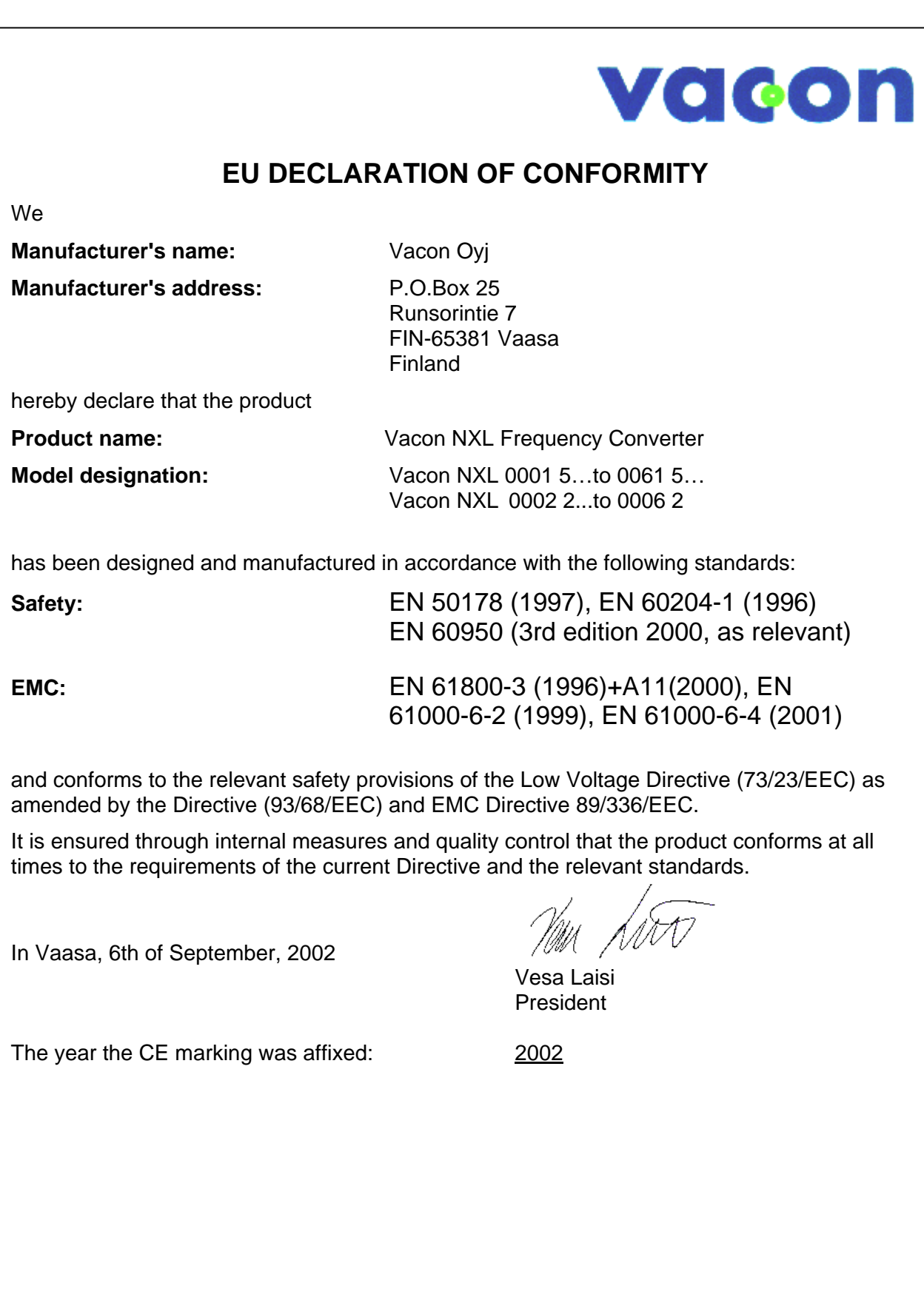

#### <span id="page-10-0"></span> $3.$ ПРИЕМКА ИЗДЕЛИЯ

На заводе-изготовителе преобразователи частоты Vacon NXL подвергаются всесторонним испытаниям перед отправкой заказчику. Тем не менее, после распаковки осмотрите изделие на предмет возможных повреждений при транспортировке, а также проверьте комплектность поставки (сравните обозначение типа изделия с кодом, представленным далее на рис. 3-1).

Если электропривод был поврежден при доставке, обратитесь в компанию по страхованию грузов транспортного агентства.

Если комплект поставки не соответствует заказу, немедленно обратитесь к поставщику.

#### $3.1$ Код условного обозначения:

<span id="page-10-1"></span>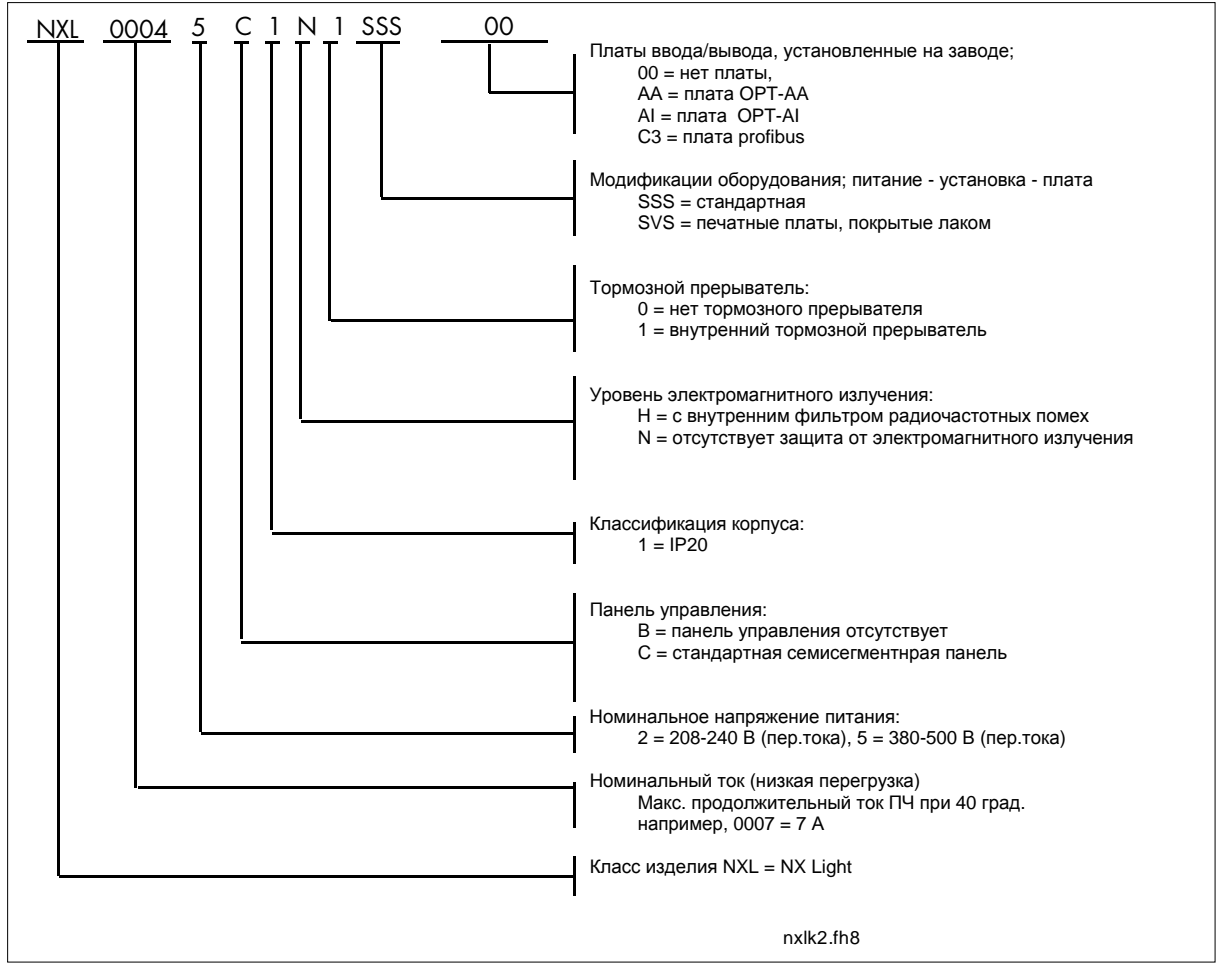

Puc. 3-1. Расшифровка кода условного обозначения Vacon NXL для типоразмеров MF2 и MF3

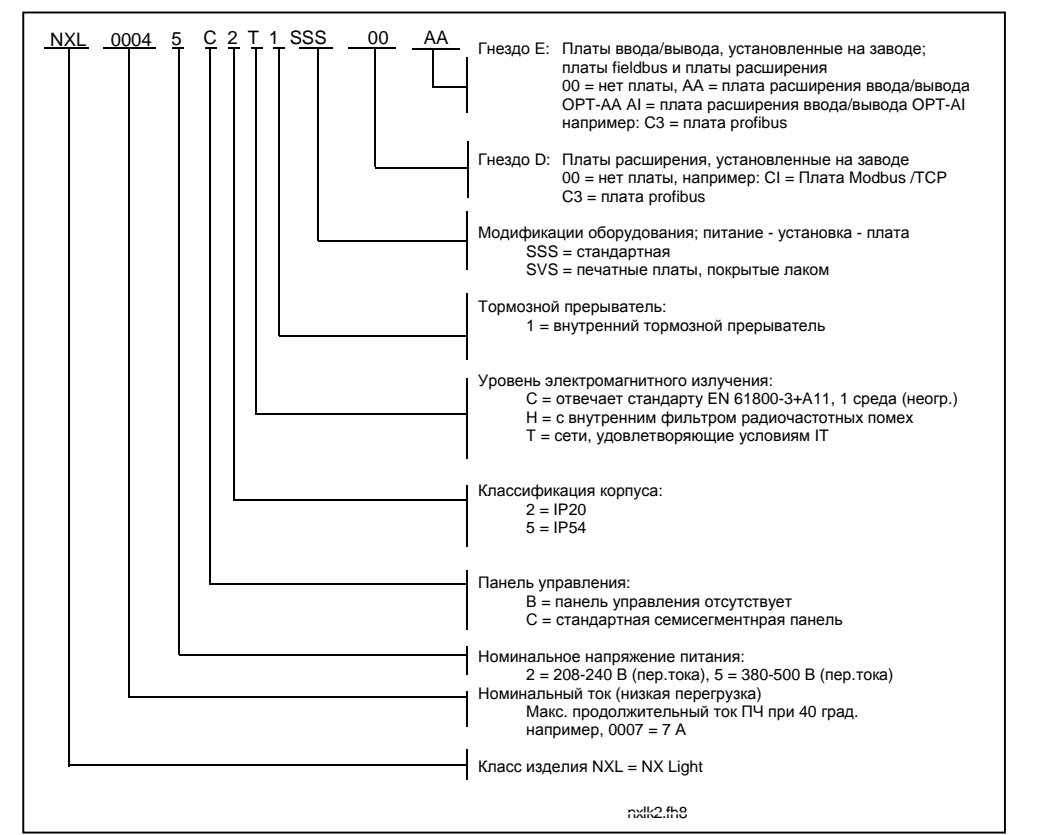

Рис. 3-2. Расшифровка кода условного обозначения Vacon NXL для типоразмеров MF4 - MF6.

#### <span id="page-11-0"></span>3.2 Хранение

При необходимости длительного хранения преобразователя частоты на складе убедитесь в том, что условия окружающей среды соответствуют требованиям:

 $-40...+70$ °C Температура хранения < 95 %, без конденсации Относительная влажность

#### <span id="page-11-1"></span> $3.3$ Техническое обслуживание

В нормальных условиях преобразователи частоты Vacon NXL не требуют обслуживания. Однако мы рекомендуем периодически чистить радиатор (например, небольшой щеточкой). Большинство электроприводов Vacon NXL оснащены охлаждающим вентилятором, который при

необходимости легко заменяется.

### <span id="page-12-0"></span>**3.4 Гарантии**

Гарантия распространяется только на производственные дефекты. Изготовитель не несет ответственности за повреждения, возникшие в результате перевозки, вскрытии тары, монтажа, а также при пуске в эксплуатацию и в процессе эксплуатации не в соответствии с инструкциями Изготовителя.

Производитель ни при каких условиях не несет ответственности за повреждения и поломки, возникшие в результате неправильного использования или монтажа, недопустимой температуры окружающей среды, попадания пыли, разъедающих веществ либо работы с нагрузками превышающеми номинал. Производитель не несет ответственности за косвенные убытки.

Изготовитель устанавливает для изделия гарантийный срок 18 месяцев, начиная со дня поставки, или 12 месяцев, начиная со дня ввода в эксплуатацию, в зависимости от того, какой из этих сроков истекает первым (Общие условия поставок NL92/Orgalime S92).

Местный Поставщик изделия может устанавливать гарантированный срок, отличающийся от указанного выше. В этом случае гарантийный срок Поставщика должен быть указан в документах о продаже и в гарантийном обязательстве Поставщика. Компания Vacon несет ответственность только по собственным гарантийным обязательствам.

По всем вопросам, касающимся гарантийного обслуживания, свяжитесь прежде всего с местным представителем компании Vacon.

#### <span id="page-13-0"></span>4. **ТЕХНИЧЕСКИЕ ДАННЫЕ**

#### <span id="page-13-1"></span> $4.1$ Введение

Vacon NXL — это компактный ПЧ с выходной мощностью в диапазоне от 220 Вт до 30 кВт.

Работа блока управления двигателем и макропрограммой определяется программным обеспечением микропроцессора. Микропроцессор управляет двигателем на основе информации, получаемой посредством измерений, настройки параметров, сигналов цепей управления вводавывода и с панели управления. IGBT-инвертор подает на двигатель симметричное трехфазное переменное напряжение сформированное с помошью широтно-импульсной модуляцией (ШИМ).

Панель управления является связующим звеном между пользователем и ПЧ. Панель используется для настройки параметров, считывания данных о состоянии устройства и задания управляющих команд. Для управления ПЧ можно использовать персональный компьютер, подключив его по кабелю и последовательного адаптера (дополнительная опция).

Можно оснастить электропривод Vacon NXL платами управления вводом-выводом ОРТ-АА, ОРТ-АІ, OPT-В или OPT-C.

Преобразователи всех размеров, за исключением МF2, имеют внутренний тормозной прерыватель. За более подробной информацией обратитесь к производителю или местному представителю компании Vacon (см. заднюю крышку). Фильтры входных радиочастотных помех можно приобрести отдельно в качестве внешних модулей для корпусов МF2 и МF3. Во всех остальных корпусах предусмотрены внутренние фильтры, включенные в стандартную поставку.

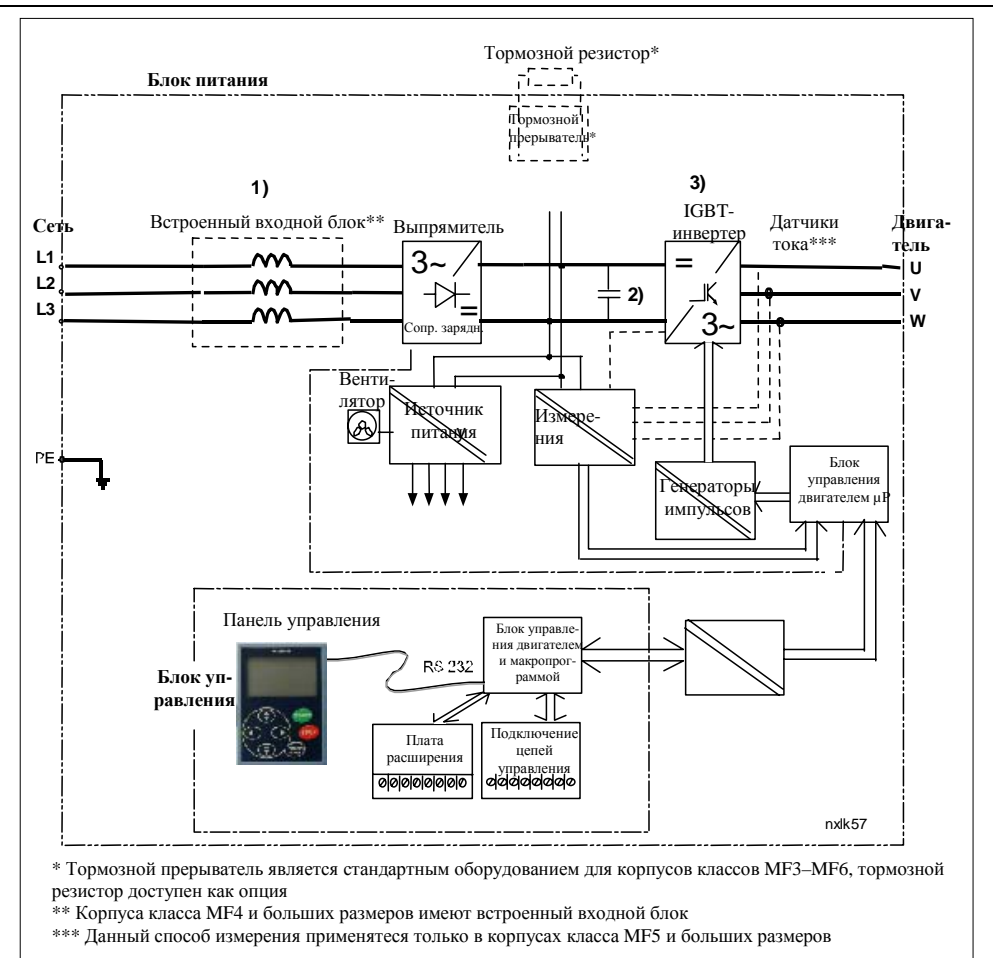

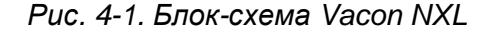

vacon.com

 $\overline{\mathbf{4}}$ 

#### <span id="page-15-0"></span>**4.2 Диапазон мощностей**

#### <span id="page-15-1"></span>*4.2.1 Vacon NXL, напряжение сети 208-240 В*

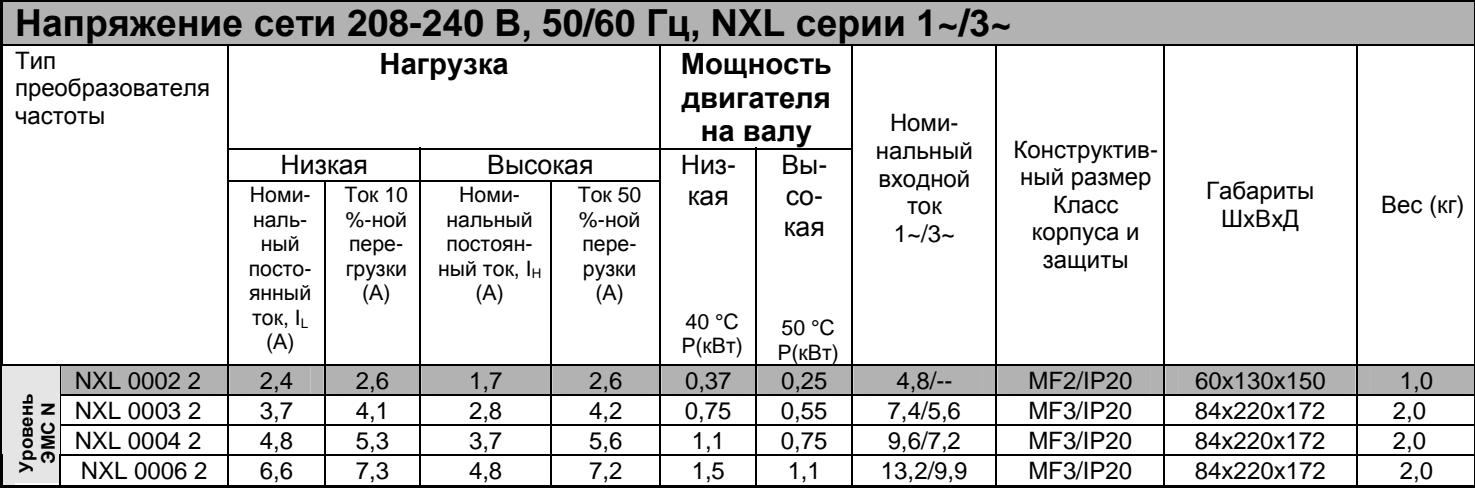

*Табл. 4-1. Диапазон мощностей и габариты Vacon NXL, напряжение питания 208-240 В.* 

**ВНИМАНИЕ!** NXL 0002 2 может работать только от однофазного источника питания.

### <span id="page-15-2"></span>*4.2.2 Vacon NXL, напряжение сети 380-500 В*

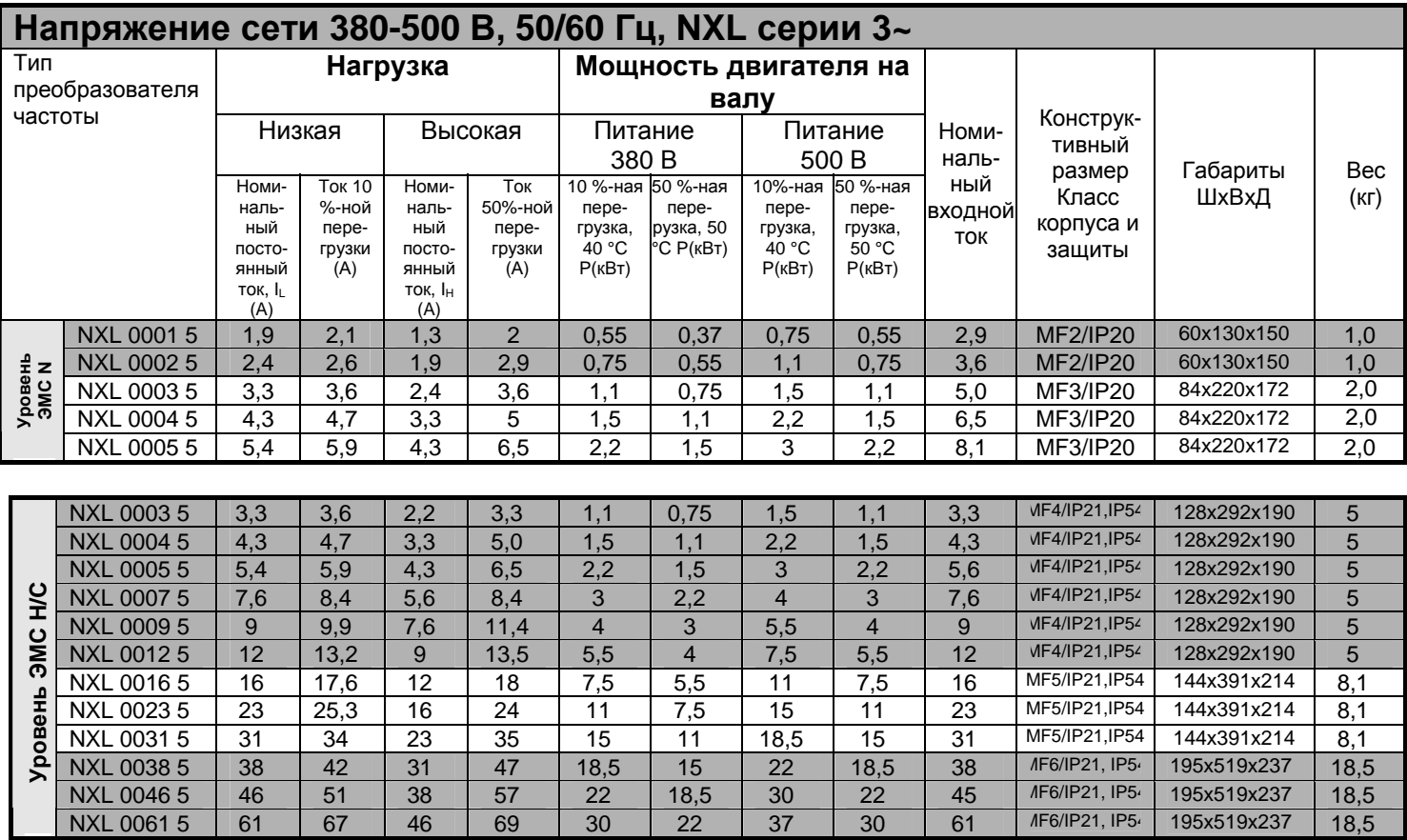

*Табл. 4-2. Диапазон мощностей и габариты Vacon NXL, напряжение питания 380-500 В.* 

## <span id="page-16-0"></span>**4.3 Технические данные**

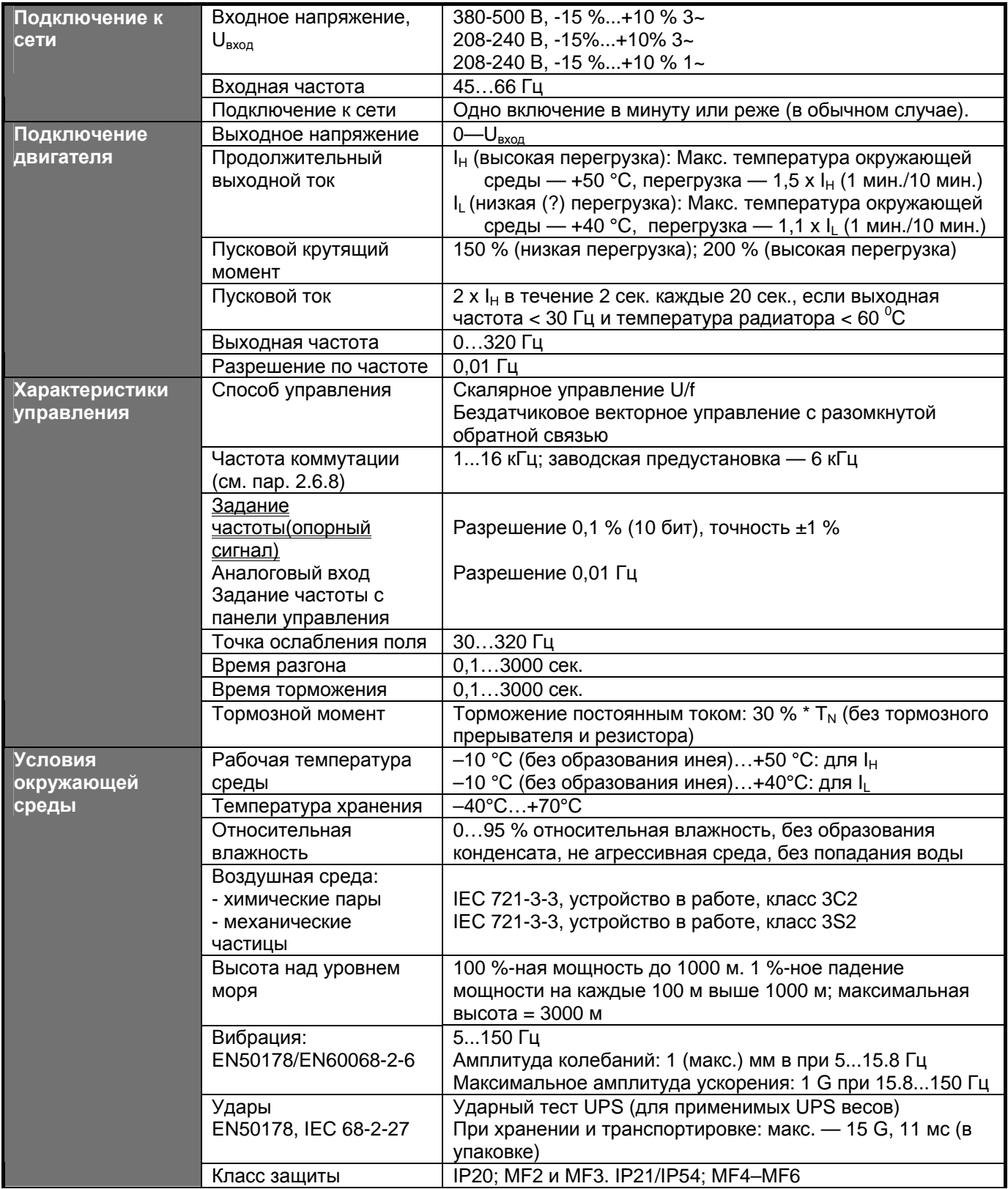

*Технические данные (продолжение — на след. странице)* 

<u>f</u>fyr

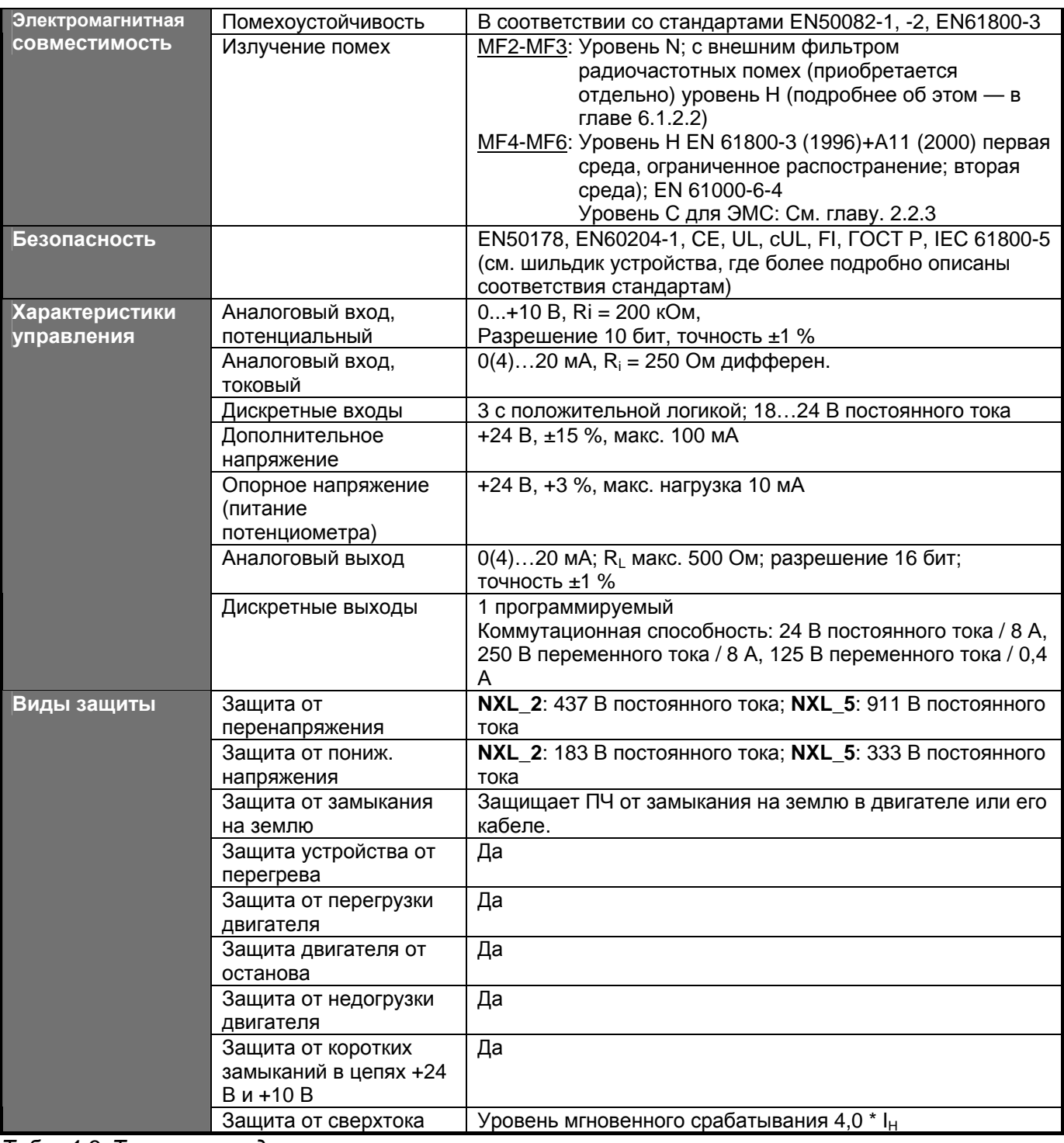

*Табл. 4-3. Технические данные*

## <span id="page-18-0"></span>**5. УСТАНОВКА ОБОРУДОВАНИЯ**

## <span id="page-18-1"></span>**5.1 Монтаж**

### <span id="page-18-2"></span>*5.1.1 Типоразмеры MF2 и MF3*

Предусмотрено два положения установки на стену корпусов MF2 и MF3 (см. рис. 5-1).

NXL типа MF2 - монтируется двумя винтами с использованием отверстий расположенных **в середине** монтажных платформ. Если используется фильтр радиочастотных помех, верхнюю монтажную плиту следует закрепить **двумя** винтами (см. рис. 5-2). Корпуса размера MF3 и больших размеров всегда крепятся **четырьмя** винтами.

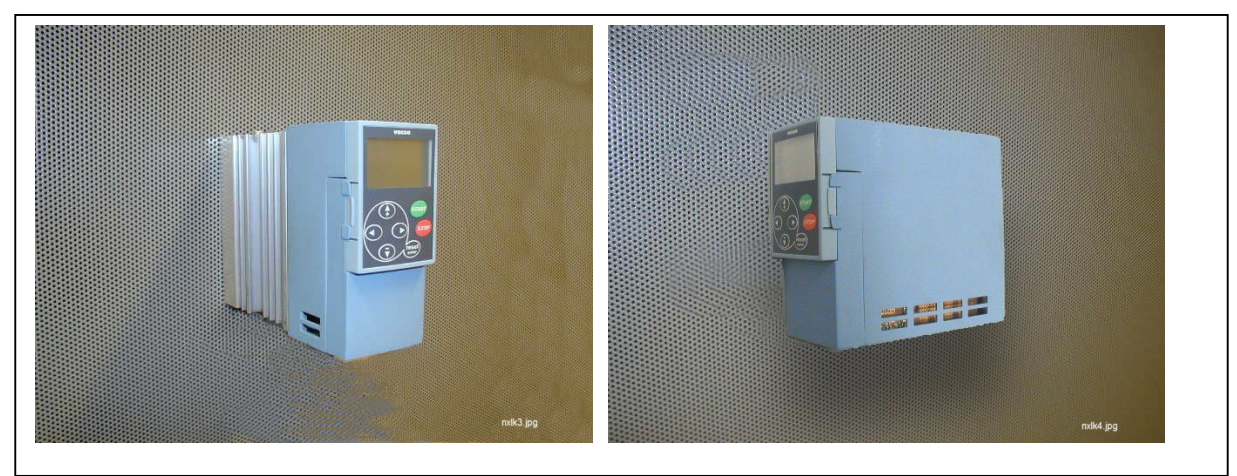

*Рис. 5-1. Два положения крепления преобразователей NXL (MF2 и MF3)* 

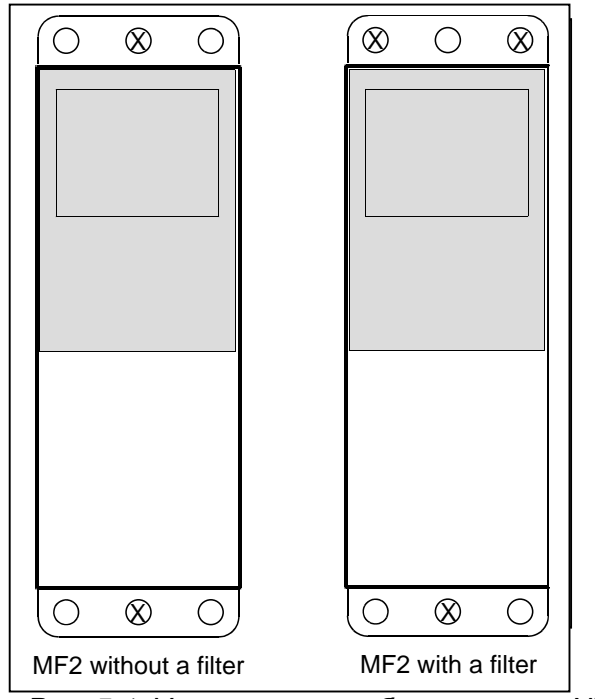

<span id="page-18-3"></span>*Рис. 5-1. Установка преобразователя NXL, MF2* 

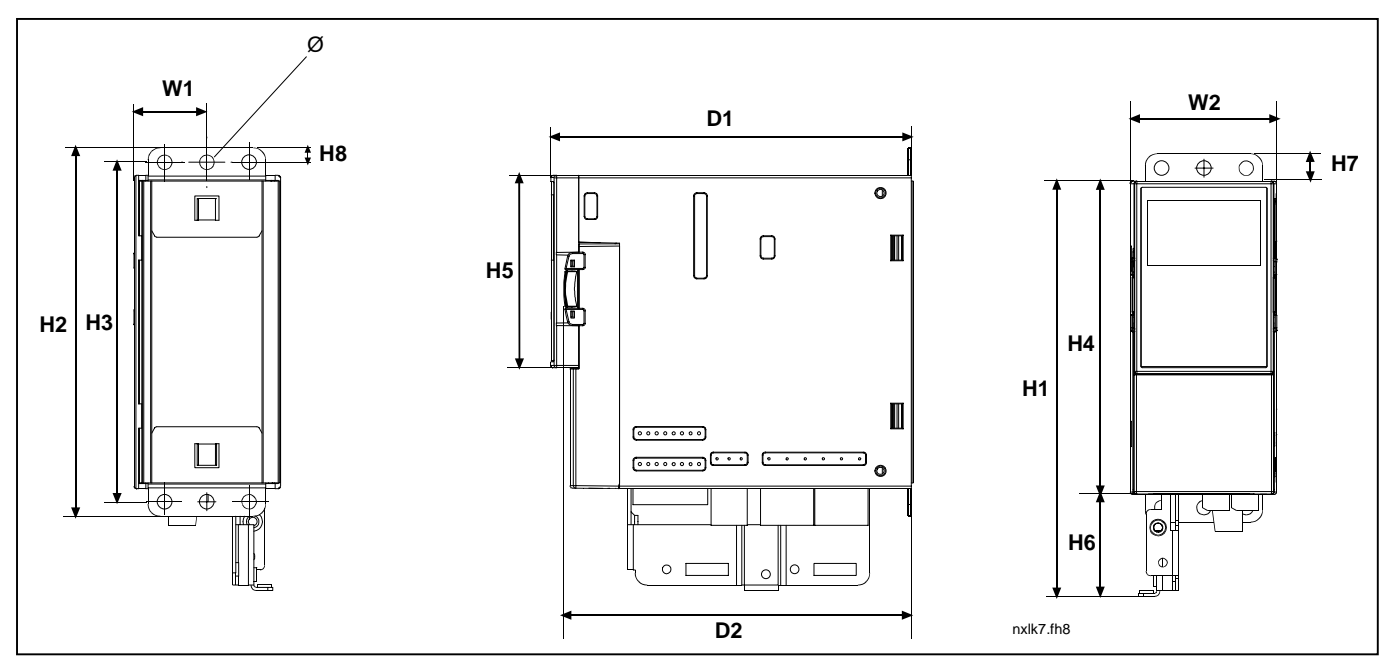

*Рис.5-3. Габариты Vacon NXL, MF2* 

| Тип                                                                                                    |                | Габариты<br>(MM) |     |               |     |     |    |    |                |    |                               |           |   |
|----------------------------------------------------------------------------------------------------|----------------|------------------|-----|---------------|-----|-----|----|----|----------------|----|-------------------------------|-----------|---|
|                                                                                                    | W <sub>1</sub> | W <sub>2</sub>   | Η1  | ⊥ല<br>_<br>ı∠ | HЗ  | H4  | H5 | H6 | பு<br>п1       | H8 | $\overline{\phantom{0}}$<br>້ | no.<br>◡▵ | ∠ |
| MF <sub>2</sub>                                                                                                    | 30             | 60               | 170 | 152           | 140 | 130 | 80 | 42 | $\overline{A}$ | ีค | 150                           | 144       | R |
| $T \circ \mathcal{L} = \Gamma$ d $\Gamma \circ \mathcal{L} \circ \dots \circ \dots \circ \mathcal{L}$<br>$\sqrt{2}$ |                |                  |     |               |     |     |    |    |                |    |                               |           |   |

*Табл. 5-1. Габариты Vacon NXL, MF2* 

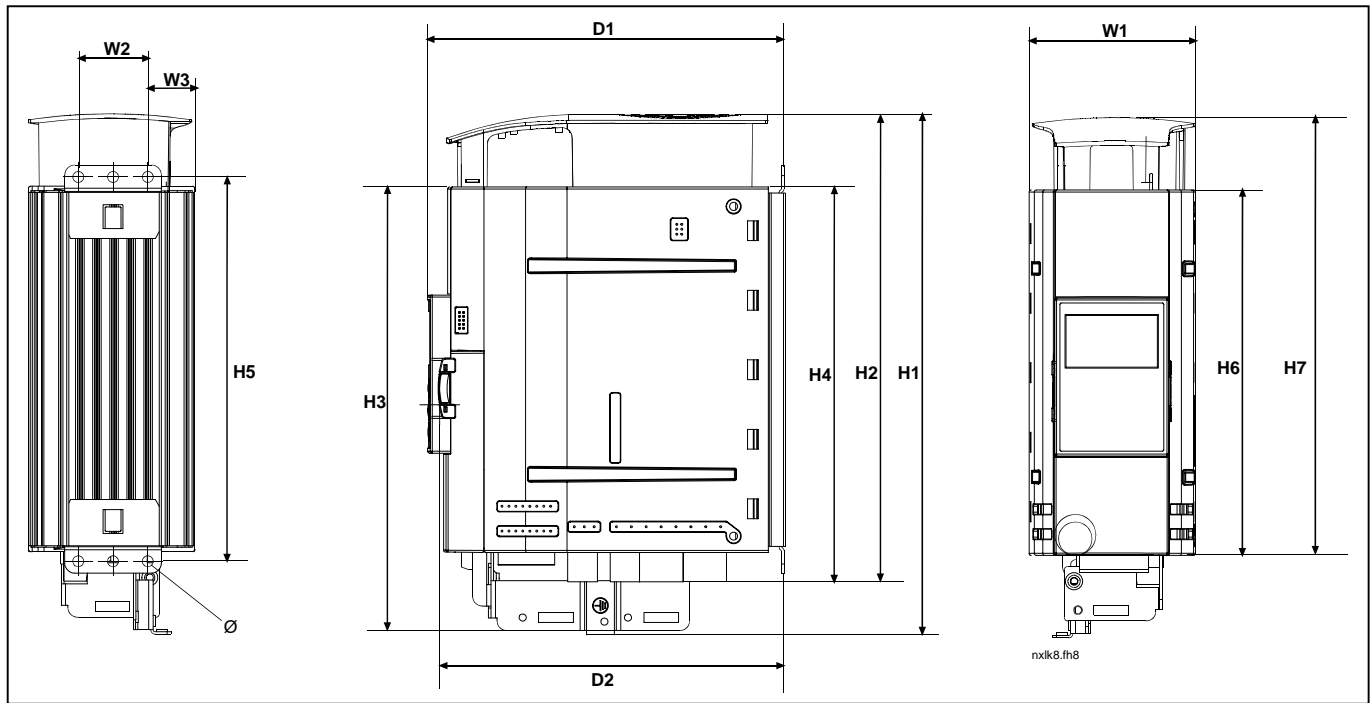

*Рис. 5-4. Габариты Vacon NXL, MF3* 

| Тип             | Габариты (мм) |                |                |           |     |     |     |     |     |     |         |           |   |
|-----------------|---------------|----------------|----------------|-----------|-----|-----|-----|-----|-----|-----|---------|-----------|---|
|                 | W1            | W <sub>2</sub> | W <sub>3</sub> | பு<br>,,, | H2  | H3  | H4  | H5  | H6  | H7  | n.<br>ע | no.<br>◡▵ | X |
| MF <sub>3</sub> | 84            | 35             | າາ<br>دے       | 262       | 235 | 223 | 199 | 193 | 184 | 220 | 72      | 166       | ົ |
|                 |               |                |                |           |     |     |     |     |     |     |         |           |   |

*Табл.5-2. Габариты Vacon NXL, MF3* 

#### <span id="page-21-0"></span>*5.1.2 MF4–MF6*

ПЧ следует закрепить четырьмя винтами (либо болтами, в зависимости от размера устройства). Вокруг преобразователя следует оставить достаточно свободного пространства, чтобы обеспечить вентиляцию (см. табл. 5-4 и рис. 5-6).

Также обратите внимание на то, чтобы монтажная плита была относительно плоской.

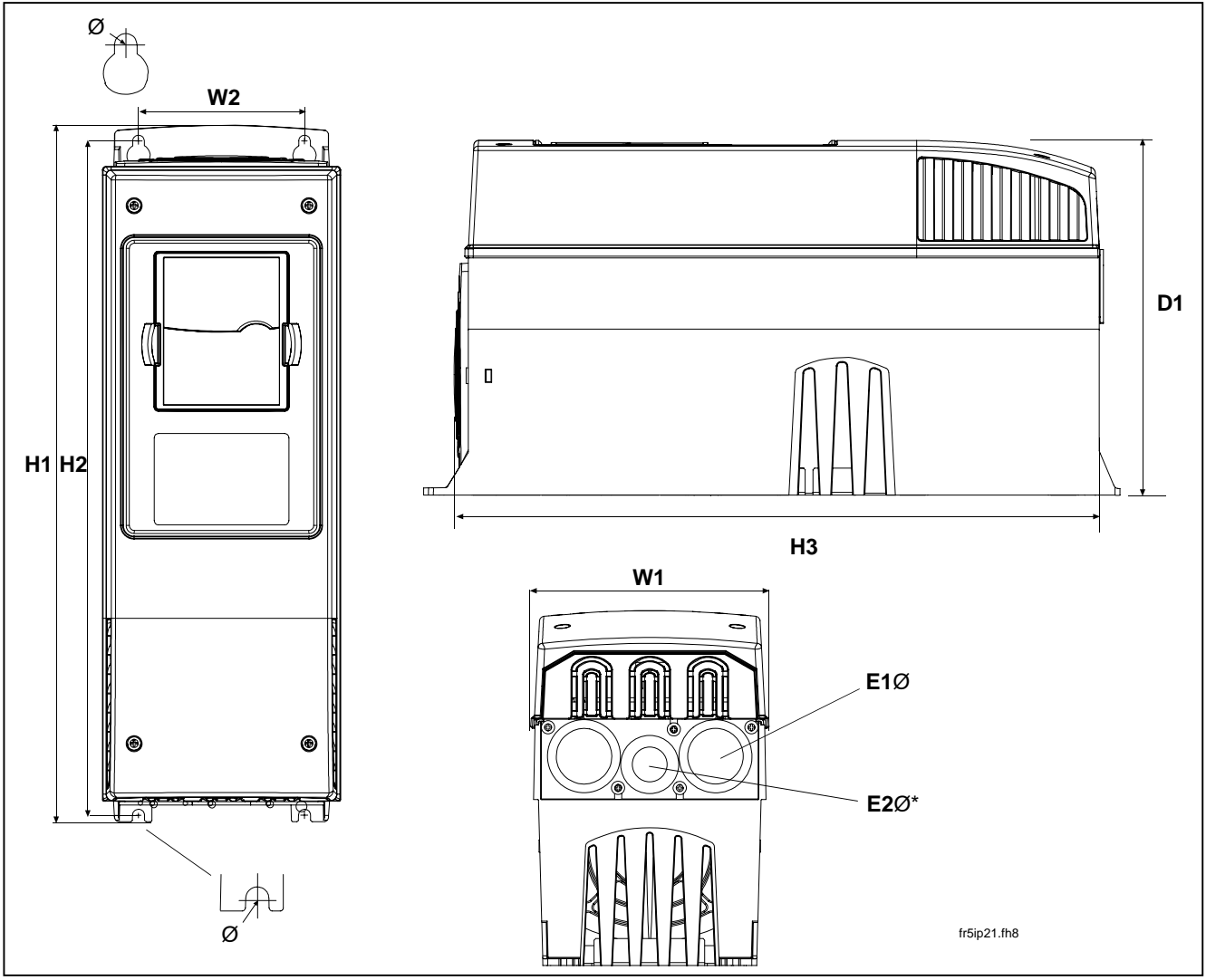

*Рис. 5-5. Габариты Vacon NXL, MF4–MF6* 

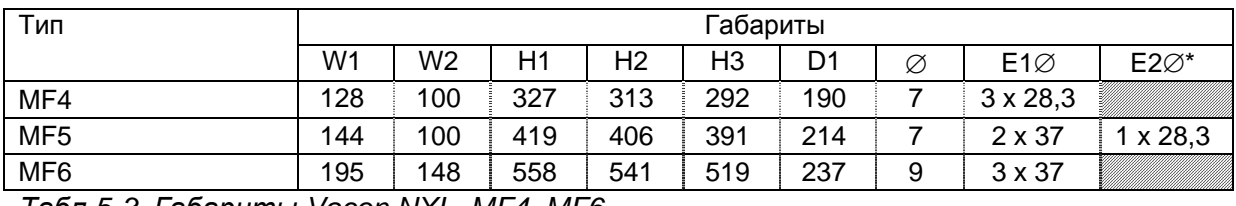

*Табл.5-3. Габариты Vacon NXL, MF4–MF6* 

 $* =$  только МF5

### <span id="page-22-0"></span>**5.2 Охлаждение**

В корпусах типов MF4, MF5, MF6 и MF3 повышенной мощности, применяется система принудительного воздушного охлаждения.

Над и под ПЧ должно быть достаточно свободного места, чтобы обеспечить циркуляцию воздуха и охлаждение. Размеры необходимого свободного пространства вокруг ПЧ приведены в таблице ниже.

| Тип             | Габариты (мм) |    |     |    |  |  |  |
|-----------------|---------------|----|-----|----|--|--|--|
|                 | Α             | R  |     |    |  |  |  |
| NXL 0002-0006 2 | 10            | 10 | 100 | 50 |  |  |  |
| NXL 0001-0005 5 | 10            | 10 | 100 | 50 |  |  |  |
| NXL 0003-0012 5 | 20            | 20 | 100 | 50 |  |  |  |
| NXL 0016-0032 5 | 20            | 20 | 120 | 60 |  |  |  |
| NXL 0038-0061 5 | 30            | 20 | 160 | 80 |  |  |  |

*Табл.5-4. Замеры пространства при установке*

- *A* = свободное пространство вокруг преобразователя частоты (см. также **B**)
- **B** = расстояние между преобразователями частоты или расстояние до стенки шкафа
- **C** = свободное пространство над преобразователем частоты
- **D** = свободное пространство под преобразователем частоты

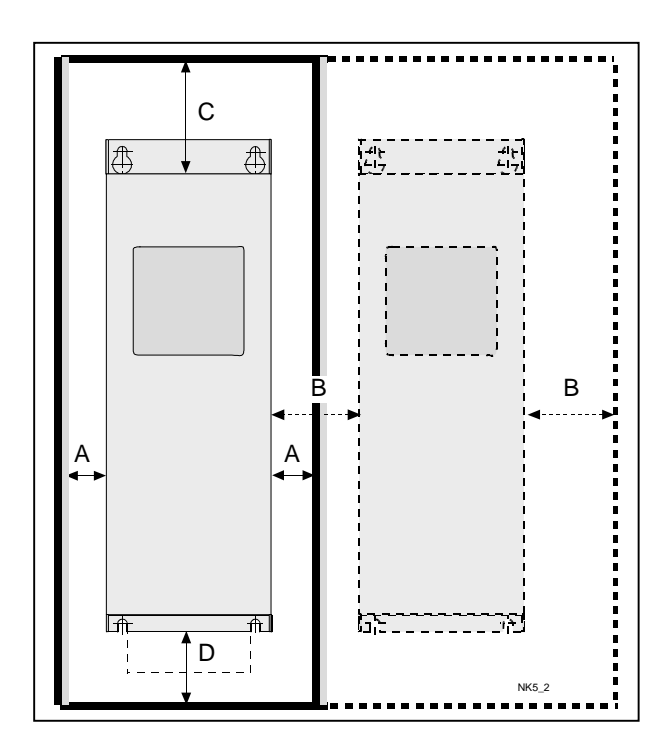

*Рис. 5-6. Пространство для установки*

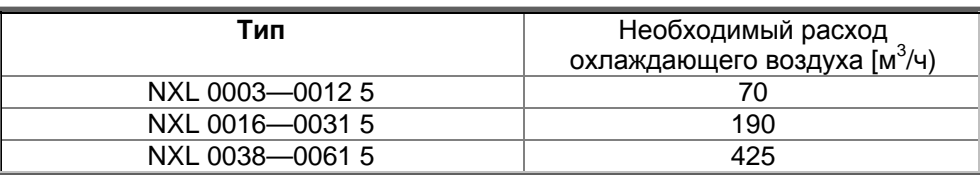

*Табл. 5-5. Необходимый расход охлаждающего воздуха*

### <span id="page-23-0"></span>**5.3 Изменение класса защиты по ЭМС с H на T**

Класс защиты по ЭМС преобразователя частоты Vacon NXL типов MF4–MF6 можно сменить с **H** на **T** с помощью простой процедуры, представленной на рисунках ниже.

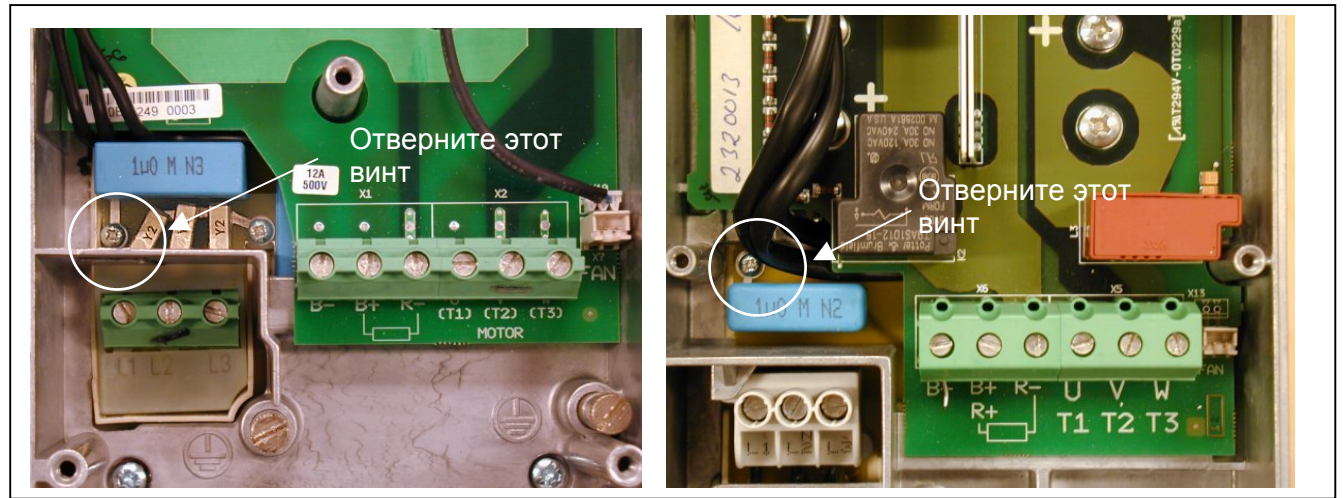

*Рис.5-7. Смена класса защиты по ЭМС, MF4 (слева) и MF5 ( справа)* 

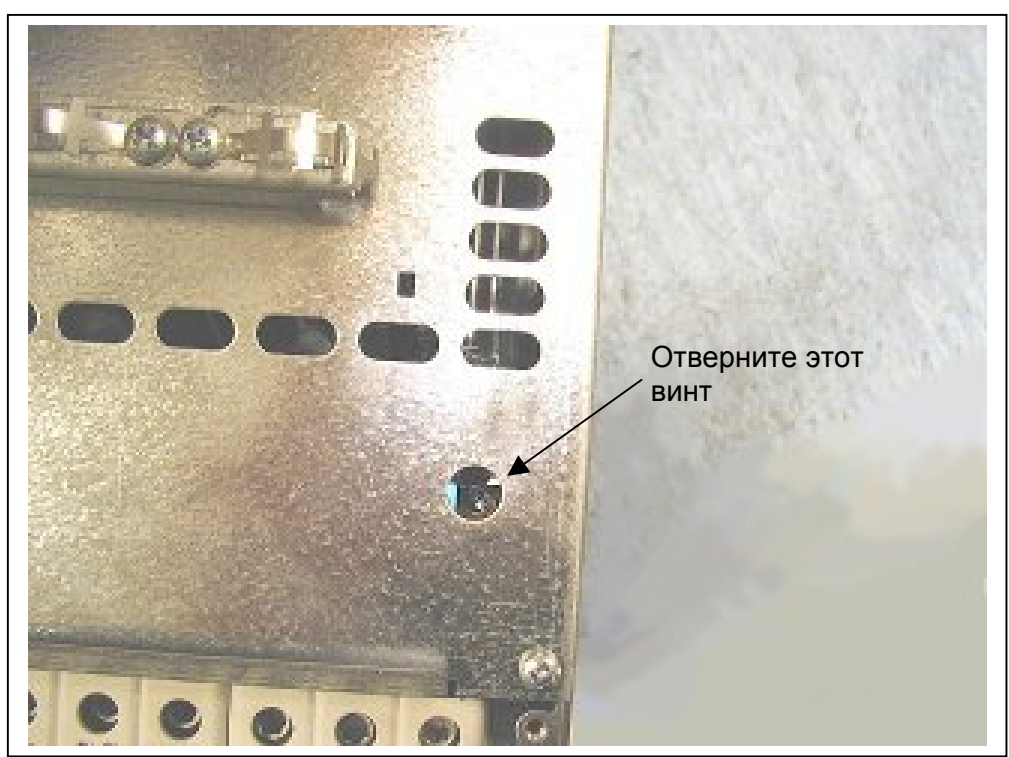

*Рис. 5-8. Смена класса защиты по ЭМС, MF6* 

**Внимание!** Обратный переход к классу Н по ЭМС невозможен. Даже если рассмотренную выше процедуру выполнить в обратном порядке, преобразователь частоты больше не будет удовлетворять требованиям класса Н по ЭМС!

#### <span id="page-24-0"></span>**6. ПОДКЛЮЧЕНИЕ КАБЕЛЕЙ**

### <span id="page-24-1"></span>**6.1 Присоединение силовых кабелей**

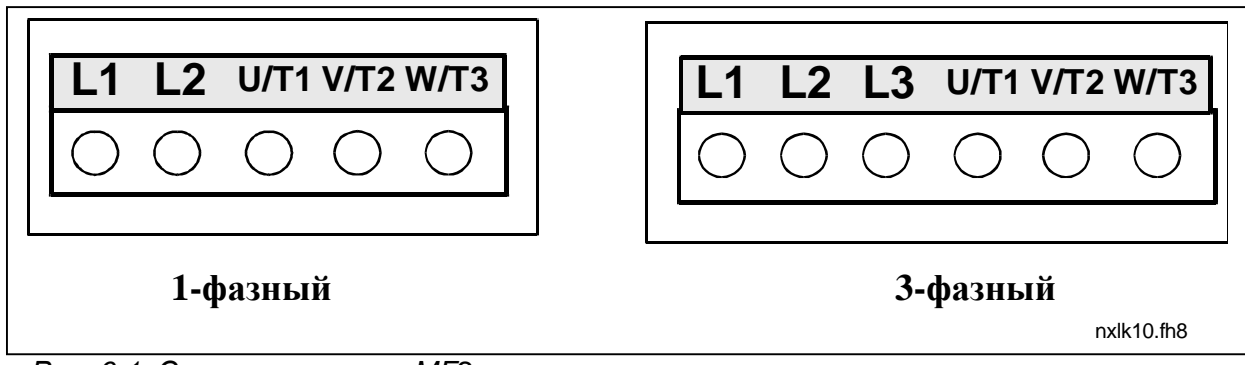

*Рис. 6-1. Силовые клеммы, MF2* 

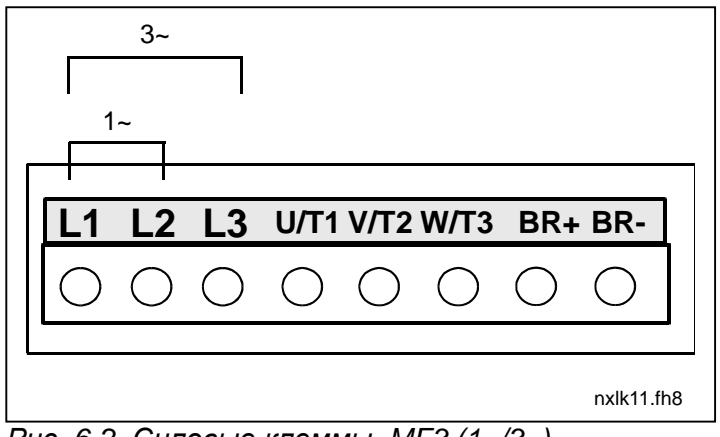

*Рис. 6-2. Силовые клеммы, MF3 (1~/3~)* 

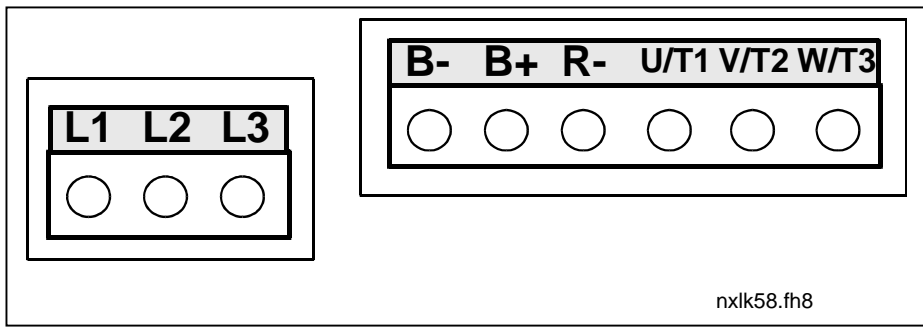

*Рис. 6-3. Силовые клеммы, MF4–MF6* 

#### <span id="page-25-0"></span>*6.1.1 Подключение силовых кабелей*

Кабели должны выдерживать температуру не менее +70°С. Сечения кабелей и предохранителей должны соответствовать согласно нижеуказанной таблице. Указания по прокладке кабелей с учетом требований UL приведены в разделе 6.1.4.

Предохранители также являются защитой кабелей от перегрузки.

Эти инструкции действительны при работе с одним двигателем и подключением двигателя к ПЧ одним кабелем. В противном случае обратитесь на завод-изготовитель за дополнительной информацией.

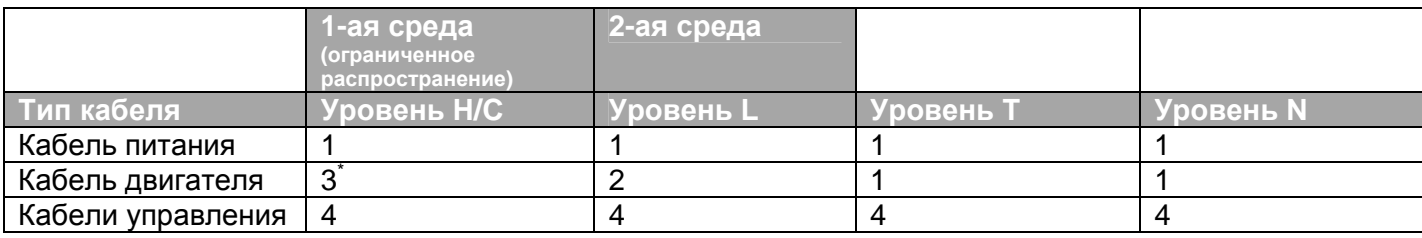

*Табл. 6-1. Типы кабелей должны соответствовать стандартам.* 

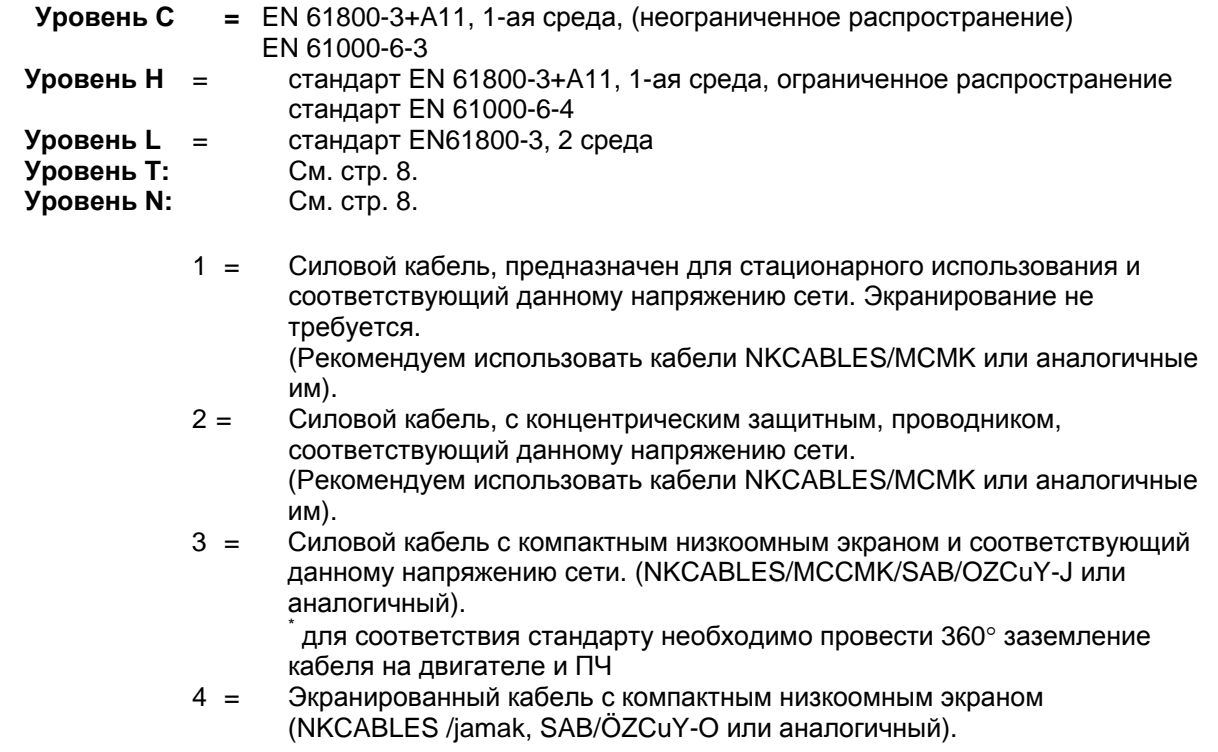

**Типоразмер MF4 – MF6:** Необходимо использовать фланцевый кабельный ввод, при монтаже кабеля электродвигателя с двух сторон для поддержания уровня ЭМС.

**Примечание:** Заводские настройки частоты коммутации обеспечивают соответствие требованиям ЭМС (все меню управления с клавиатуры)

## <span id="page-26-0"></span>*6.1.1.1 Размеры кабелей и предохранителей.*

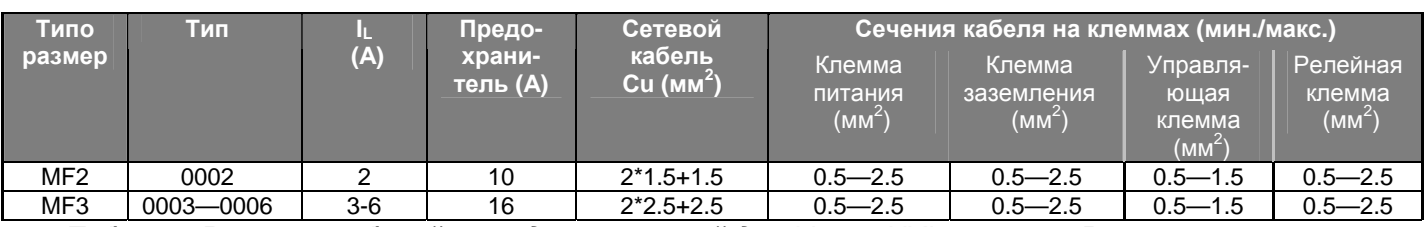

*Табл.6-2. Размеры кабелей и предохранителей для Vacon NXL, 208–240 В*

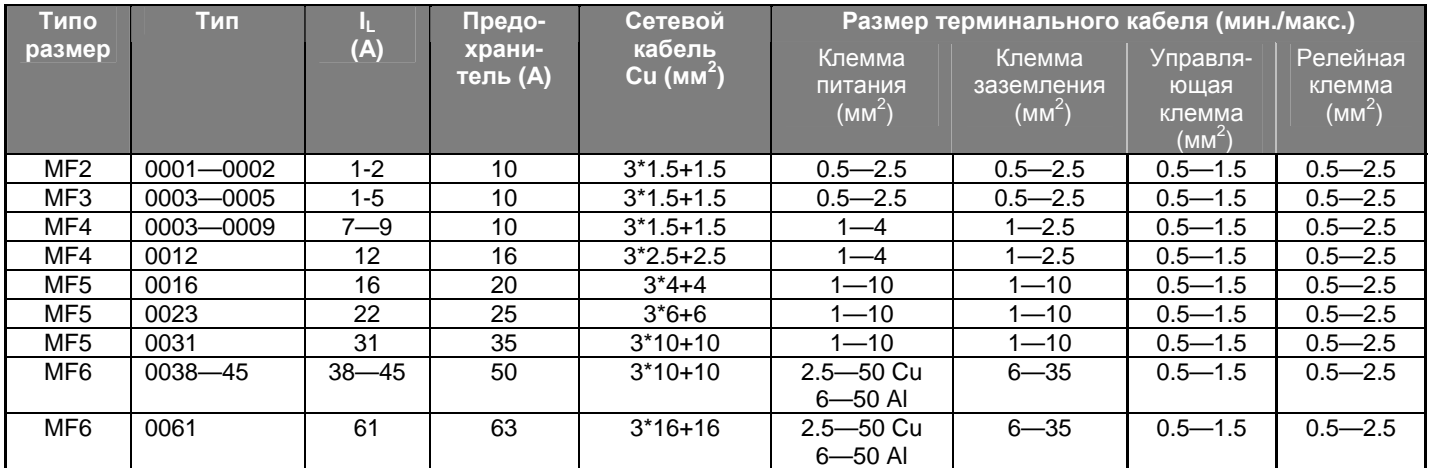

*Табл.6-3. Размеры кабелей и предохранителей для Vacon NXL, 380–500 В*

**Внимание!** Рекомендации для кабелей Vacon соответствуют требованиям стандарта **EN 60204-1** и требованиям к кабелям с изоляцией ПВХ, на одной несущей конструкции следует располагать один кабель при температуре +40°C или четыре кабеля при температуре +30°C.

#### <span id="page-27-0"></span>*6.1.2 Установка кабельной арматуры*

В комплекте с преобразователем частоты Vacon NXL поставляется пластиковый пакет с деталями, необходимыми для подключения сетевого кабеля и кабеля двигателя к преобразователю частоты.

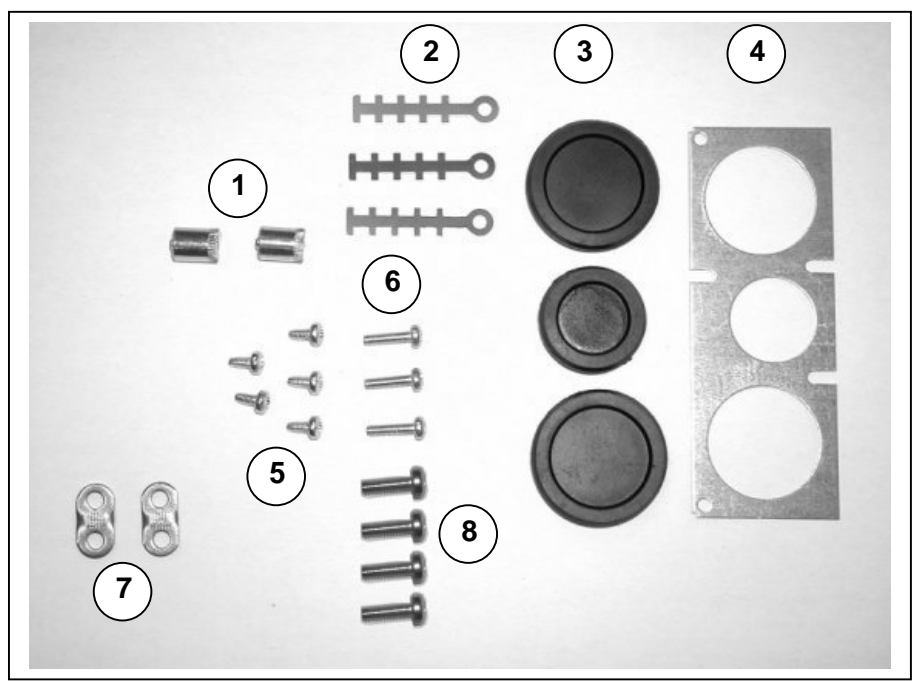

*Рис. 6-1. Арматура кабелей*

#### **Детали:**

- **1** Клеммы заземления (MF4, MF5) (2)
- **2** Зажимы кабелей (3)
- **3** Резиновые изоляционные втулки (размеры в зависимости от класса) (3)
- **4** Сальник для ввода кабеля (1)
- **5** Винты M4x10 (5)
- **6** Винты M4x16 (3)
- **7** Зажимы заземления кабелей (MF6) (2)
- **8** Винты заземления M5x16 (MF6) (4)

**Примечание.** В комплект арматуры для монтажа кабелей преобразователей частоты со степенью защиты IP 54 входят все перечисленные детали, за исключением указанных в п.п. 4 и 5.

#### *Порядок монтажа*

- 1. Убедитесь, что в полученном пластиковом пакете имеются все необходимые детали.
- 2. Откройте крышку преобразователя частоты (рис. 1).
- 3. Снимите кожух, закрывающий кабели. Проверьте размещение **a)** клемм заземления (MF4/MF5) (**рис. 2**). **b)** зажимов кабелей заземления (MF6) (**рис. 3**).
- 4. Установите на место кожух, закрывающий кабели. Закрепите зажимы кабелей тремя винтами М4х16, как показано на рис. 4. Обратите внимание на то, что расположение шины заземления в FR6/MF6 отличается от показанного на рисунке. Обратите внимание на то, что расположение шины заземления в FR6/MF6 отличается от показанного на рисунке.
- 5. Установите резиновые изоляционные втулки в отверстия, как показано на рис. 5.

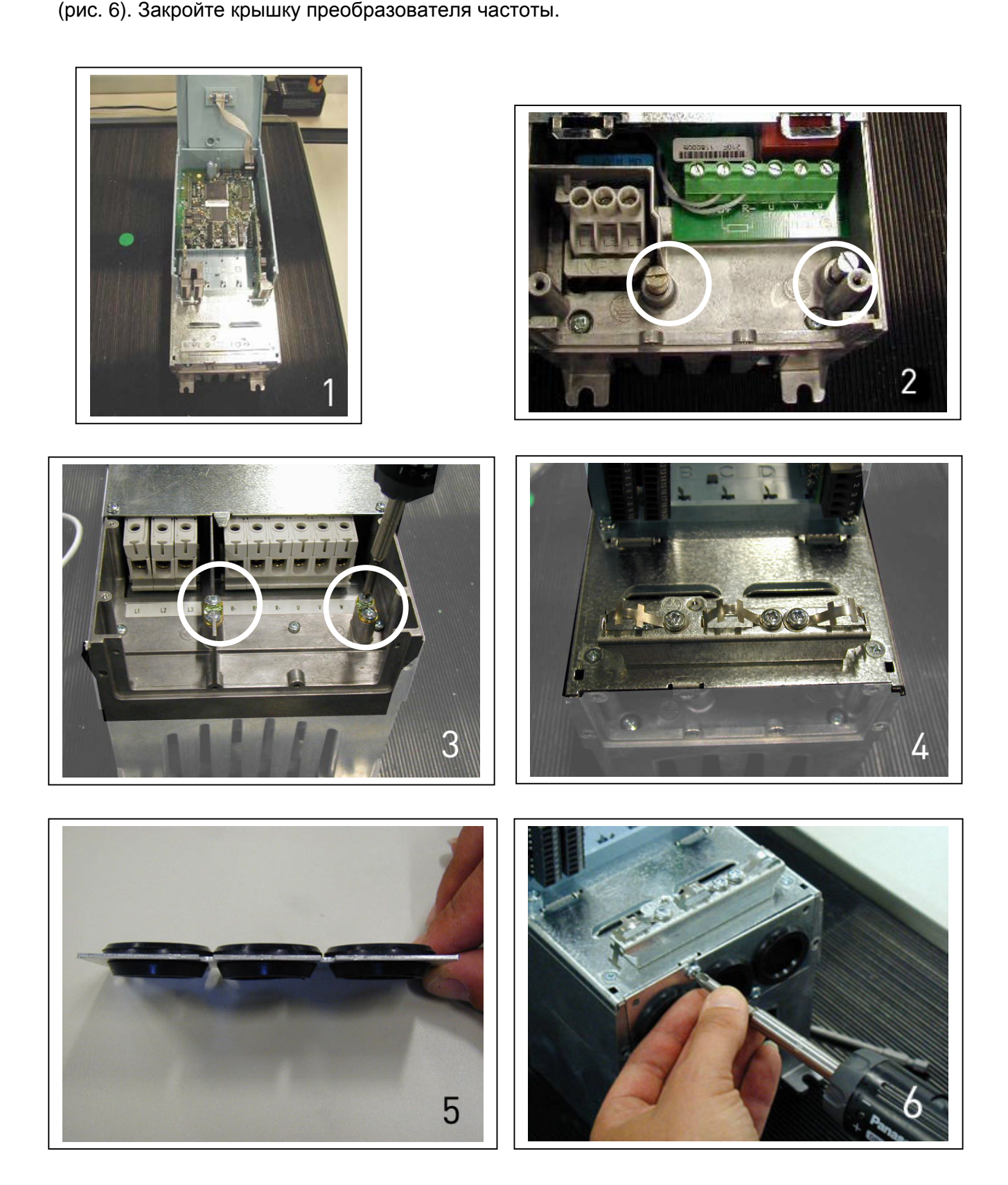

## *6.1.3 Инструкции по монтажу кабеля*

<span id="page-29-0"></span>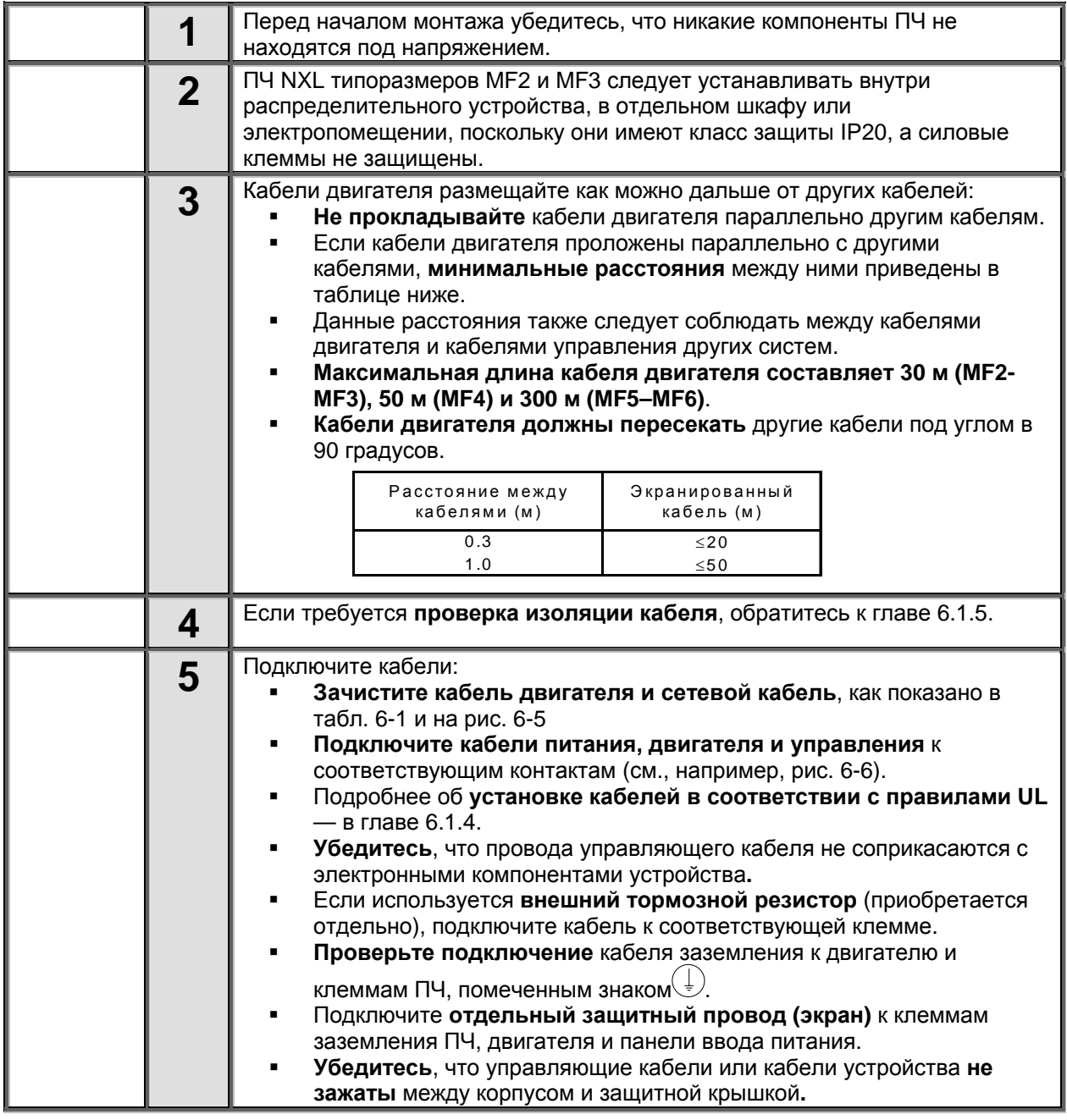

<span id="page-30-0"></span>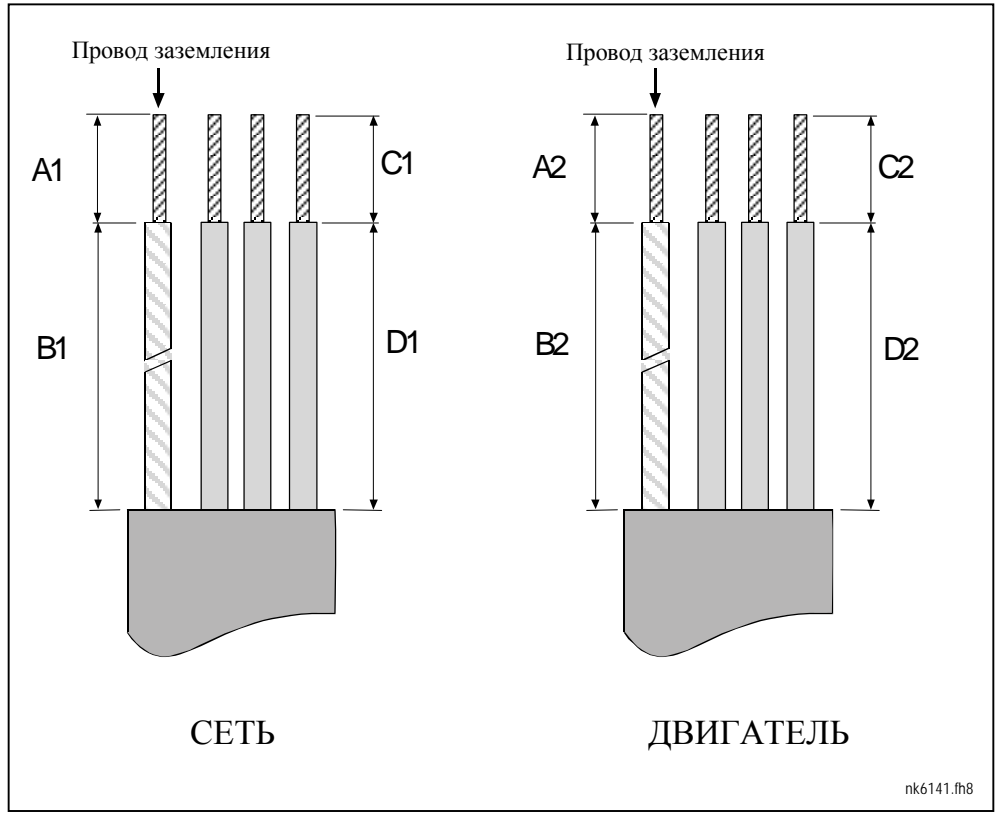

# *6.1.3.1 Зачистка кабеля двигателя и сетевого кабеля*

*Рис. 6-5. Зачистка кабелей*

| Корпус          | ΑI | Β1 | ັ |    | ∼  | B2 | C2 |    |
|-----------------|----|----|---|----|----|----|----|----|
| MF <sub>2</sub> |    | 35 |   | 20 |    | 50 |    | 35 |
| MF3             |    | 40 |   | 30 |    | 60 |    |    |
| MF4             | 15 | 35 |   | 20 |    | 50 |    | 35 |
| MF <sub>5</sub> | 20 | 40 |   | 30 | 20 | 60 | 10 |    |
| MF <sub>6</sub> | 20 | 90 | G | 60 |    | 90 | 15 |    |

*Табл. 6-1. Длины зачистки кабелей (мм)* 

## <span id="page-31-0"></span>*6.1.2.2 Установка кабелей для Vacon NXL*

**Примечание:** Если необходимо подключить внешний тормозной резистор (в корпуса MF3 и больших размеров), см. Руководство по тормозному резистору.

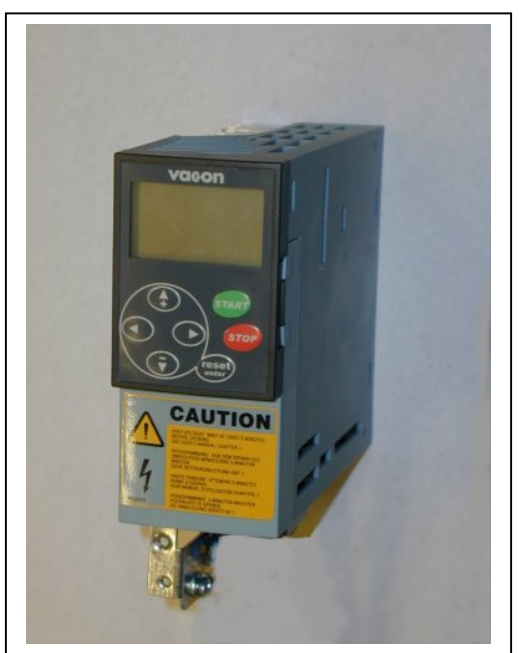

*Рис. 6-6. Vacon NXL, MF2* 

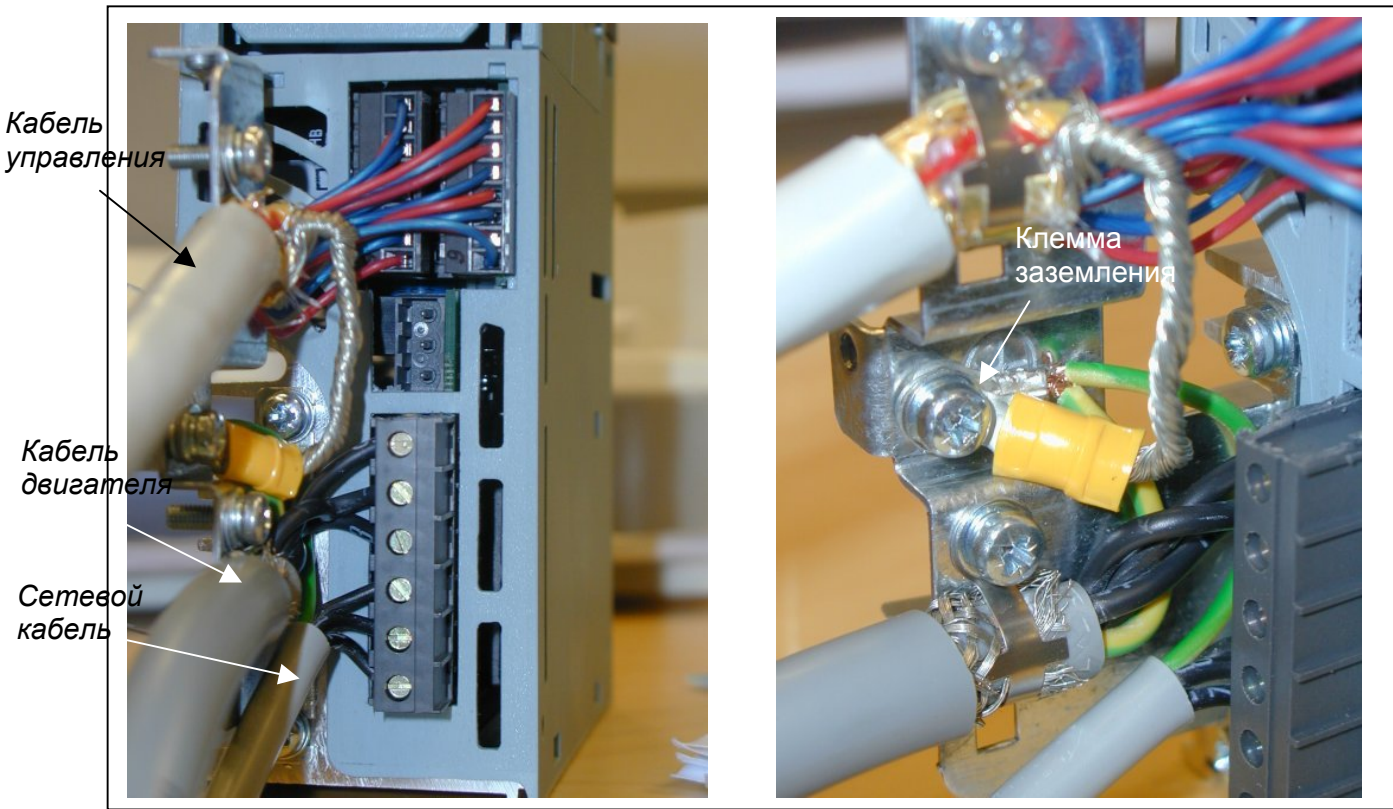

*Рис. 6-7. Подключение кабелей в Vacon NXL, MF2 (500 В, 3-фазный)* 

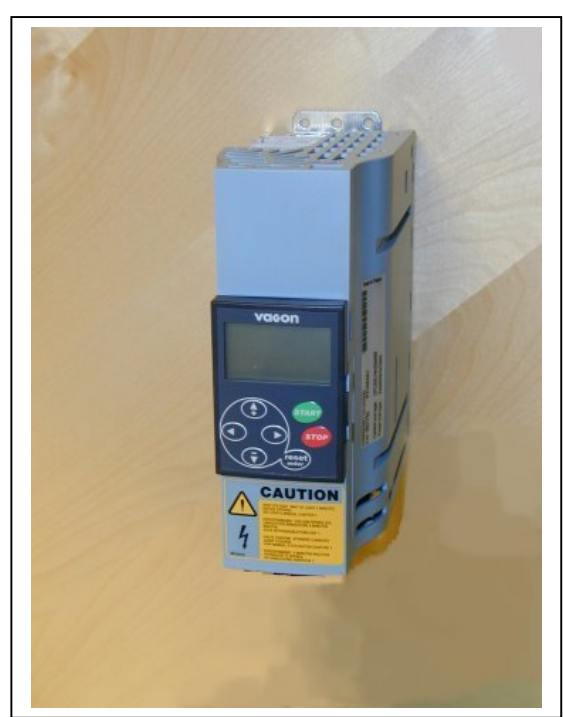

*Рис. 6-8. Vacon NXL, MF3* 

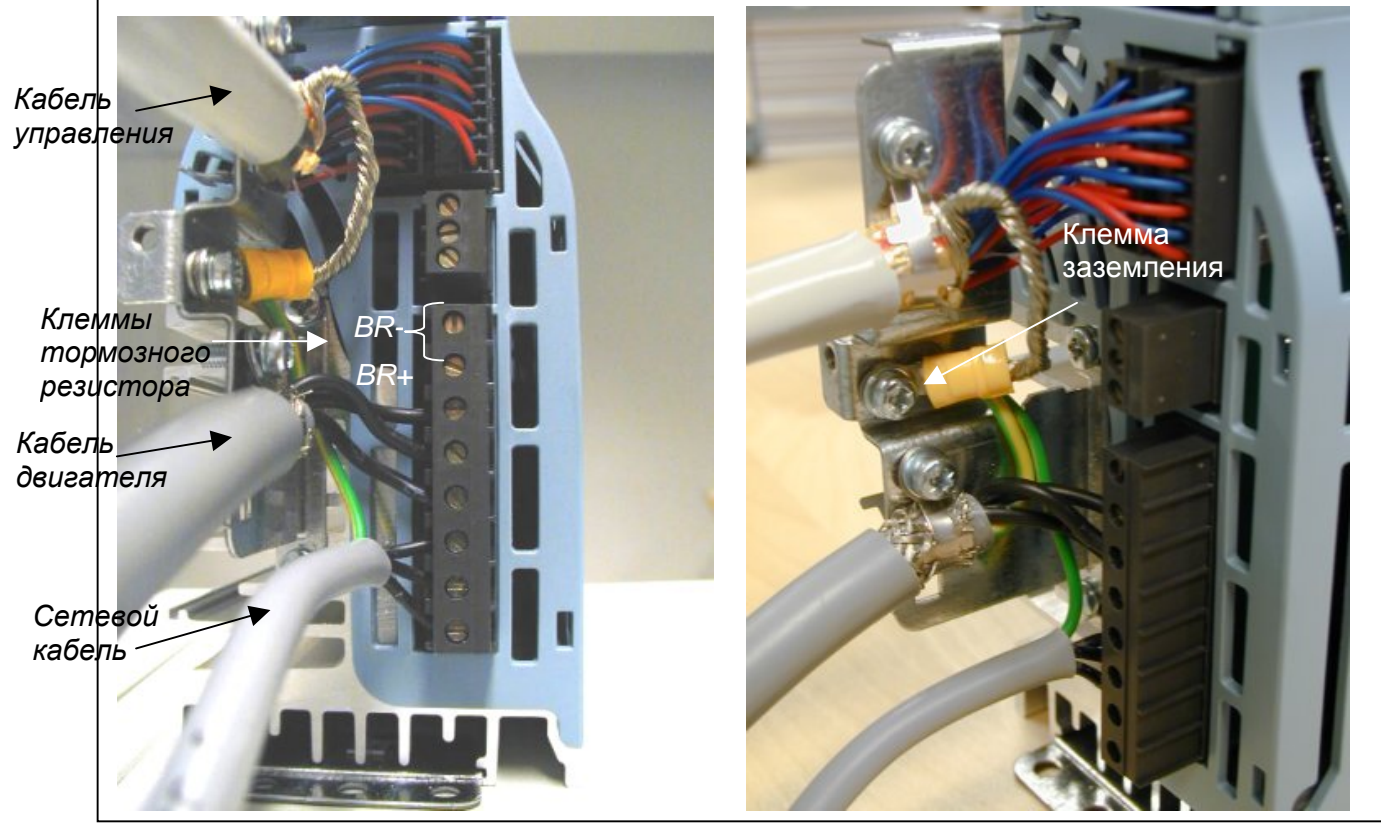

*Рис. 6-9. Подключение кабелей в Vacon NXL, MF3* 

**ПРИМЕЧАНИЕ:** MF2-MF3: Желательно сначала подключить кабели к колодке разъема, а также клемму заземления, а затем уже подключать непосредственно к устройству.

#### *Установка внешнего фильтра радиочастотных помех*

Класс защиты преобразователей частоты Vacon NXL типа MF2 и MF3 по ЭМС можно изменить с **N** на **H**, установив дополнительный фильтр радиочастотных помех. Подключите кабели питания в контакты L1, L2 и L3, а провод заземления — в контакт PE фильтра. См. рисунок ниже. Также см. инструкции по монтажу MF2 на Рис[. 5-1.](#page-18-3)

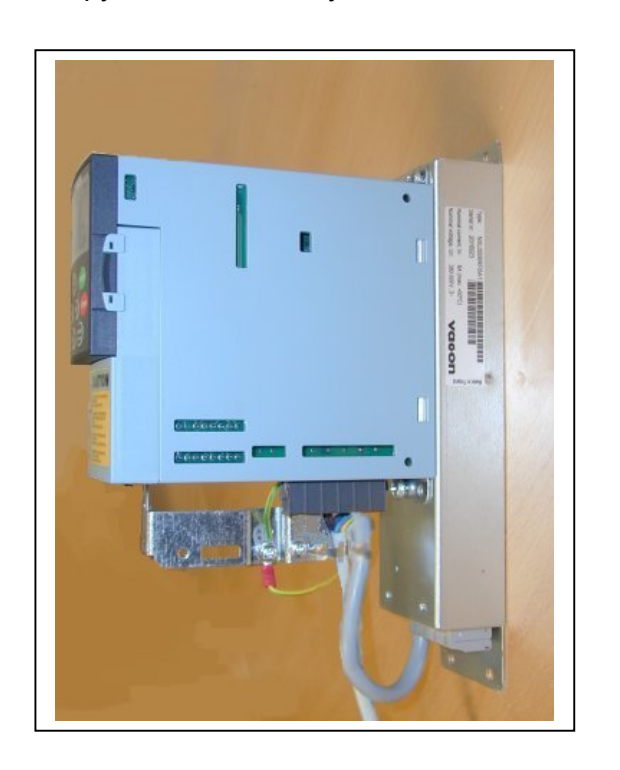

*Рис. 6-10. MF2 с фильтром радиочастотных помех* 

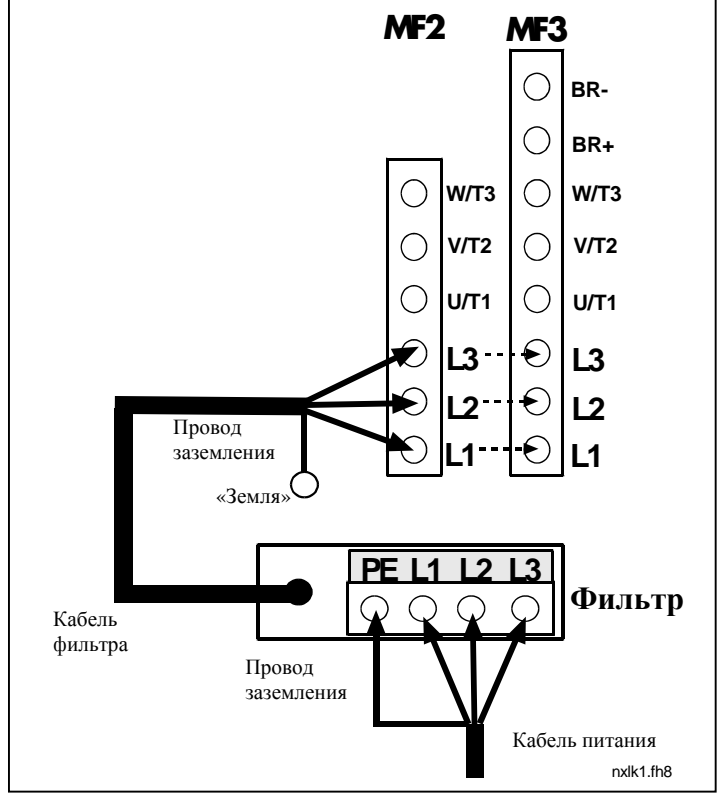

*Рис. 6-11. Подключение кабелей при установке фильтра радиочастотных помех в Vacon NXL* 

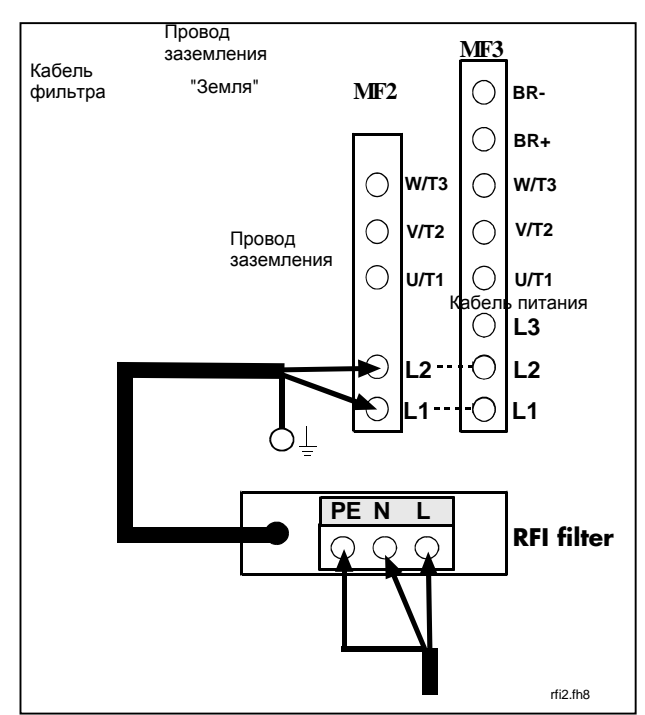

<span id="page-33-0"></span>*Рис. 6-12. Подключение кабеля фильтра радиопомех в MF2 и MF3, 208…240V, 1-фазное напряжение. Фильтр типа RFI-0013-2-1*

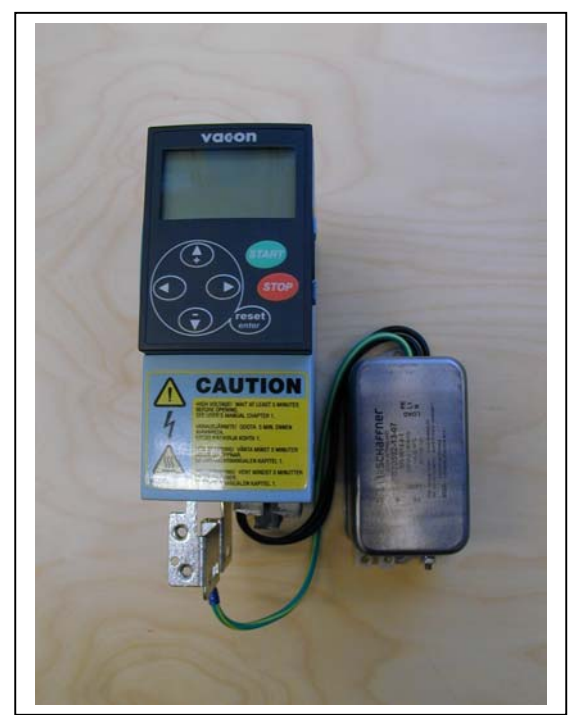

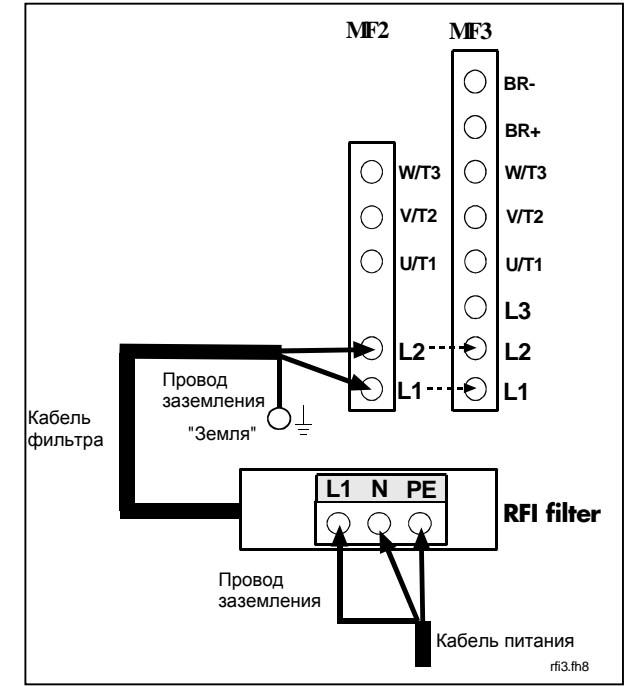

*Рис. 6-13. MF2 с фильтром радиопомех типа RFI-filter RFI-0012-2-1* 

*Рис. 6-14. Подключение кабеля фильтра радиопомех к MF2 и MF3, 208…240V, 1-фазное напряжение. Фильтр типа RFI-0012-2-1*

| Тип фильтра радиопомех          | <b>Размеры</b><br>ШхВхГ (мм) |
|---------------------------------|------------------------------|
| RFI-0008-5-1 (с опорной частью) | 60x252x35                    |
| RFI-0013-2-1 (с опорной частью) | 60x252x35                    |
| RFI-0012-2-1                    | 58x113,5x45,5                |

*Табл. 6-2. Типы и размеры фильтров радиопомех*

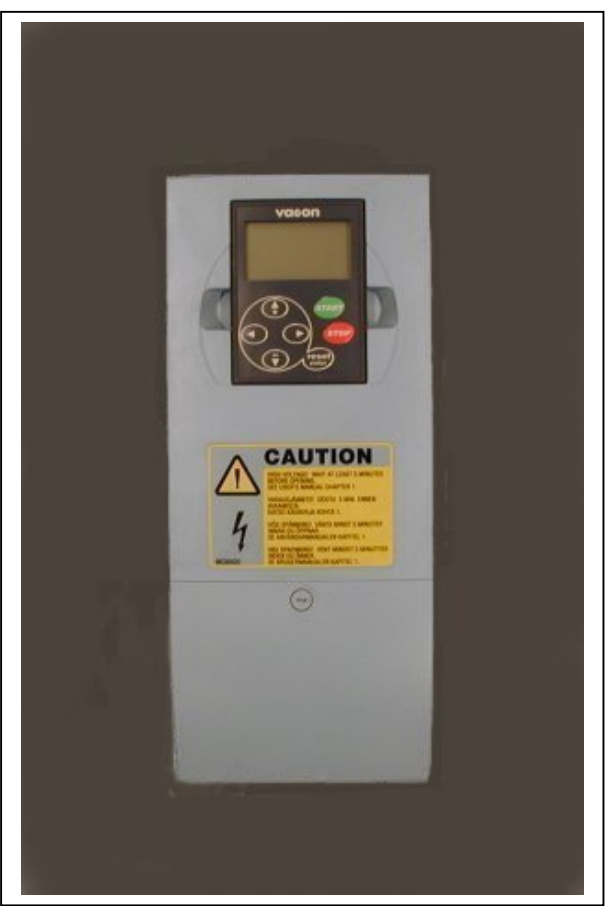

*Рис. 6-15. Vacon NXL, MF4* 

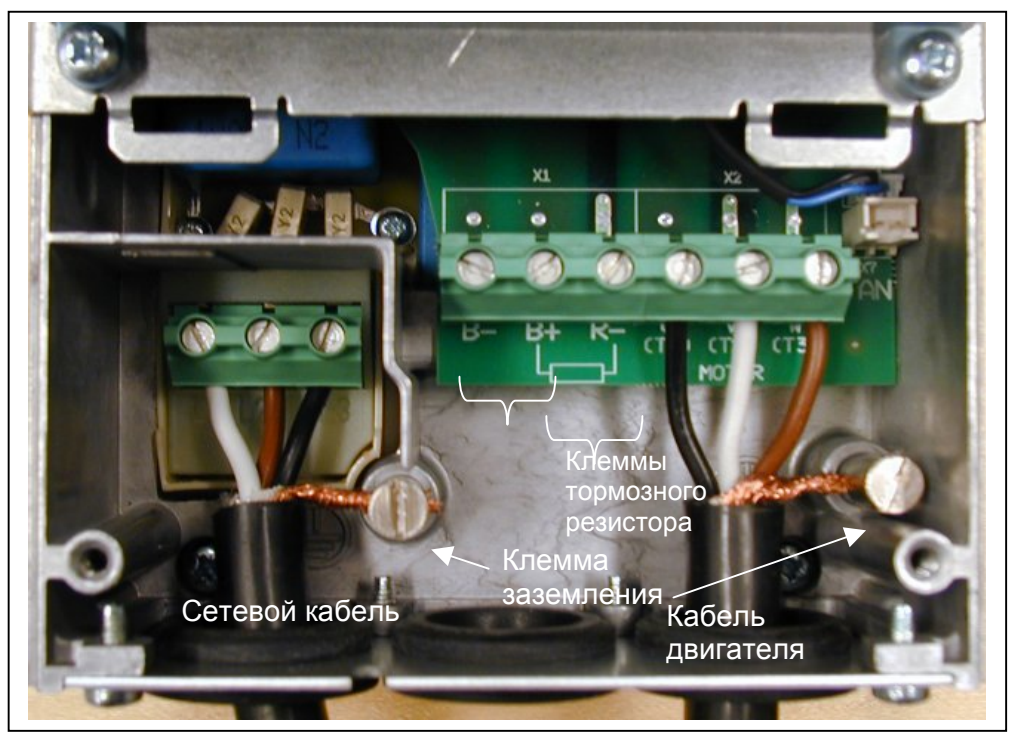

*Рис. 6-16. Подключение кабелей в Vacon NXL, MF4*
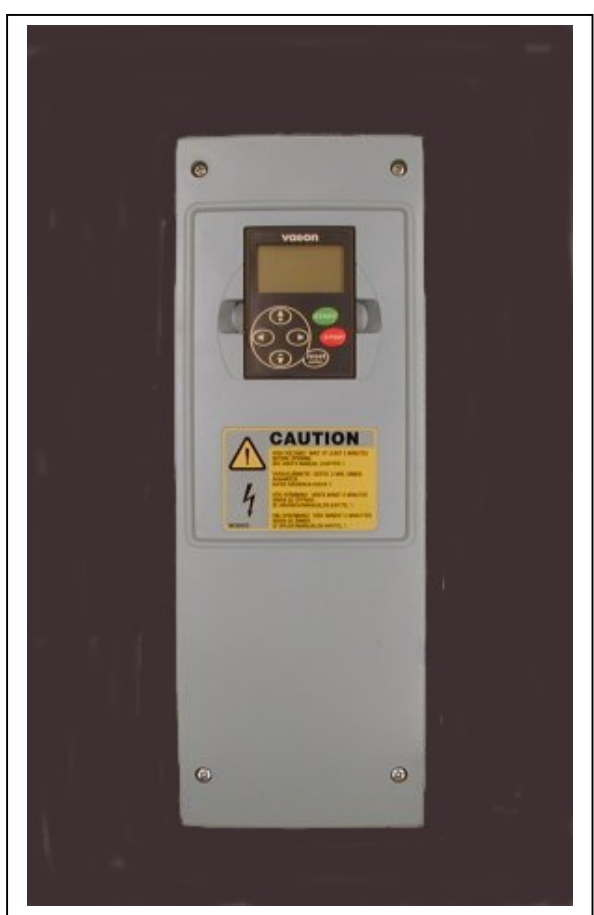

*Рис. 6-17. Vacon NXL, MF5* 

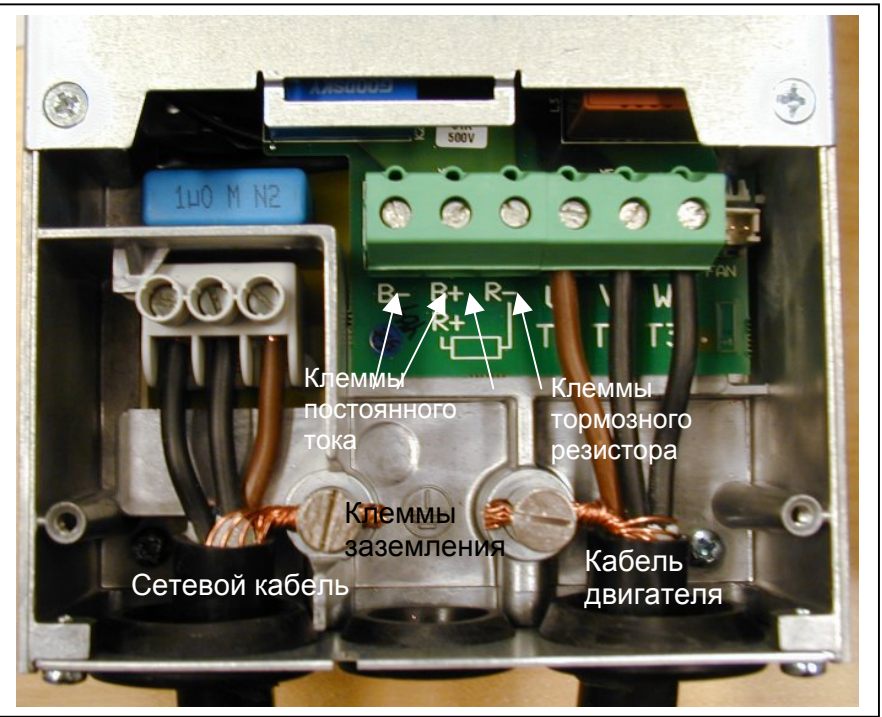

*Рис. 6-18. Подключение кабелей в Vacon NXL, MF5* 

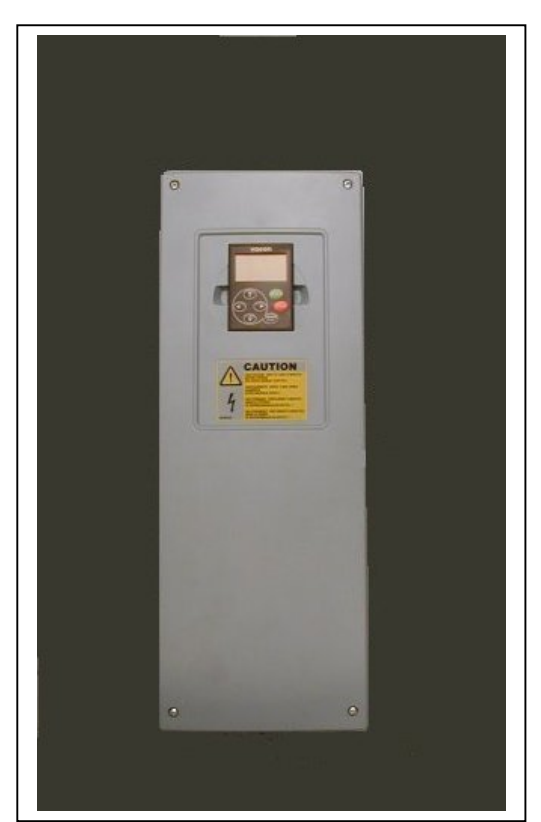

*Рис. 6-19. Vacon NXL, MF6* 

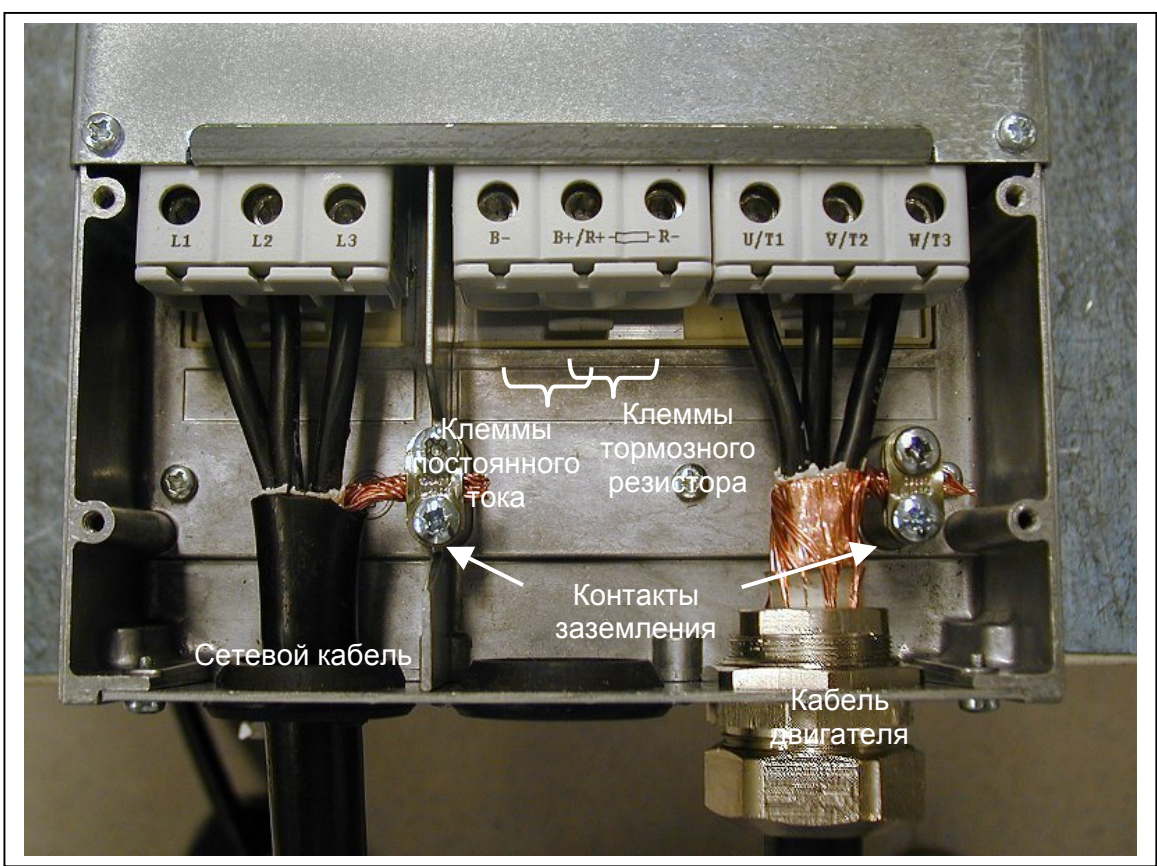

*Рис. 6-20. Подключение кабелей в Vacon NXL, MF6* 

## *6.1.4 Подключение кабелей и стандарты UL*

Чтобы удовлетворить требования [UL \(Underwriters Labaratories\),](http://www.ul.com/) следует использовать указанный медный кабель с минимальной термостойкостью в +60/75°C.

Моменты затяжки клемм приведены в табл. 6-6.

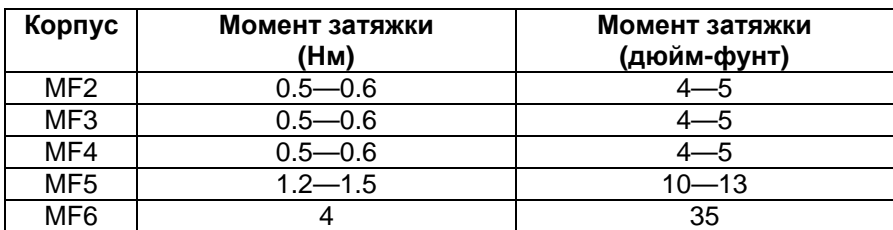

*Табл. 6-6. Моменты затяжки клемм*

### *6.1.5 Проверка изоляции кабеля и двигателя*

1. Проверка изоляции двигателя кабеля

Отсоедините кабель двигателя от клемм преобразователя U, V и W и от двигателя. Измерьте сопротивление изоляции кабеля двигателя между всеми фазовыми проводами, а также между фазовыми проводами и проводами защитного заземления.

Сопротивление изоляции должно быть > 1 МОм.

2. Проверка изоляции сетевого кабеля

Отсоедините сетевой кабель от клемм преобразователя L1, L2 и L3, а также от сети. Измерьте сопротивление изоляции сетевого кабеля между всеми фазовыми проводами, а также между фазовыми проводами и проводами защитного заземления.

Сопротивление изоляции должно быть > 1 МОм.

3. Проверка изоляции двигателя

Отсоедините кабель от двигателя и раскоммутиройте обмотки двигателя в клеммной коробке двигателя. Измерьте сопротивление изоляции всех обмоток двигателя. Напряжение измерений должно быть не меньше номинального напряжения двигателя, но не превышать 1000 В. Сопротивление изоляции должно быть > 1 МОм.

## **6.2 Блок управления**

## *6.2.1 MF2 – MF3*

Блок управления ПЧ Vacon NXL интегрирован с блоком питания и состоит из платы управления и дополнительной платы, которую можно подключать к *разъему (слоту)* платы управления.

## *6.2.2 MF4 – MF6*

В блоках **MF4-MF6** (устройства управления NXL, исполнения JA, L или в более новых исполнениях) предусмотрены два дополнительных разъема для плат ГНЕЗДО D и ГНЕЗДО Е (см. [Рис](#page-39-0). 6-). Программное обеспечение версии NXL00005V250 или более новых версий, поддерживает устройства с двумя гнездами для плат. Возможно также использование более старых версий программного обеспечения, однако они не гарантируют нормальную работу таких устройств.

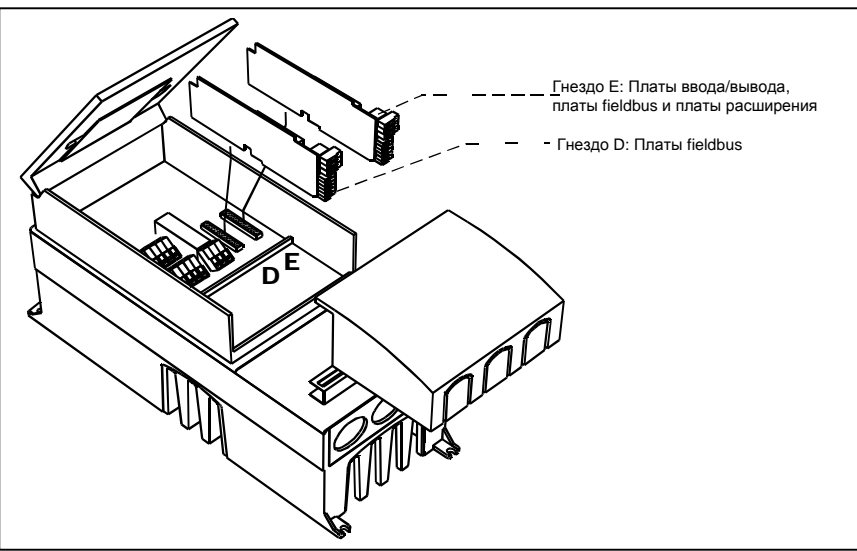

<span id="page-39-0"></span>*Рис. 6-21. Дополнительные гнезда разъемов плат D и E в блоках MF4 – MF6* 

## *6.2.2.1 Дополнительные платы, разрешенные для установки в MF4 – MF6:*

Ниже указаны дополнительные платы, которые следует устанавливать в гнезда преобразователей частоты NXL MF4 – MF6:

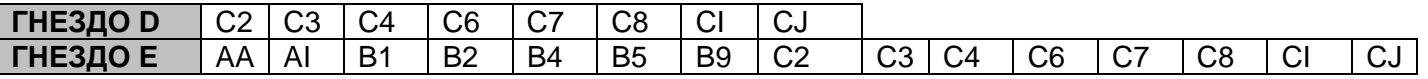

При использовании двух дополнительных плат в **гнездо Е должна устанавливаться плата OPT-AI или OPT-AA**. Не допускается использование двух плат OPT-B\_ или OPT-C\_. Запрещается также комбинация плат OPT-B\_ и OPT-C\_.

См. Описание дополнительных плат OPT-AA и OPT-AI в главах [10](#page-90-0) и [11.](#page-91-0)

## *6.2.3 Подключение цепей управления*

Подключение основных цепей управления рассматривается ниже.

Описание сигналов многоцелевой программы управления см. ниже и в главе 2 Руководства по эксплуатации.

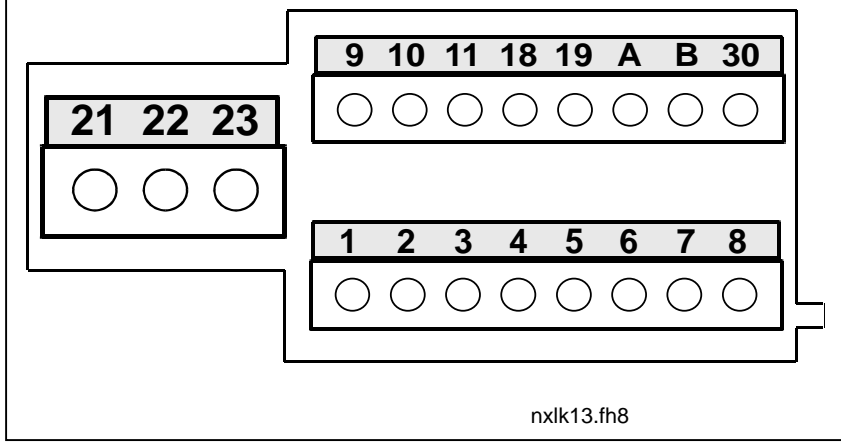

*Рис. 6-22. Клеммы управления, MF2–MF3* 

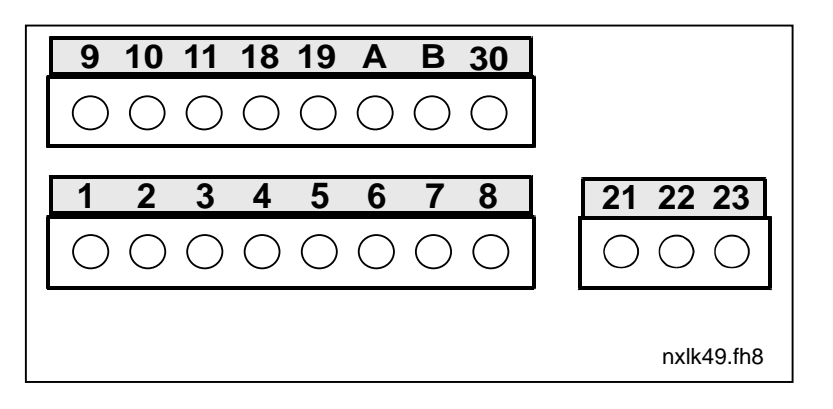

*Рис. 6-23. Клеммы управления, MF4–MF6* 

ī

## 6.2.4 Подключение цепей управления

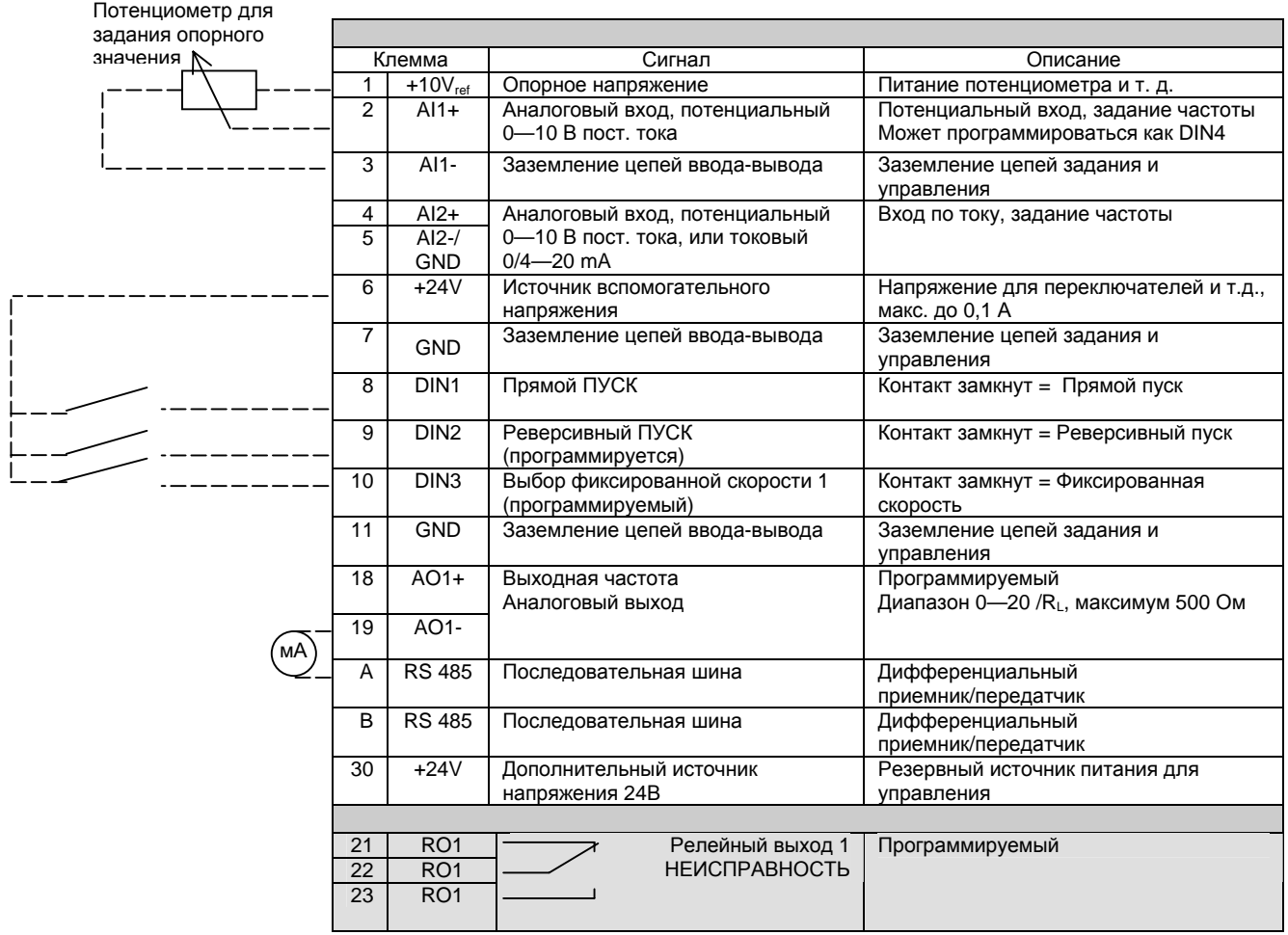

Таблица 6-7. Стандартная конфигурация ввода/вывода программы управления

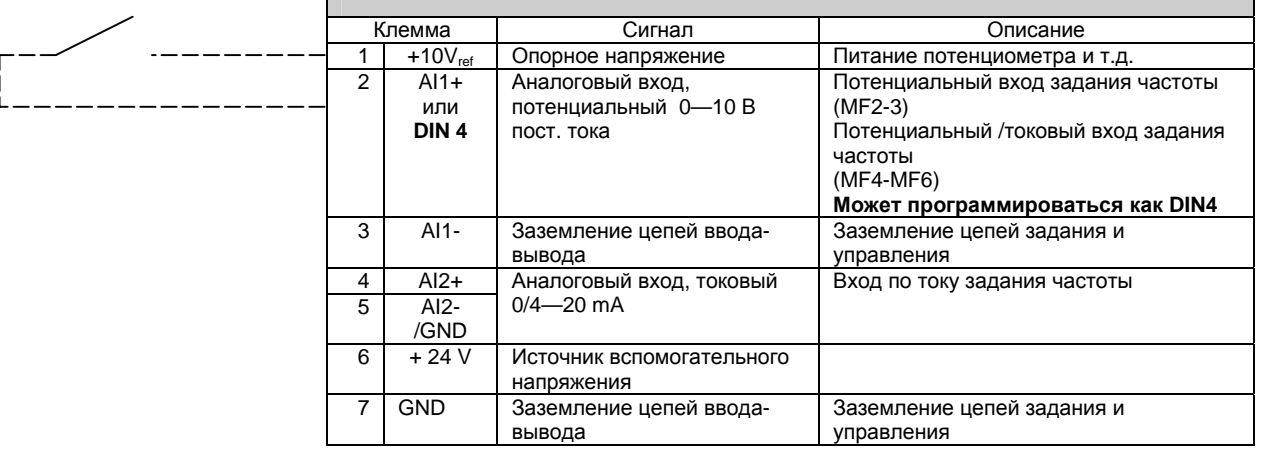

Таблица 6-8. Конфигурация AI1, при программировании как DIN4

## *6.2.5 Сигналы клемм управления*

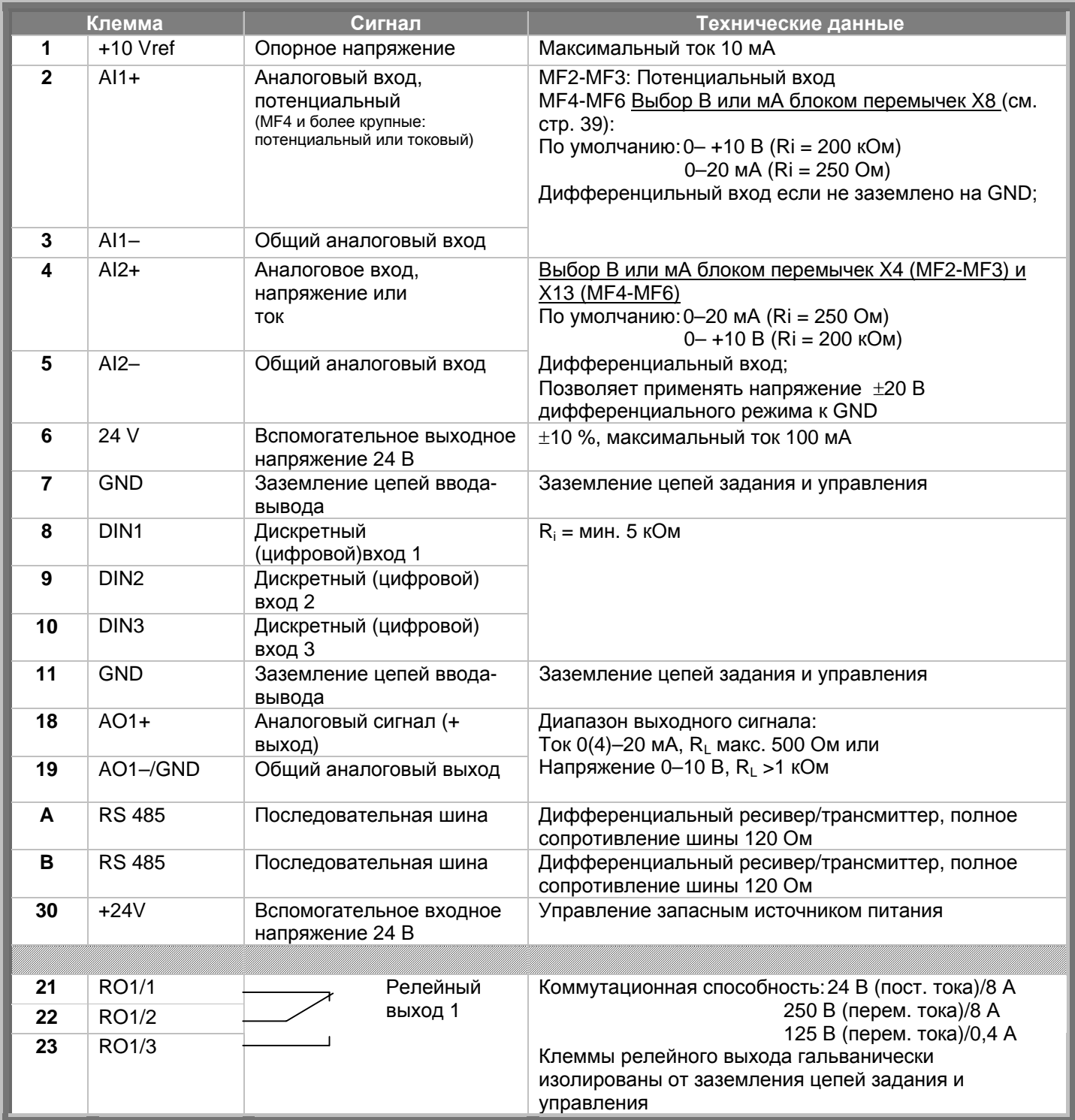

*Табл. 6-9. Сигналы клемм цепей управления*

## *6.2.5.1 Положения перемычек на базовой плате Vacon NXL*

Пользователи могут настраивать функции ПЧ, оптимизируя его работу под свои потребности, выбирая различные положения перемычек платы NXL. Положения перемычек задают тип сигнала аналогового входа (клемма №2), а также то, используется ли согласующий резистор RS485 или нет.

На рисунках ниже представлены положения перемычек ПЧ NXL:

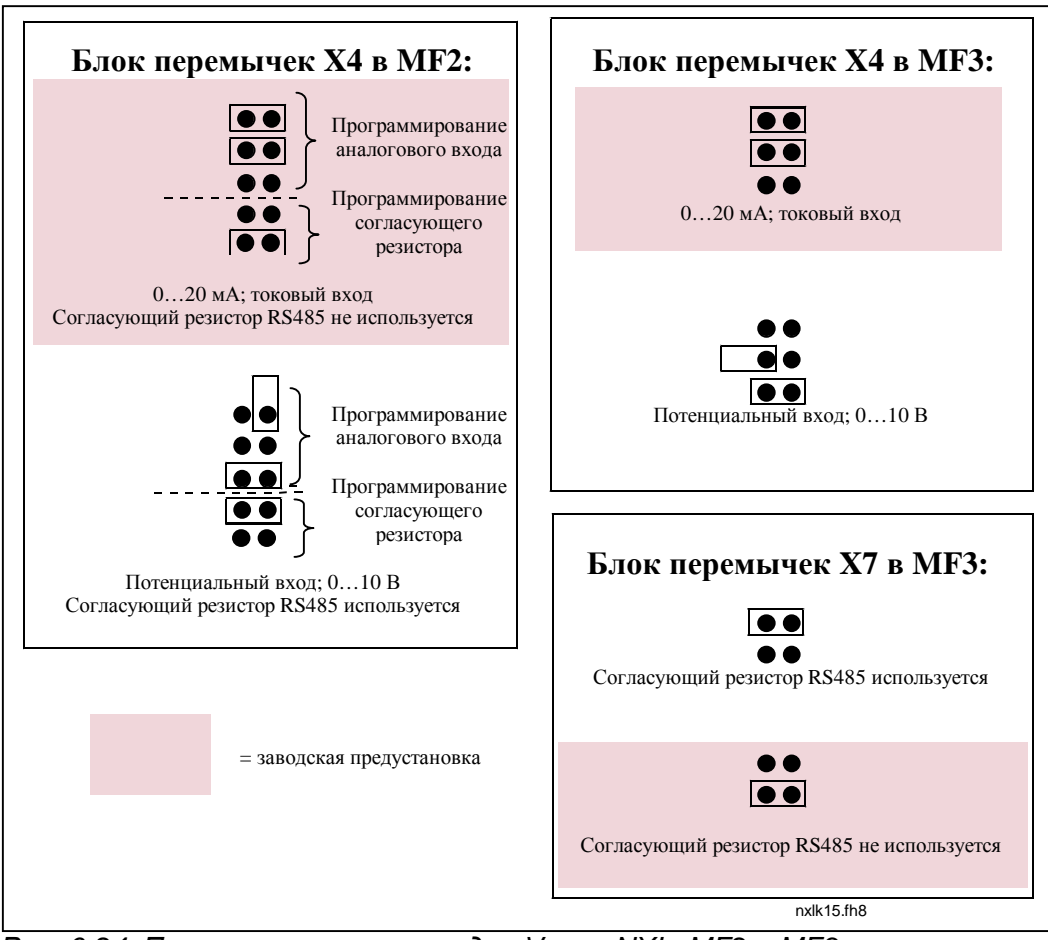

*Рис. 6-24. Положения перемычек для Vacon NXL, MF2 и MF3* 

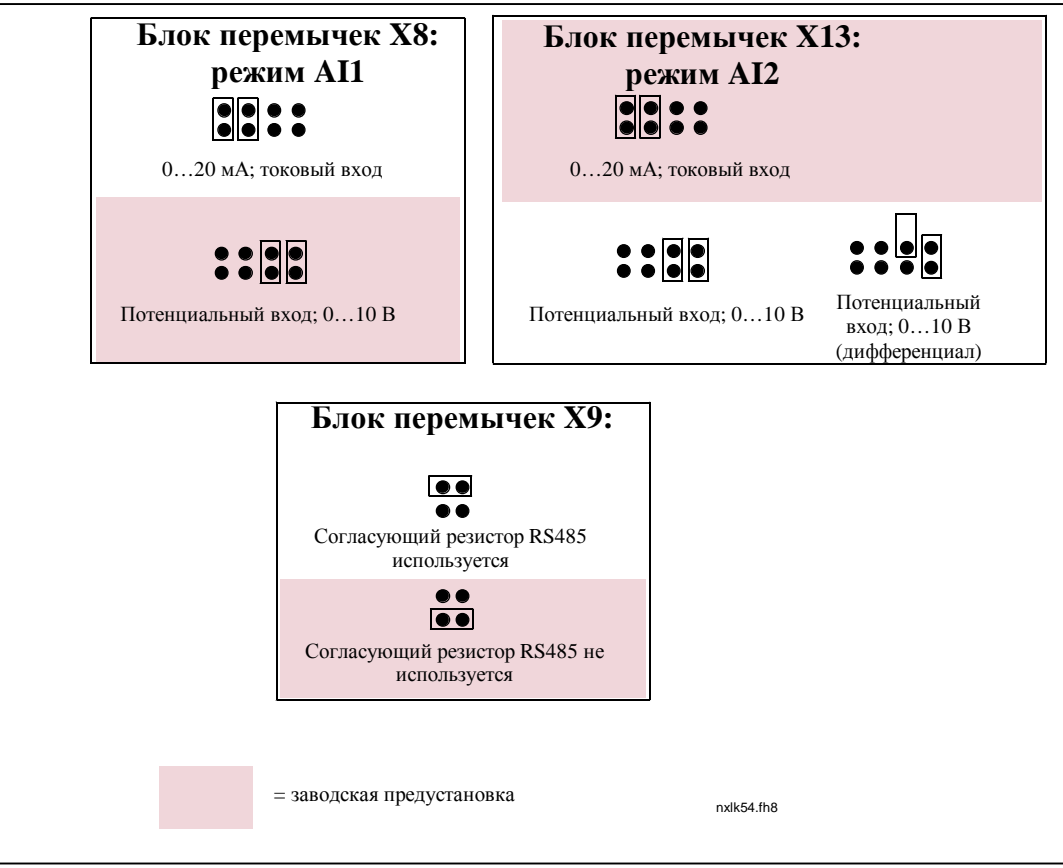

*Рис. 6-25. Положения перемычек для Vacon NXL, MF4–MF6*

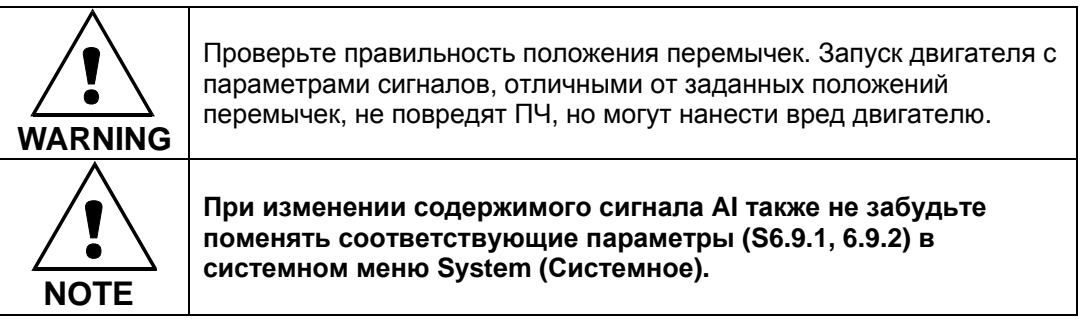

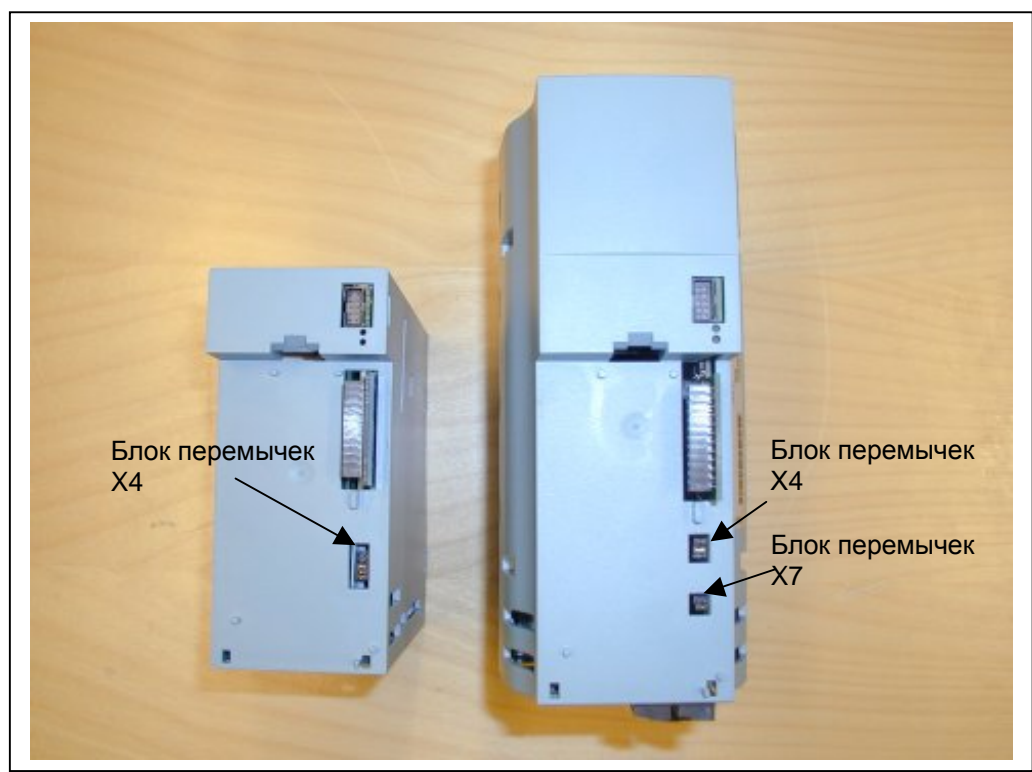

*Рис. 6-26. Расположение блоков перемычек в MF2 (слева) и MF3 (справа)* 

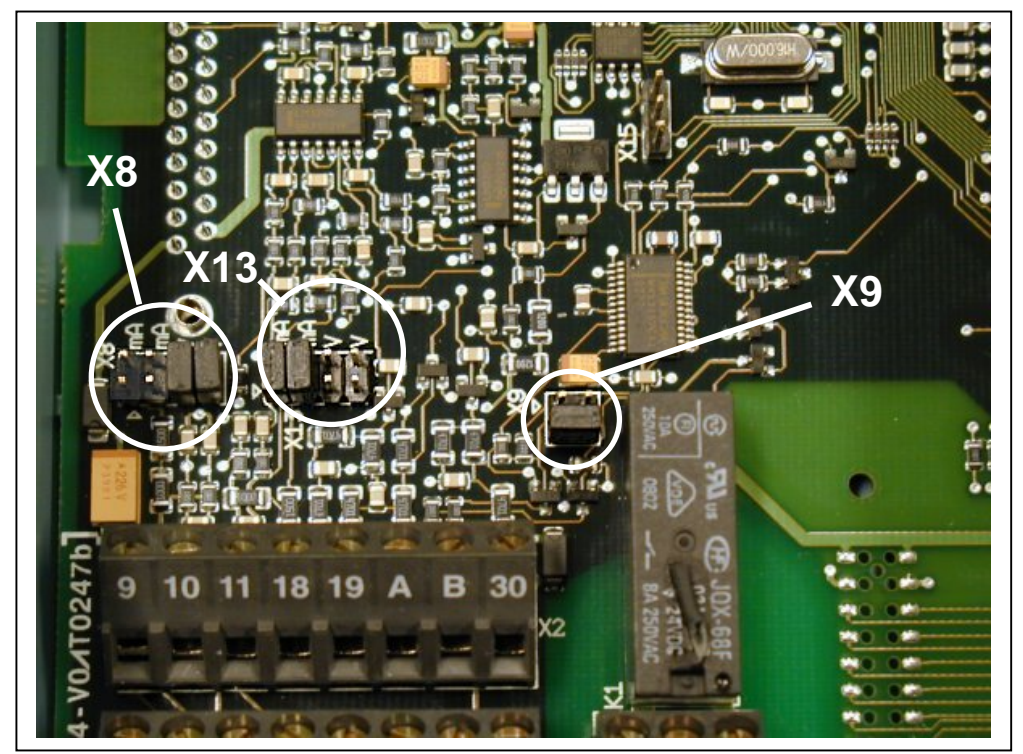

*Рис. 6-27. Расположение блоков перемычек в плате управления MF4–MF6* 

## 6.2.6 Присоединение терморезистора двигателя (РТС)

Возможно два варианта подключения РТС резистора (термистора) к Vacon NXL:

1.С использованием дополнительной платы ОРТ-АІ. (рекомендуемый способ) Преобразователь Vacon NXL с установленной платой OPT-AI отвечает требованиям стандарта IEC 664, если термистор двигателя изолирован (имеет надежную двойную изоляцию) 2. С дополнительной платой ОРТ-В2. (Рекомендуемый метод).

> Vacon NXL с дополнительной платой ОРТ-В2 соответствует требованиям IEC 664, если термистор двигателя изолирован (= имеет надежную двойную изоляцию).

3. С цифрового входа (DIN3) ПЧ NXL.

Вход DIN3 подключается к клеммам ввода-вывода ПЧ NXL. Для этого подключения необходима усиленнная или двойная изоляция термистора (согласно IEC 664) для подключения вне ПЧ (в двигателе или между двигателем и ПЧ).

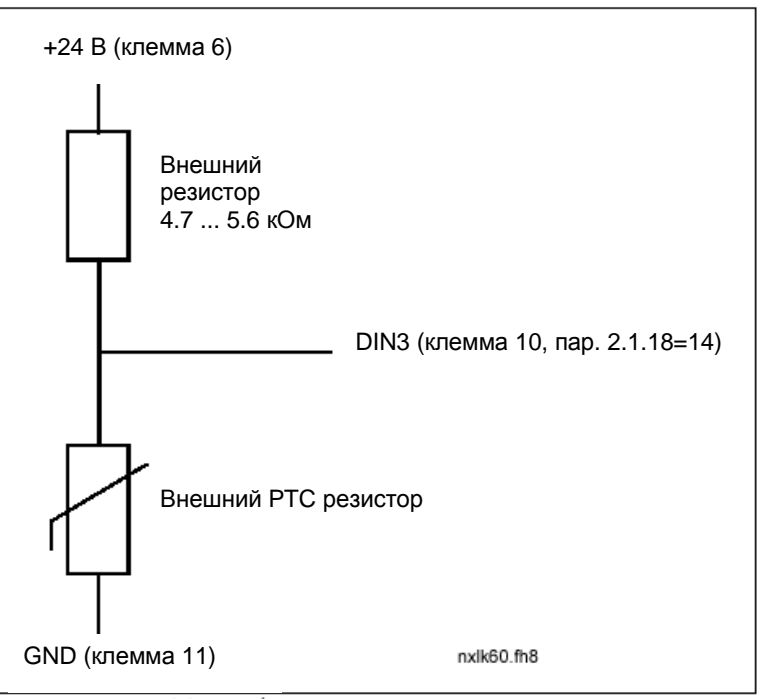

Рис.6-28. Подключение термистора двигателя РТС

Примечание! ПЧ NXL реагирует на превышение сопротивления РТС выше 4,7 кОм

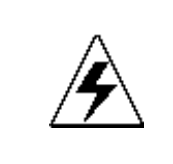

Настоятельно рекомендуем использовать дополнительную плату OPT-AI или ОРТ-В2 для подключения термистора. Если термистор двигателя подключен к DIN3, необходимо соблюдать инструкции, указанные выше, в случае несоблюдения условий существует угроза безопасности при подключении.

#### 7. ПАНЕЛЬ УПРАВЛЕНИЯ

Панель управления является связующим звеном между пользователем и ПЧ Vacon. Она состоит из

7-сегментного дисплея с семью индикаторами текущего рабочего состояния (RUN,  $\widehat{\mathbb{C}^{(1)}}$ , READY. STOP, ALARM, FAULT) и тремя индикаторами поста управления (I/O term, Keypad, Bus/Comm). Информация по системе управления, а именно, количество меню, описание меню, выводимое значение и другая цифровая информация, представлена в трех текстовых строках. Управление преобразователем частоты осуществляется с помощью семи кнопок панели управления. Кроме того, кнопки панели управления используются для задания значений параметров и мониторинга наблюдаемых величин.

Панель управления - съемная, изолированная от сети.

#### 7.1 Индикаторы дисплея панели управления

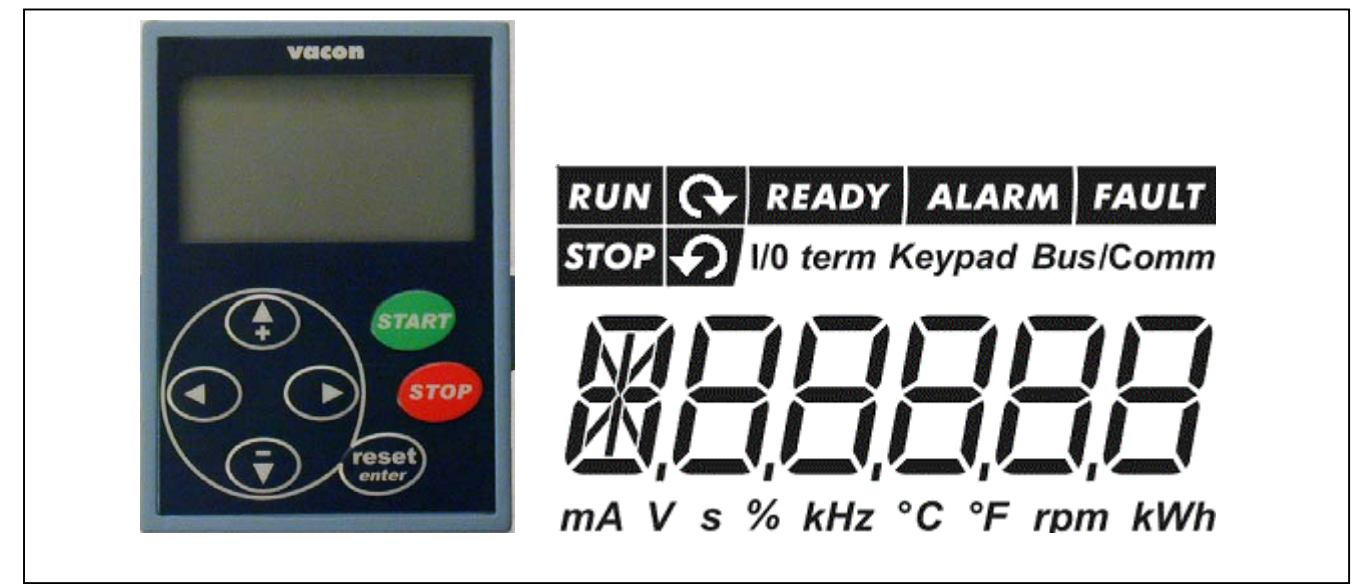

Рис. 7-1. Индикаторы текущего состояния ПЧ и панели управления

### 7.1.1 Индикаторы состояния преобразователя частоты (См. клавиатуру управления)

Индикаторы состояния ПЧ показывают текущее состояние двигателя и электропривода.

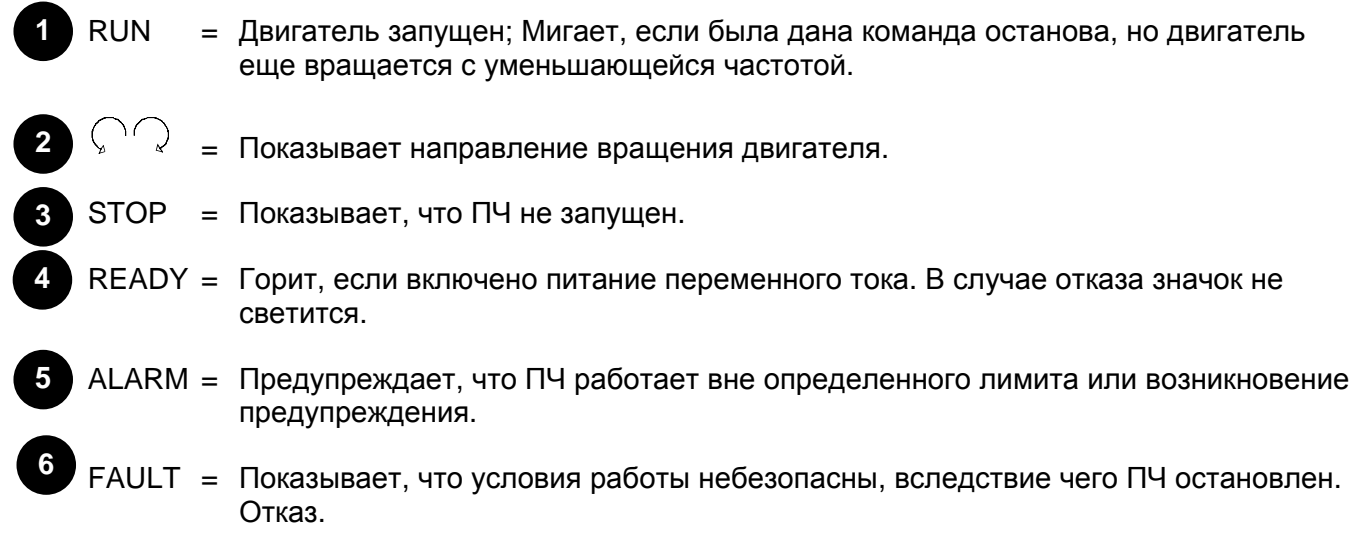

### *7.1.2 Индикаторы состояния поста управления* **(См. клавиатуру [управления](#page-49-0))**

Значки *I/O term, Keypad* и *Bus/Comm* (см. главу [7.4.3.1\)](#page-58-0) показывают выбранный в меню панели управления (см. главу [7.4.3\)](#page-58-1) пост управления.

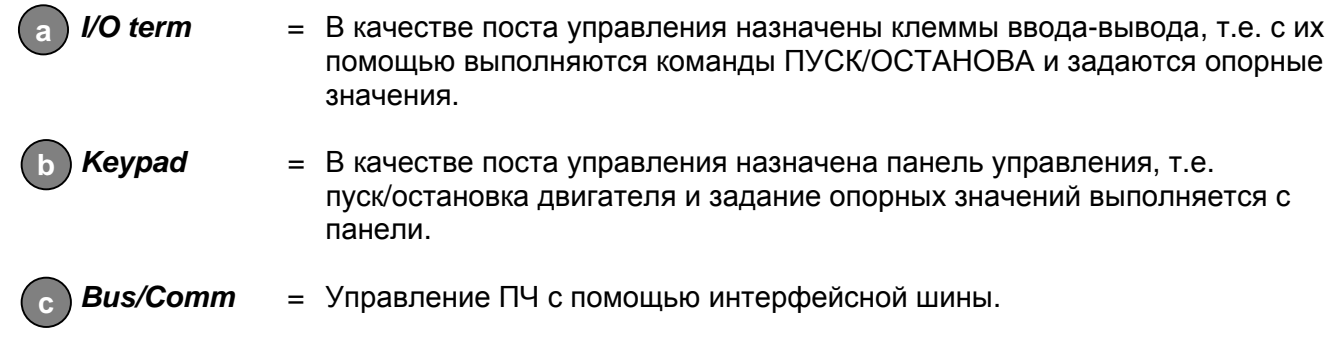

### *7.1.3 Цифровые индикаторы* **(См. клавиатуру [управления](#page-49-0))**

Цифровые индикаторы дают сведения о текущем расположении в структуре меню панели управления, а также информацию, связанную с функционированием ПЧ.

# **7.2 Кнопки панели управления**

В 7-сегментной панели управления Vacon имеется 7 кнопок, используемых для управления ПЧ (и двигателем) и задания параметров.

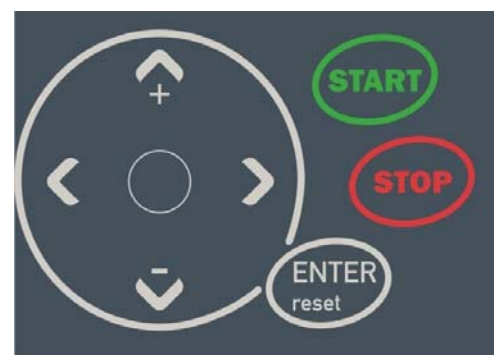

*Рис. 7-2. Кнопки панели управления*

## *7.2.1 Описание кнопок*

<span id="page-49-2"></span><span id="page-49-1"></span><span id="page-49-0"></span>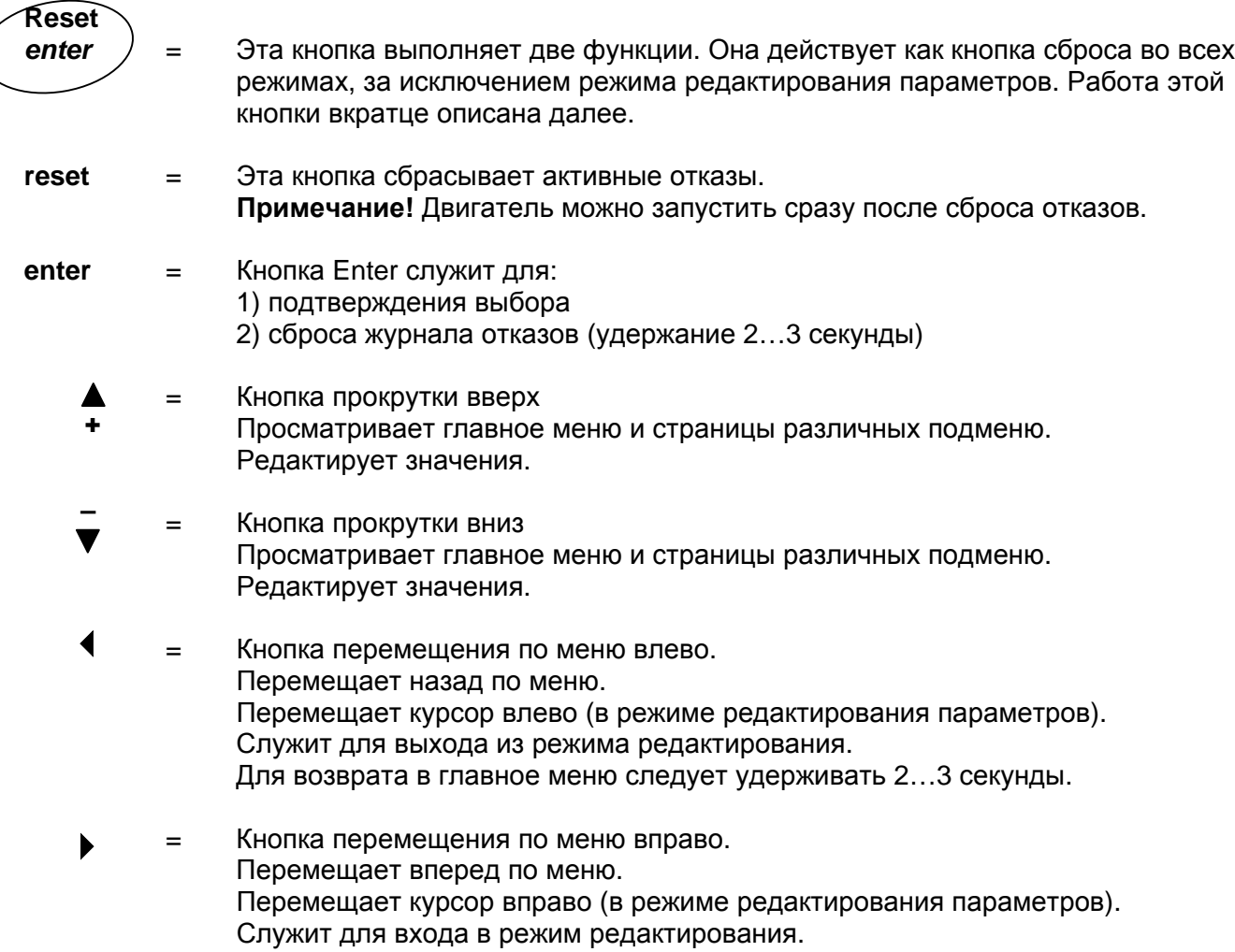

<span id="page-50-1"></span>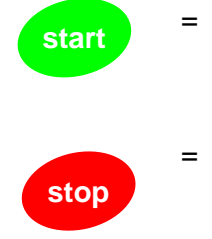

Кнопка ПУСК.

При нажатии этой кнопки двигатель запускается, если активным постом управления является панель управления. См. главу 7.4.3.1.

Кнопка СТОП. При нажатии этой кнопки двигатель останавливается (если эта функция не заблокирована пар. РЗ.4).

## 7.3 Мастер запуска

Преобразователь Vacon NXL имеет встроенную программу мастера запуска, которая ускоряет программирование привода. Мастер помогает выбрать один из четырех рабочих режимов: стандартного, управления вентилятором, управления насосом и режима с высокими характеристиками. В каждом режиме обеспечивается автоматическая настройка параметров. оптимизированных для соответствующего режима. Мастер программирования запускается нажатием на кнопку Stop в течение 5 секунд, когда привод остановлен. Порядок работы показан ниже.

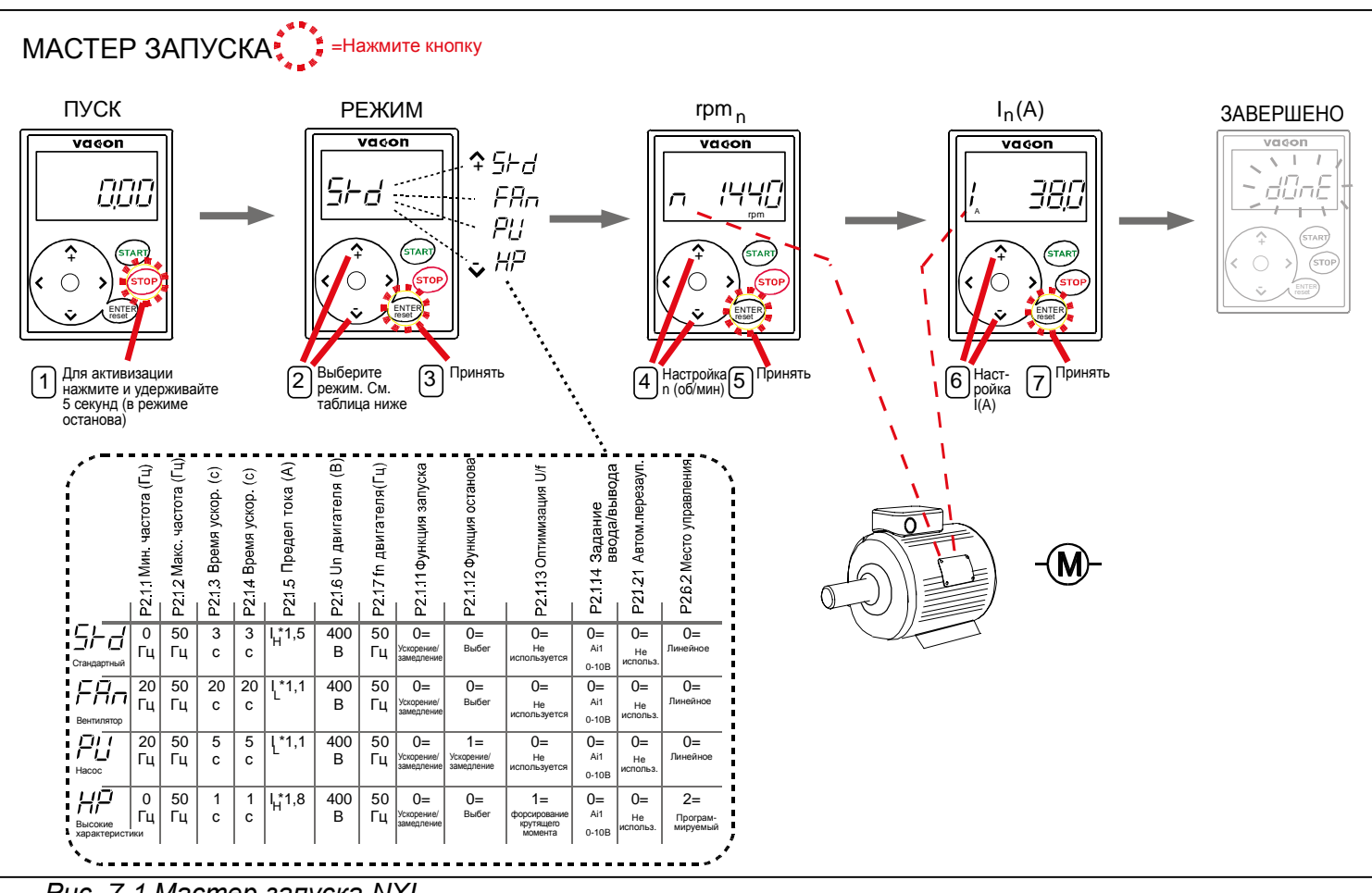

Рис. 7-1. Мастер запуска NXL

<span id="page-50-0"></span>Примечание! Подробное описание параметров приведено в Руководстве по многоцелевой макропрограмме.

#### **7.4 Навигация в панели управления**

Данные в панели управления размещаются в меню и подменю. Меню используются, например, для вывода и редактирования сигналов измерений и управления, установленных параметров (глава [7.4.2\)](#page-56-0), опорных значений (глава [7.4.3\)](#page-58-1) и вывода сообщений об ошибке (глава [7.4.4\)](#page-60-0).

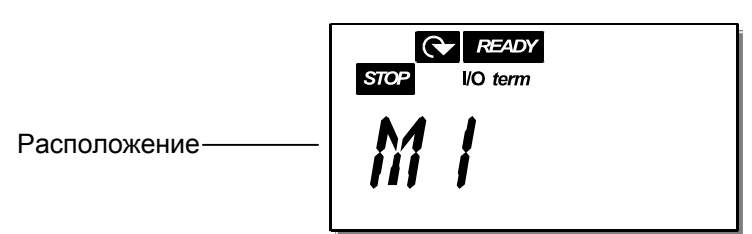

Первый уровень меню состоит из меню M1–E7 и называется *Главным меню*. Пользователь может перемещаться по главному меню с помощью *кнопок [прокрутки](#page-49-0)* вверх и вниз. К нужным подменю можно перейти из главного меню с помощью *кнопок [перемещения](#page-50-0) по меню*. Если в текущем меню или странице имеются страницы, к которым можно перейти, последняя цифра в номере на дисплее мигает и нажав *кнопку [перемещения](#page-52-0) по меню вправо*, вы можете перейти к следующему уровню меню.

Диаграмма навигации в панели управления приведена на стр[. 48.](#page-52-0) Обратите внимание, что меню *M1* располагается в нижнем левом углу. Оттуда можно перемещаться вверх к нужному меню с помощью кнопок прокрутки и перемещения по меню.

Более подробно меню описаны далее в этой главе.

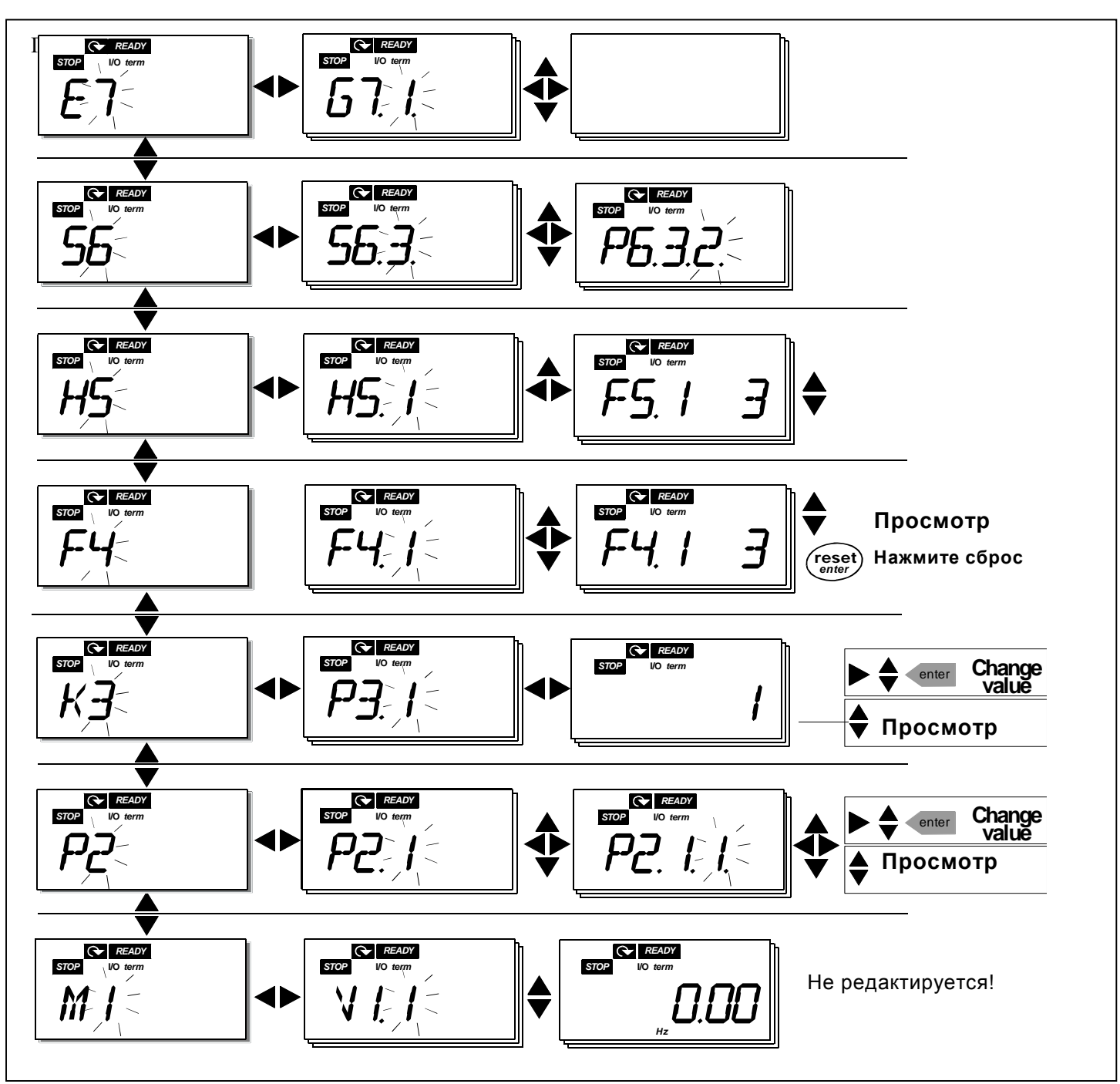

<span id="page-52-0"></span>Рис. 7-4. Диаграмма навигации в панели управления

#### *Функции меню*

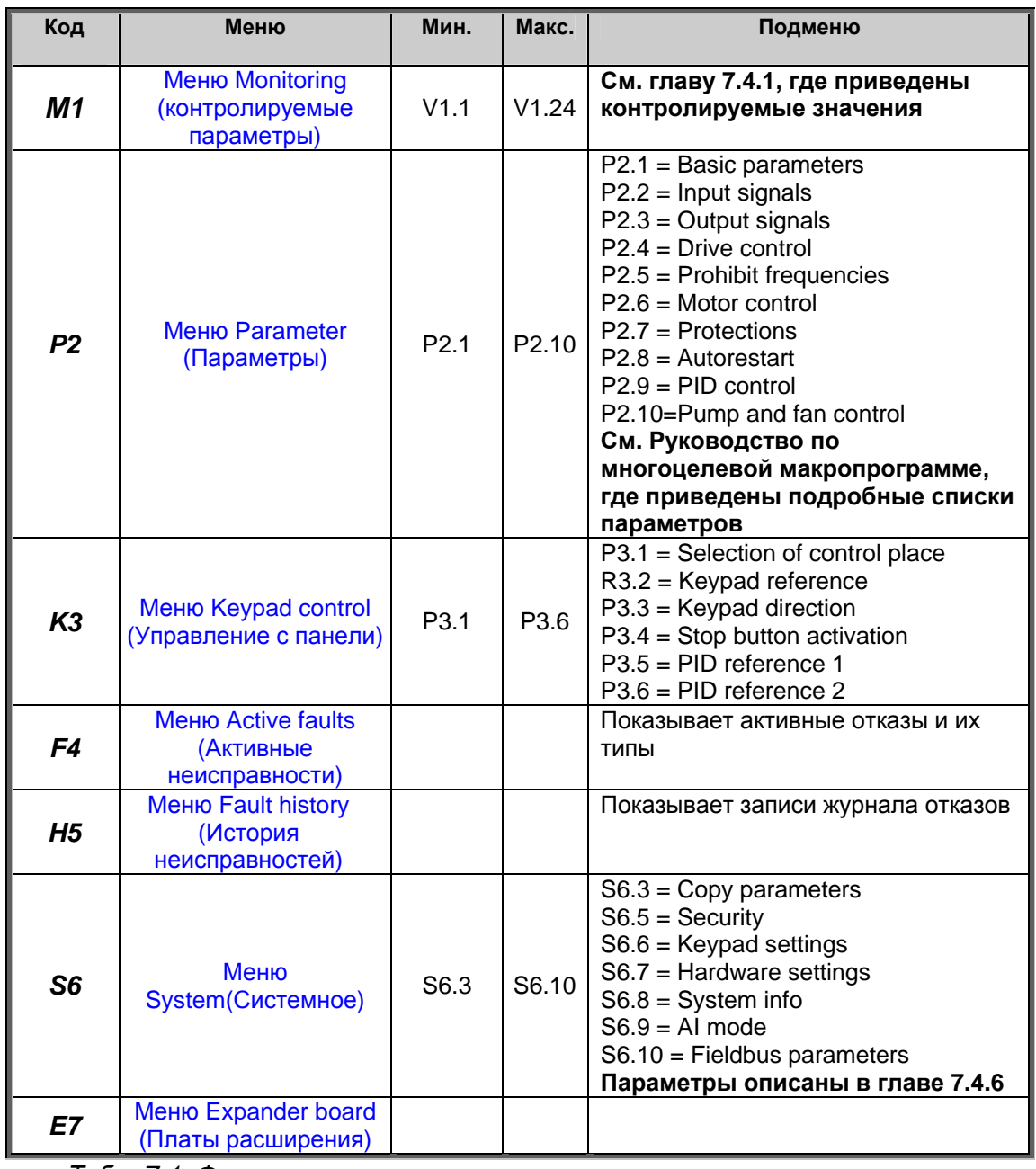

*Табл. 7-1. Функции главного меню*

[.](#page-54-1)

## <span id="page-54-0"></span>*7.4.1 Меню Monitoring (контролируемые параметры)(M1)*

В меню Monitoring из главного меню можно войти, нажав *кнопку [перемещения](#page-49-0) по меню вправо*, когда на экране высвечивается индикация **M1**. Порядок просмотра контролируемых значений представлен на Рис. 7-2. Меню [Monitoring](#page-54-1) 

Контролируемые сигналы обозначены знаком V#.# и перечислены в Табл. 7-1. [Контролируемые](#page-55-0) [сигналы](#page-55-0)

[.](#page-55-0) Значения обновляются каждые 0,3 секунды.

Это меню предназначено только для проверки значений. Изменение контролируемых параметров невозможно. Подробнее об изменении значений параметров — в главе [7.4.2.](#page-56-0)

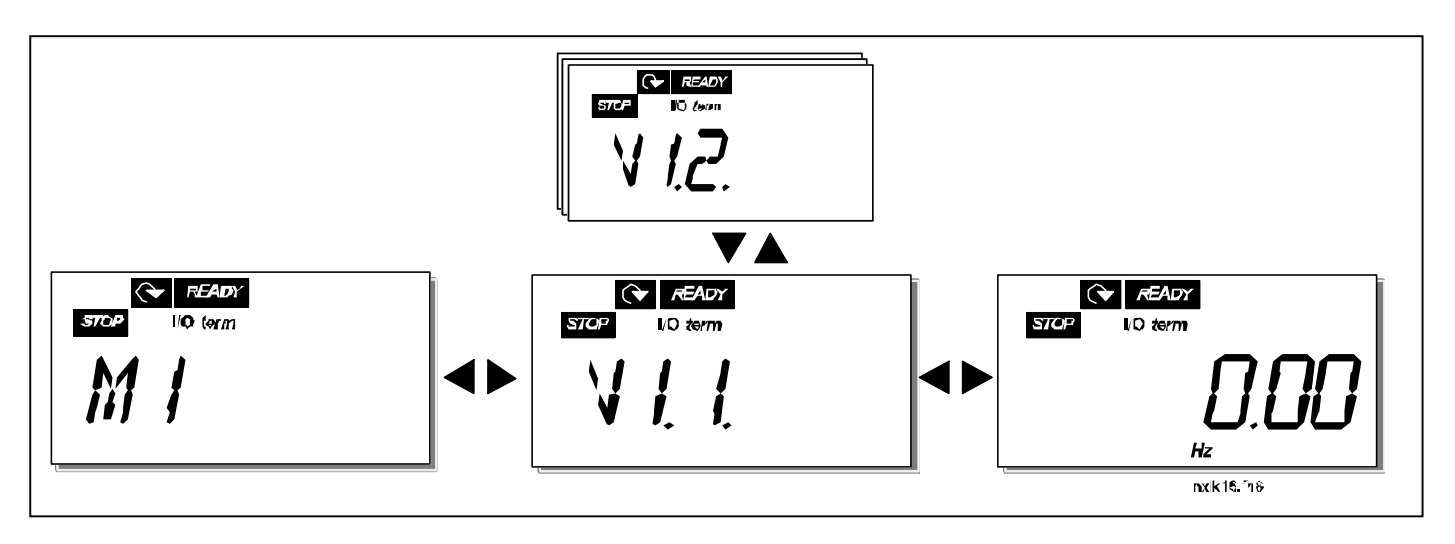

<span id="page-54-1"></span>*Рис. 7-2. Меню Monitoring* 

| Код          | Имя сигнала                                     | Ед.<br>изм.   | ID             | Описание                                                                                                    |  |
|--------------|-------------------------------------------------|---------------|----------------|----------------------------------------------------------------------------------------------------|--|
| <b>V1.1</b>  | Output frequency                                | Гц            | 1              | Выходная частота                                                                                                    |  |
| V1.2         | Frequency reference                             | Гц            | 25             | Опорная частота                                                                                                    |  |
| V1.3         | Motor speed                                     | об/ми         | $\overline{2}$ | Скорость вращения двигателя                                                                                                    |  |
| <b>V1.4</b>  | Motor current                                   | A             | 3              | Измеренный ток двигателя                                                                                                    |  |
| V1.5         | Motor torque                                    | %             | $\overline{4}$ | Рассчитанный действительный/номинальный                                                                                                    |  |
| V1.6         | Motor power                                     | $\%$          | 5              | Рассчитанная действительная/номинальная                                                                                                    |  |
| V1.7         | Motor voltage                                   | B             | 6              | Рассчитанное напряжение двигателя                                                                                                    |  |
| <b>V1.8</b>  | DC-link voltage                                 | B             | $\overline{7}$ | Измеренное напряжение цепи пост. тока                                                                                                    |  |
| <b>V1.9</b>  | Unit temperature                                | °C            | 8              | Температура радиатора                                                                                                    |  |
| <b>V1.10</b> | Analogue input 1                                |               | 13             | AI1, аналоговый вход 1                                                                                                    |  |
| <b>V1.11</b> | Analogue input 2                                |               | 14             | AI2, аналоговый вход 2                                                                                                    |  |
| <b>V1.12</b> | Analogue output<br>current                      | мА            | 26             | АО1, токовый выход                                                                                                    |  |
| <b>V1.13</b> | Analogue output<br>current 1, expander<br>board | мА            | 31             | Токовый выход 1, плата расширения                                                                                                    |  |
| V1.14        | Analogue output<br>current 2, expander<br>board | мА            | 32             | Токовый выход 2, плата расширения                                                                                                    |  |
| V1.15        | DIN1, DIN2, DIN3                                |               | 15             | Состояния цифрового входа                                                                                                    |  |
| <b>V1.16</b> | DIE1, DIE2, DIE3                                |               | 33             | Плата расширения ввода-вывода: Состояния<br>цифрового входа                                                                                                    |  |
| <b>V1.17</b> | RO <sub>1</sub>                                 |               | 34             | Состояние релейного выхода 1                                                                                                    |  |
| <b>V1.18</b> | ROE1, ROE2, ROE3                                |               | 35             | Плата расширения ввода-вывода: Состояния<br>релейного выхода.                                                                                                    |  |
| V1.19        | DOE <sub>1</sub>                                |               | 36             | Плата расширения ввода-вывода: Состояние<br>цифрового выхода 1                                                                                                    |  |
| <b>V1.20</b> | <b>PID Reference</b>                            | $\frac{0}{0}$ | 20             | В процентах от максимального опорного значения<br>процесса                                                                                                    |  |
| <b>V1.21</b> | PID Actual value                                | %             | 21             | В процентах от максимального действительного<br>значения                                                                                                    |  |
| <b>V1.22</b> | PID Error value                                 | $\%$          | 22             | В процентах от максимального значения ошибки                                                                                                    |  |
| V1.23        | PID Output                                      | %             | 23             | В процентах от максимального значения напряжения                                                                                                    |  |
| <b>V1.24</b> | ACh 1, ACh 2, ACh 3<br>outputs                  |               | 30             | Используется только для управления насосами и<br>вентиляторами                                                                                                    |  |
| <b>V1.25</b> | Режим                                           |               | 66             | Показывает текущий режим работы, заданный<br>Мастером запуска:<br>0 = Режим не выбран (по умолчанию)<br>1 = Стандартный<br>$2 =$ Вентилятор<br>$3 = Hacc$<br>4 = Высокие характеристики |  |

<span id="page-55-0"></span>*Табл. 7-1. Контролируемые сигналы*

### <span id="page-56-0"></span>7.4.2 Меню Parameter (Параметры)(P2)

Параметры — это способ передачи пользовательских команд преобразователю частоты. Значения параметров можно редактировать, перейдя в меню Parameter из главного меню, если на экране высвечивается индикация Р2. Процедура редактирования значений представлена на рис. 7-6.

Нажмите кнопку перемещения по меню вправо, чтобы перейти в меню Parameter Group (Группа параметров) (G#). Выберите нужную группу параметров кнопками прокрутки и нажмите кнопку перемещения по меню вправо еще раз, чтобы войти в параметры нужной группы. Воспользуйтесь снова кнопками просмотра, чтобы найти параметр (Р#), который необходимо отредактировать. При нажатии кнопки перемещения по меню вправо вы перейдете в режим редактирования. В результате текущее значение параметра начинает мигать. Теперь его можно менять двумя различными способами:

- $\mathbf{1}$ Задайте новое значение кнопками прокрутки, а затем нажмите кнопку Enter. В результате параметр перестает мигать, и в соответствующем поле появляется его новое значение.
- $\mathcal{P}$ Нажмите кнопку перемешения по меню вправо еще раз. Теперь можно редактировать значение по цифрам. Таким способом параметры можно редактировать вручную, если требуется задать значение, сильно отличающееся от текущего. Подтвердите изменения, нажав кнопку Enter.

Значение не изменится, если не нажать кнопку Enter. При нажатии кнопки перемещения по меню влево пользователь возвращается к предыдущему меню.

Некоторые параметры заблокированы, т.е. их нельзя редактировать, если ПЧ запущен. Поэтому для их редактирования ПЧ следует остановить.

Параметры также можно заблокировать с помощью функции из меню S6 (см. главу 7.4.6.2).

Можно вернуться в главное меню в любой момент, удерживая кнолку перемещения по меню влево в течение 1-2 секунд.

Базовые параметры перечислены в главе 8.3. Полный список параметров и их описание приведено в Руководстве по многоцелевой макропрограмме.

Если курсор расположен на последнем параметре в группе, перейти к первому параметру можно, нажав кнопку прокрутки вверх.

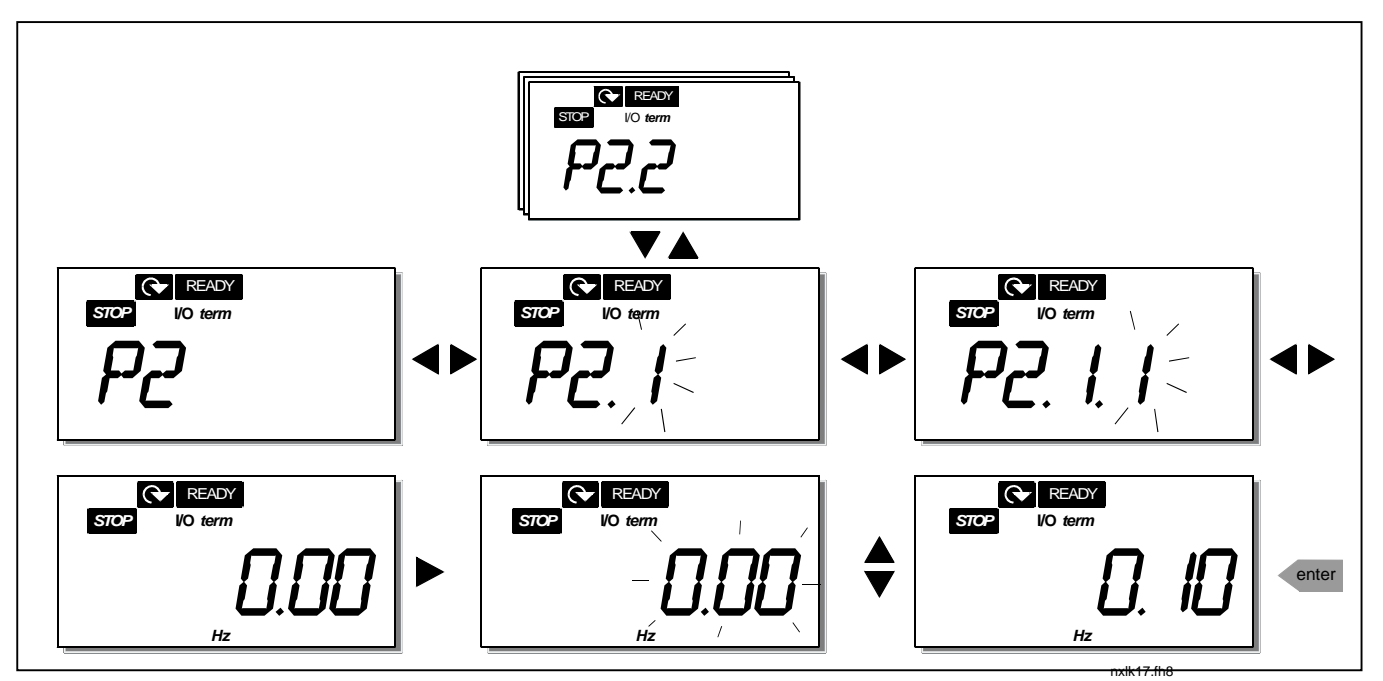

*Рис. 7-3. Процедура изменения значений параметров*

## <span id="page-58-1"></span>7.4.3 Меню Keypad control (Управление с панели)

В меню Keypad control можно задавать пост управления, редактировать опорную частоту и изменять направление вращения двигателя. В подменю этого меню можно войти с помощью кнопки перемещения по меню вправо.

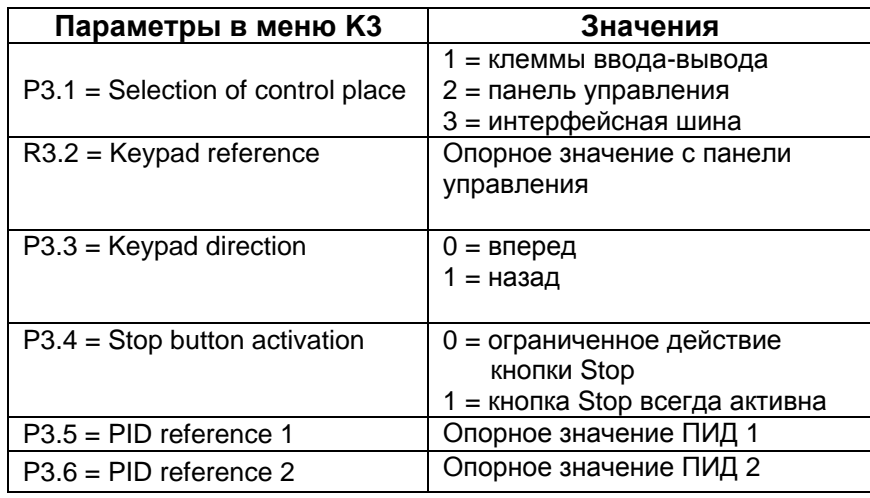

#### <span id="page-58-0"></span> $7.4.3.1$ Выбор поста управления

Предусмотрено три различных поста (источника) управления преобразователем частоты. Для каждого из них имеется собственное обозначение на алфавитно-цифровом дисплее:

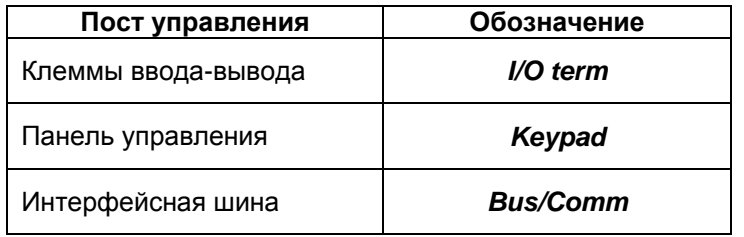

Измените устройство управления в режиме редактирования с помощью кнопки для перемещения по меню вправо. После этого можно просмотреть варианты с помощью кнопок просмотра (Browser buttons) Выберите желаемое устройство управления с помощью кнопки ввода (Enter button) См. приведенную ниже схему. См. также раздел 7.4.3 выше.

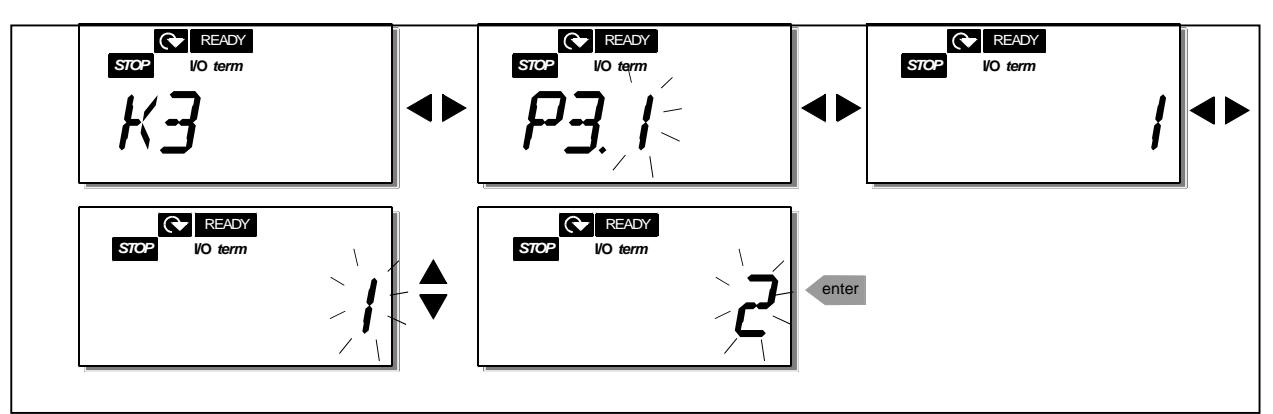

Рис. 7-4. Выбор поста управления

## <span id="page-59-0"></span>*7.4.3.2 Подменю Keypad reference (Опорное значение с панели управления)*

В подменю Keypad reference **(R3.2)** редактируется опорная частота. Изменения вступают в силу немедленно. **Это опорное значение, тем не менее, не влияет на скорость вращения двигателя, если панель управления не выбрана активным постом управления.** 

**ПРИМЕЧАНИЕ:** Максимальная разность между выходной частотой и опорной частотой панели управления составляет 6 Гц. Программное обеспечение автоматически отслеживает частоты панели управления.

См. рис 7-6, где приведен порядок редактирования опорного значения (нажимать *[кнопку](#page-49-1) Enter* необязательно).

## <span id="page-59-1"></span>*7.4.3.3 Подменю Keypad direction (Задание направления вращения)*

Подменю Keypad direction позволяет изменять направление вращения двигателя. **Это значение, тем не менее, не влияет на направление вращения двигателя, если панель управления не выбрана активным постом управления.** 

См. рис. 7-7, где показано, как изменять направление вращения.

### *7.4.3.4 Активация кнопки СТОП.*

По умолчанию при нажатии кнопки Стоп (STOP) двигатель **всегда** останавливается независимо от текущего поста управления. Эту функцию можно отключить, присвоив пар. 3.4 значение **0**. В этом случае кнопка СТОП будет останавливать двигатель только в том случае, **если панель управления выбрана активным постом управления.** 

См. рис. 7-7, где показано, как изменять значение этого параметра.

## <span id="page-60-0"></span>7.4.4 Меню Active faults (Активные неисправности)(F4)

В меню Active faults (Активные неисправности) из главного меню можно войти, нажав кнопку перемещения по меню вправо, если на экране высвечивается индикация F4.

В памяти может храниться до 5 историй неисправности в порядке их возникновения. Их список можно очистить с помощью кнопки Reset (CБРОС), и индикатор вернется в состояние до возникновения отказов. Отказ остается активным до очистки кнопкой Reset или сигналом сброса с клеммы ввода-вывода.

Примечание! Отмените внешний сигнал пуска до сброса отказа, чтобы не допустить случайного перезапуска ПЧ.

> Нормальное состояние, неисправности нет:

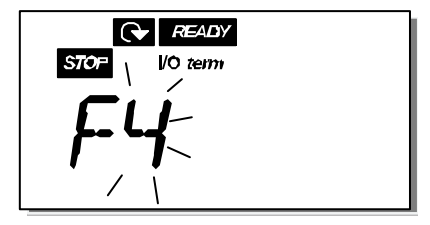

#### 7441 Типы неисправности

В преобразователе NXL могут возникать неисправности двух типов. Эти типы различаются по дальнейшей реакции ПЧ. См. табл. 7-3. Типы отказов.

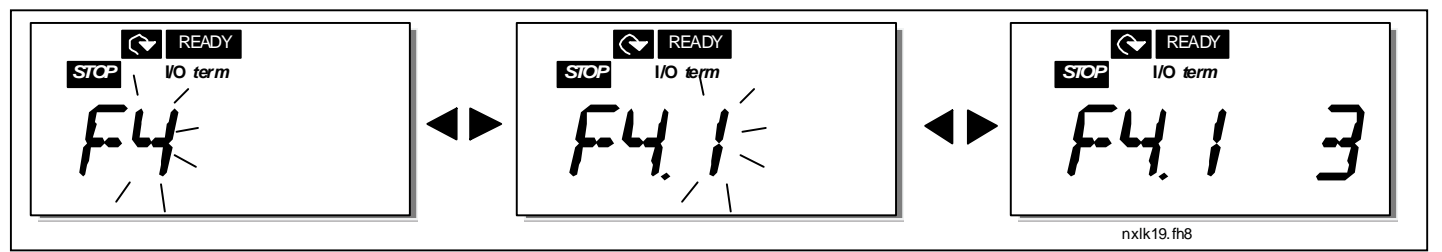

Рис. 7-8. Вывод неисправности

| Обозначение типа<br>неисправности | Описание                                                                                                    |  |  |
|-----------------------------------|----------------------------------------------------------------------------------------------------|--|--|
| Α<br>(Alarm,<br>предупреждение)   | Этот тип неисправности возникает в результате<br>нестандартных условий работы. Он не приводит к<br>остановке ПЧ и не требует каких-либо специальных<br>действий. Неисправность типа «А» отображается на<br>дисплее в течение приблизительно 30 секунд. |  |  |
| (Fault, неисправность)            | Неисправность типа «F» приводит к остановке ПЧ. Для его<br>перезапуска следует выполнить соответствующие<br>действия.                                                                                                    |  |  |

Табл. 7-3. Типы несправностей

# *7.4.4.2 Коды неисправностей*

Коды неисправностей, их причины и методы устранения представлены в таблице ниже. Затененными являются только неисправности типа «A». Строки таблицы, написанные белым на черном фоне, содержат описание неисправностей, для которых можно запрограммировать различные виды реакции для применения. См. группу параметров Protections (Защиты). **Примечание!** В случае необходимости обращения на завод-изготовитель или к местному представителю по вопросам возникновения неисправностей желательно написать текстовое описание и коды всех неисправностей, высвечивающихся на панели управления.

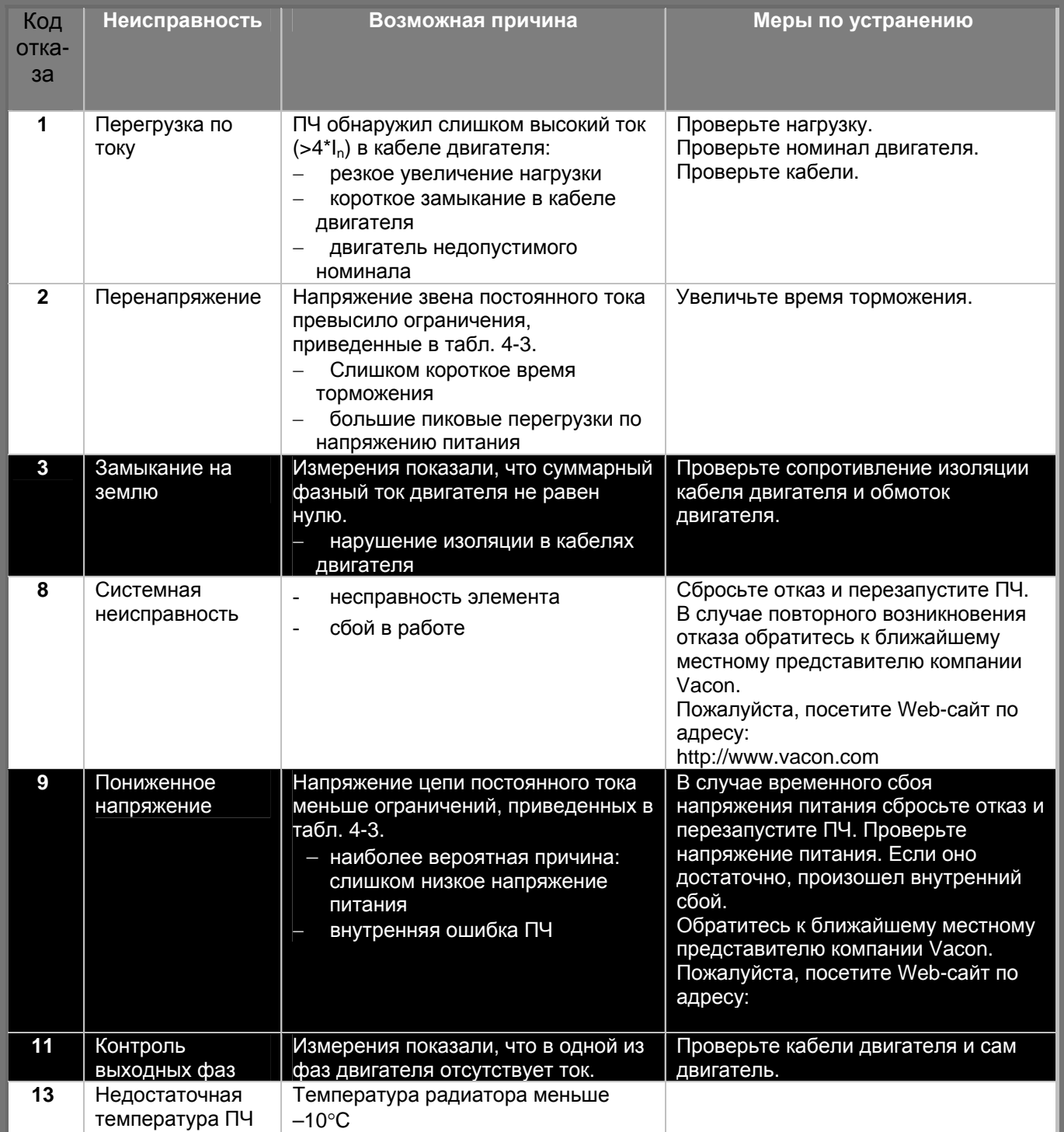

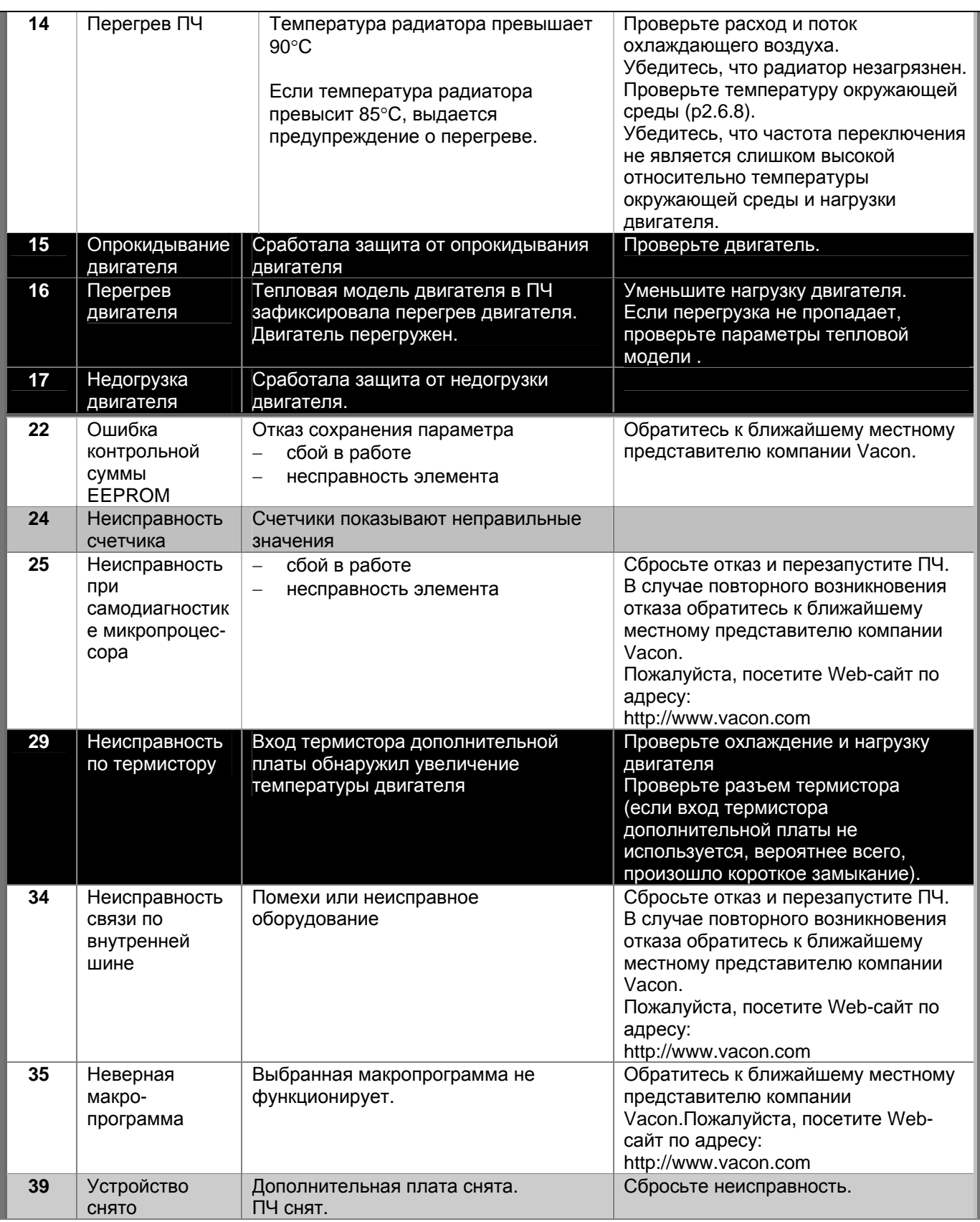

| 40 | Неизвестное<br>устройство                                                                             | Неизвестная дополнительная плата<br>или привод.                                                                                                    | Обратитесь к ближайшему местному<br>представителю компании Vacon.<br>Пожалуйста, посетите Web-сайт по<br>адресу:<br>http://www.vacon.com                                                        |
|----|----------------------------------------------------------------------------------------------------|----------------------------------------------------------------------------------------------------|----------------------------------------------------------------------------------------------------|
| 41 | Температура<br><b>IGBT</b>                                                                            | Зашита от перегрева инверторного<br>моста IGBT обнаружила слишком<br>высокий ток двигателя.                                                                                   | Проверьте нагрузку.<br>Проверьте номинал двигателя.                                                                                                    |
| 44 | Замена<br>устройства                                                                                  | Дополнительная плата заменена.<br>Заданы значения параметров по<br>умолчанию дополнительной платы.                                                                            | Сбросьте неисправность.                                                                                                    |
| 45 | Добавлено<br>устройство                                                                               | Добавлена дополнительная плата.                                                                                                    | Сбросьте отказ.                                                                                                    |
| 50 | Ток<br>аналогового<br>входа I <sub>in</sub> <4 мА<br>(выбран<br>диапазон<br>сигнала от 4 до<br>20 MA) | Ток аналогового входа < 4 мА.<br>управляющий кабель поврежден<br>или не подсоединен<br>ошибка источника сигнала                                                               | Проверьте цепь обратной связи.                                                                                                    |
| 51 | Внешняя<br>неисправность                                                                              | Неисправность цифрового входа.<br>Цифровой вход запрограммирован как<br>«Внешняя неисправность»; вход в<br>активном сотоянии.                                                 | Проверьте параметры входа и<br>устройство, вызвавшее «Внешнюю<br>неисправность». Проверьте кабели<br>подключение к данному устройству.                                                          |
| 52 | Неисправность<br>связи панели<br>управления                                                           | Подключение между панелью<br>управления и ПЧ отсутствует.                                                                                                    | Проверьте разъем панели<br>управления и ее кабель.                                                                                                    |
| 53 | Неисправность<br>интерфейсной<br>ШИНЫ                                                                 | Передача данных по интерфейсной<br>шине между ведущей станцией и<br>платой разорвана.                                                                                         | Проверьте правильность установки.<br>Если установка выполнена<br>правильно, обратитесь к ближайшему<br>местному представителю компании<br>Vacon.<br>Пожалуйста, посетите Web-сайт по<br>адресу: |
| 54 | Неисправность<br>слота                                                                                | Неисправна дополнительная плата<br>или слот                                                                                                    | Проверьте плату и слот.<br>Обратитесь к ближайшему местному<br>представителю компании Vacon.                                                                                                    |
| 55 | Контроль<br>действительны<br>х значений                                                               | Действительное значение вышло за<br>предел (верхний или нижний в<br>зависимости от значения пар. 2.7.22)<br>контрольного ограничения<br>действительных значений (пар. 2.7.23) |                                                                                                    |

*Табл. 7-4. Коды отказов*

## *7.4.5 Меню Fault history (история неисправностей)*

В меню *Fault history* из главного меню можно войти, нажав *кнопку [перемещения](#page-49-0) по меню вправо*, если на экране высвечивается индикация **H5**.

Все отказы хранятся в меню *Fault history*, где их можно просматривать с помощью *[кнопок](#page-49-0) [прокрутки](#page-49-0)*. Можно в любой момент вернуться к предыдущему меню, нажав *кнопку [перемещения](#page-50-0) по меню [влево](#page-50-0)*.

В памяти ПЧ может храниться до 5 отказов в порядке их возникновения. Самый последний обозначается H5.1, предпоследний — H5.2 и т.д. Если в памяти находится 5 нестертых отказов, следующий заменит самый давний из них.

Удержание *[кнопки](#page-49-1) Enter* приблизительно в течение 2-3 секунд приведет к стиранию всего журнала отказов.

![](_page_64_Figure_7.jpeg)

*Рис. 7-9. Меню Fault history* 

### <span id="page-65-0"></span>7.4.6 Меню System (Системное меню)(S6)

В меню System из главного меню можно войти, нажав кнолку перемещения по меню вправо, если на экране высвечивается индикация S6.

Общие элементы управления ПЧ, например, задание параметров панели управления, настройка наборов параметров или информация об аппаратном и программном обеспечении, расположены в меню System. Далее приведен список функций, доступных в меню System.

![](_page_65_Picture_28.jpeg)

#### Функции меню System

![](_page_66_Picture_13.jpeg)

Табл. 7-5. Функции системного меню

#### $7.4.6.1$ Подменю Copy parameters

Подменю Сору parameters (S6.3) расположено в меню System. ПЧ Vacon NX позволяет пользователям сохранять и загружать два набора настраиваемых параметров (все параметры, включенные в макропрограмму, а не в параметры системного меню), а также восстанавливать заводские предустановки значений параметров.

### <span id="page-67-1"></span>Parameter sets (S6.3.1)

На странице Parameter sets (S6.3.1) нажмите кнопку перемещения по меню вправо, чтобы войти в меню *Edit*. Можно записывать или загружать два набора настраиваемых параметров либо восстанавливать заводские предустановки. Подтвердите изменения, нажав кнопку Enter. Дождитесь, пока на дисплее появится сообщение 8 (=ОК).

![](_page_67_Figure_6.jpeg)

<span id="page-67-0"></span>Рис. 7-10. Запись и загрузка наборов параметров

#### $7.46.2$ Подменю Security

Подменю Security (S6.5) меню System имеет функцию, позволяющую запрещать изменения параметров.

## <span id="page-67-2"></span>**Parameter lock (P6.5.2)**

Если активирована блокировка параметров, их значения нельзя редактировать.

#### ПРИМЕЧАНИЕ: Данная функция не предотвращает несанкционированное редактирование значений параметров.

Войдите в режим редактирования, нажав кнолку перемещения по меню вправо. Используйте кнопки прокрутки для изменения состояния блокировки параметров (0 = изменения включены, 1 = изменения выключены). Подтвердите изменение кнопкой Enter либо вернитесь к предыдущему уровню кнопкой перемещения по меню влево.

![](_page_68_Figure_2.jpeg)

*Рис. 7-21. Блокировка параметров*

## *7.4.6.3 Подменю Keypad settings*

В подменю **S6.6** меню *System* можно проводить настройку пользовательского интерфейса ПЧ.

Перейдите к подменю Keypad settings **(S6.6)**. В нем имеется две страницы **(P#)**, связанные с работой панели управления: *Default Page (P6.6.1)* и *Timeout time (P6.6.3)*

# <span id="page-68-0"></span>*Default page (P6.6.1)*

Здесь можно задавать расположение (страницу), на которую автоматически переходит дисплей по истечении времени задержки (см. [далее](#page-69-0)) или при включении питания панели управления.

Нажмите один раз *кнопку [перемещения](#page-50-0) по меню вправо*, чтобы перейти в режим редактирования. При повторном нажатии *кнопки [перемещения](#page-50-0) по меню вправо* вы сможете редактировать номер подменю /страниц по цифрам. Подтвердите изменение номера страницы по умолчанию кнопкой *Enter* . Можно в любой момент вернуться к предыдущему этапу, нажав *кнопку [перемещения](#page-50-0) по меню [влево](#page-50-0)*.

**Примечание!** Если задается страница, не существующая в меню, на экране появится страница с самым последним номером.

![](_page_68_Figure_11.jpeg)

*Рис. 7-12. Функция Default page* 

### <span id="page-69-0"></span>Timeout time (P6.6.3)

Параметр Timeout time задает время, через которое дисплей панели управления возвращается к странице по умолчанию (Р6.6.1) (см. выше).

Перейдите к меню Edit, нажав кнопку перемещения по меню вправо. Задайте нужное время задержки и подтвердите изменение кнопкой *Enter*. Можно в любой момент вернуться к предыдущему этапу, нажав кнопку перемещения по меню влево.

ПРИМЕЧАНИЕ. Эту функцию нельзя отключить.

![](_page_69_Figure_6.jpeg)

Рис. 7-13. Настройка времени задержки

#### $7.4.6.4$ Подменю Hardware settings

В подменю Hardware settings (S6.7) можно настраивать следующие параметры ПЧ: управление вентилятором. допустимая задержка HMI и число повторений HMI.

## <span id="page-69-1"></span>Fan control (P6.7.2)

Примечание! Охлаждающим вентилятором оборудованы только ПЧ с типоразмером больше МF3, в модулях меньшей мощности его следует приобретать отдельно.

Если в типоразмере МF3 установлен вентилятор, он работает все время, когда питание включено.

### Корпуса типоразмеров МГ4 и выше:

Эта функция позволяет управлять охлаждающим вентилятором ПЧ. Можно задавать режим работы охлаждающего вентилятора непрерывно при включенном питании, либо в зависимости от температуры устройства. При выборе второго варианта вентилятор включается автоматически, когда температура радиатора достигает 60°С. Команда останова дается, когда температура падает ниже 55°С. Однако вентилятор работает еще приблизительно минуту после этого, как и после изменения значения параметра с 0 (непрерывно) на 1 (температура).

<span id="page-69-2"></span>Войдите в режим редактирования, нажав кнолку перемещения по меню вправо. Отображаемый текущий режим начинает мигать. Используйте кнопки прокрутки для изменения режима работы вентилятора. Подтвердите изменение кнопкой Enter либо вернитесь к предыдущему уровню кнопкой перемешения по меню влево.

## *HMI acknowledge timeout (P6.7.3)*

Эта функция позволяет изменять допустимое время задержки HMI.

**Примечание!** Если ПЧ подключен к ПК **обычным кабелем**, значения по умолчанию пар. 6.7.3 и 6.7.4 (200 и 5) **нельзя изменять.**

Если ПЧ подключен к ПК по модему и передача сообщений осуществляется с задержкой, значение пар. 6.7.3 следует задавать в соответствии с задержкой следующим образом: Пример:

- задержка передачи данных между ПЧ и ПК составляет 600 мс
- Пар. 6.7.3 присвоено значение 1200 мс (2 x 600, задержка отправки + задержка получения)
- Соответствующие значения следует ввести в разделе [Misc] файла NCDrive.ini:  $Retries = 5$ AckTimeOut = 1200  $TimeOut = 6000$

Также следует принимать во внимание, что интервалы короче AckTimeOut нельзя использовать в ходе мониторинга NC-Drive.

Войдите в режим редактирования, нажав *кнопку [перемещения](#page-49-0) по меню вправо*. Используйте *[кнопки](#page-49-0) [прокрутки](#page-49-0)* для изменения допустимого времени задержки. Подтвердите изменение *[кнопкой](#page-49-1) Enter* либо вернитесь к предыдущему уровню *кнопкой [перемещения](#page-50-0) по меню влево*. См рис. 7-14, где показано, как менять допустимую задержку HMI.

![](_page_70_Figure_11.jpeg)

<span id="page-70-0"></span>*Рис. 7-14. Допустимая задержка HMI* 

## *Number of retries to receive HMI acknowledgement (P6.7.4)*

Этим параметром задается число попыток HMI-допуска, если он не произошел за допустимое время (P6.7.3)

Войдите в режим редактирования, нажав *кнопку [перемещения](#page-49-0) по меню вправо*. Отображаемое текущее значение начинает мигать. Используйте *кнопки [прокрутки](#page-49-0)* для изменения числа попыток. Подтвердите изменение *[кнопкой](#page-49-1) Enter* либо вернитесь к предыдущему уровню *[кнопкой](#page-50-0) [перемещения](#page-50-0) по меню влево*.

## *7.4.6.5 Подменю System information*

В подменю **S6.8** меню *System* приводятся сведения об оборудовании и ПО преобразователя частоты, а также сведения, связанные с его работой*.*

Войдите в информационное меню, нажав *кнопку [перемещения](#page-49-0) по меню вправо*. Теперь можно просматривать информационные страницы *кнопками [прокрутки](#page-49-0)*.

## *Подменю Counters (S6.8.1)*

В подменю *Counters* **(S6.8.1)** располагаются сведения, связанные с работой ПЧ, например, общее количество MWh, прошедших дней и часов работы. В отличие от счетчиков из [trip counters menu,](#page-71-1) эти значения нельзя сбросить.

**Примечание!** Счетчик времени работы (дней и часов) всегда включен, когда включено питание.

![](_page_71_Picture_324.jpeg)

*Табл. 7-6. Страницы счетчиков*

## <span id="page-71-1"></span>*Подменю Trip counters (S6.8.2)*

Значения *рабочих счетчиков* (меню **S6.8.2)** можно сбрасывать до нуля. Предусмотрены следующие сбрасываемые счетчики:

![](_page_71_Picture_325.jpeg)

**Примечание!** Рабочие счетчики активны, только если двигатель запущен.

**Пример:** Если необходимо сбросить счетчики работы ПЧ, сделайте следующее:

![](_page_71_Figure_12.jpeg)

<span id="page-71-2"></span><span id="page-71-0"></span>*Рис. 7-15. Сброс счетчика МВтч*
# *Подменю Software info (S6.8.3)*

В подменю Software info содержится следующая информация (S6.8.3):

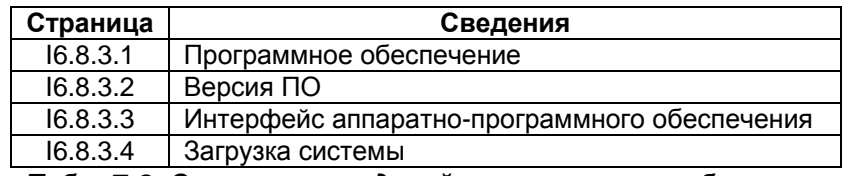

*Табл. 7-8. Страницы сведений о программном обеспечении*

### *Подменю Application info (S6.8.4)*

В подменю Application info содержится следующая информация (S6.8.4)

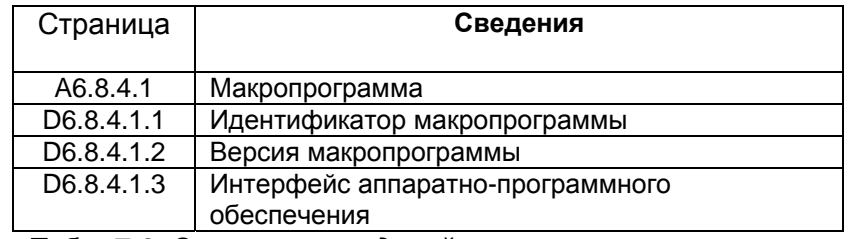

*Табл. 7-9. Страницы сведений о макропрограмме*

# *Подменю Hardware info (S6.8.5)*

В подменю Hardware info содержится следующая информация (S6.8.5)

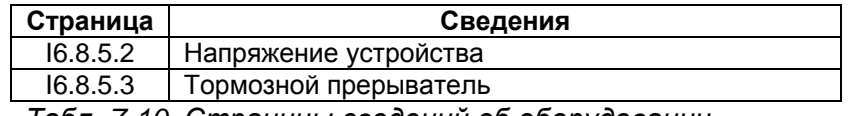

*Табл. 7-10. Страницы сведений об оборудовании*

#### *Подменю Connected options (S6.8.6)*

Подменю Connected options (S6.8.6) содержит следующую информацию о дополнительной плате, подключенной к ПЧ:

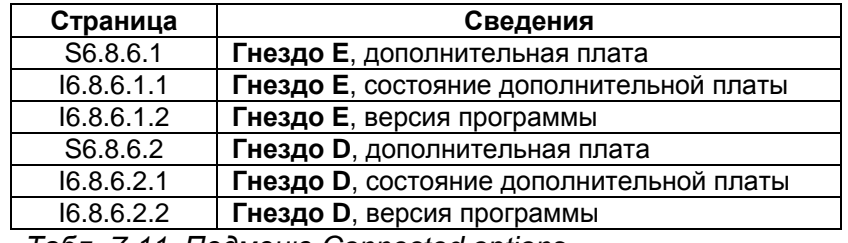

*Табл. 7-11. Подменю Connected options* 

В этом подменю располагаются сведения о дополнительной плате, подключенной к плате управления (см. главу [6.2\)](#page-39-0)

Состояние слота можно проверять, входя в меню дополнительной платы с помощью *[кнопки](#page-49-0) [перемещения](#page-49-0) по меню вправо* и *кнопка [прокрутки](#page-49-0)*. Нажмите *кнопку [перемещения](#page-49-0) по меню вправо* еще раз, чтобы вывести сведения о состоянии платы. Варианты приведены в табл. 7-5. На панели также будет выведена версия программы соответствующей платы при нажатии на одну из *[кнопок](#page-49-0) [прокрутки](#page-49-0)*.

Подробнее о параметрах платы расширения - в главе 7.4.8.

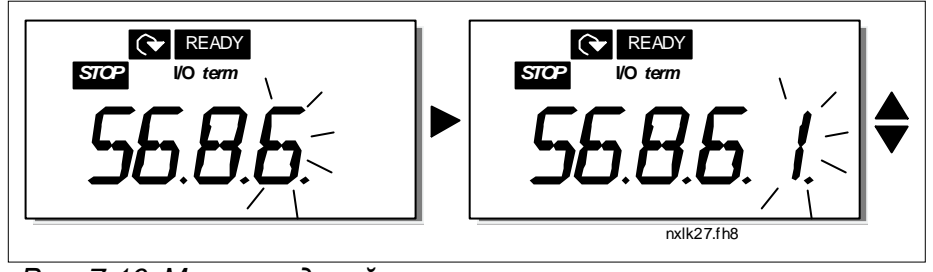

Рис. 7-16. Меню сведений о плате расширения

# 7.4.6.6 Режим АІ

Пар. Р6.9.1 и Р6.9.2 задают режим аналогового входа. Р6.9.1 действителен только для корпусов классов МЕ4-МЕ6

 $0 =$  потенциальный вход (значение пар. 6.9.1 по умолчанию)

1 = токовый вход (значение пар. 6.9.2 по умолчанию)

Примечание! Убедитесь, что положения перемычек соответствуют вариантам значений данного параметра. См. рис. 6-25

# 7.4.7 Интерфейс Modbus

Преобразователь NXL имеет встроенную интерфейсную шину Modbus RTU. Уровни сигналов интерфейса соответствуют стандарту RS-485.

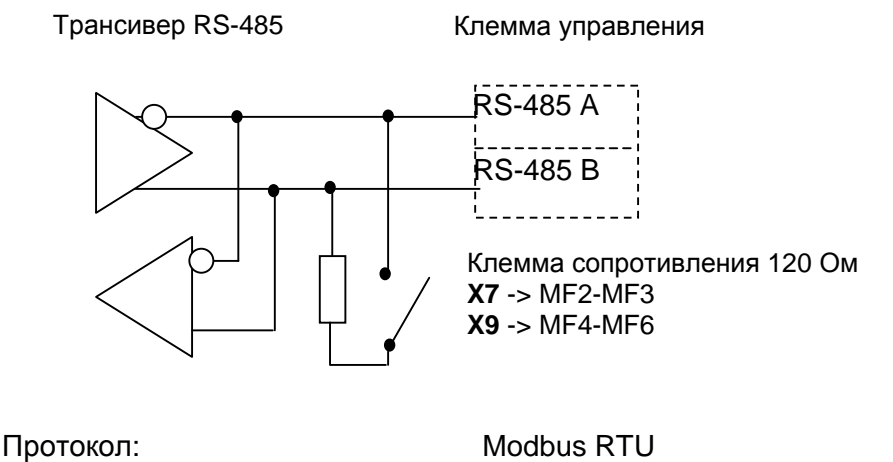

Скорость передачи данных:

Уровень сигнала: Входной импеданс: 300, 600, 1200, 2400, 4800, 9600, 19200, 38700, 57600 (бит/с) RS-485 (TIA/EIA-485-A)  $2$  к $O$ м

#### $7.4.7.1$ Протокол Modbus RTU

Протокол Modbus RTU является простым и в то же время высокопроизводительным протоколом шины fieldbus. Сеть Modbus имеет топологию шины, при этом каждое устройство имеет индивидуальный адрес. Благодаря индивидуальным адресам устройств, соединенных с шиной, команды поступают на отдельные устройства внутри сети. Modbus поддерживает также передачу данных сразу на все устройства, которые принимаются каждым отдельным устройством, подключенным к шине. Сообщения на все устройства передаются по адресу «0», зарезервированному для таких сообщений.

Протокол включает выявление ошибок путем контроля с циклическим избыточным кодом и контроль четности, что позволяет предотвратить обработку сообщений, содержащих ошибки. Данные передаются асинхронно в шестнадцатеричной форме, и в качестве символа окончания используется разрыв шириной примерно 3.5 символа. Длительность разрыва зависит от используемой скорости передачи данных.

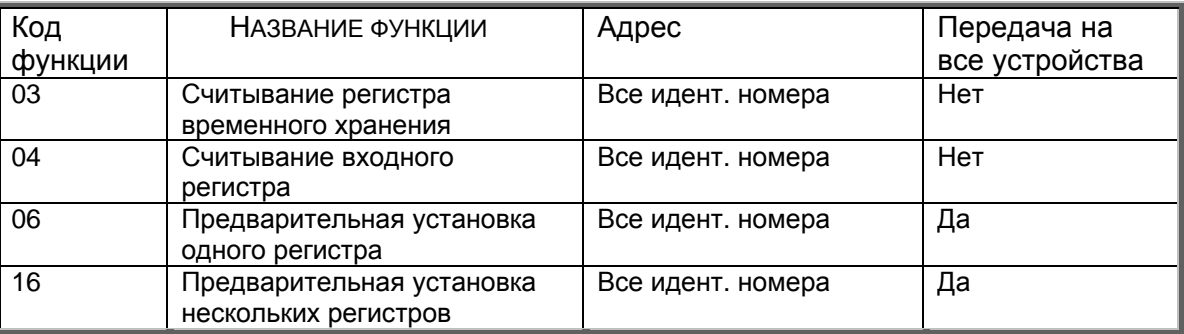

Табл. 7-22. Команды Modbus, поддерживаемые NXL

#### $7.4.7.2$ Согласующий резистор

На обоих концах шины RS-485 устанавливаются согласующие резисторы сопротивлением 120 Ом. Преобразователь NXL имеет встроенный согласующий резистор, который отключен по умолчанию. В разделе 6.2.5.1 показано, как устанавливаются перемычки.

#### 7473 Modbus address area

Шина Modbus в NXL в качестве адресов использует идентификационные номера устройств. Идентификационные номера можно найти в таблице параметров в Руководстве по многоцелевой макропрограмме Vacon.

Когда считывается несколько параметров/контролируемых величин одновременно, эти значения должны выстраиваться в последовательность. Одновременно может считываться 11 адресов, представляющих собой параметры или контролируемые величины.

#### $7.4.7.4$ <u>Обрабатываемые данные Modbus</u>

Обрабатываемые данные – это адресное пространство, используемое при управлении по шине fieldbus. Управление по Fieldbus включено, если параметр 3.1 (Устройство управления) имеет значение 2 (=fieldbus). Содержание обрабатываемых данных должно быть определено в прикладной программе. В приведенных ниже таблицах представлено содержание обрабатываемых данных в различных вариантах управления

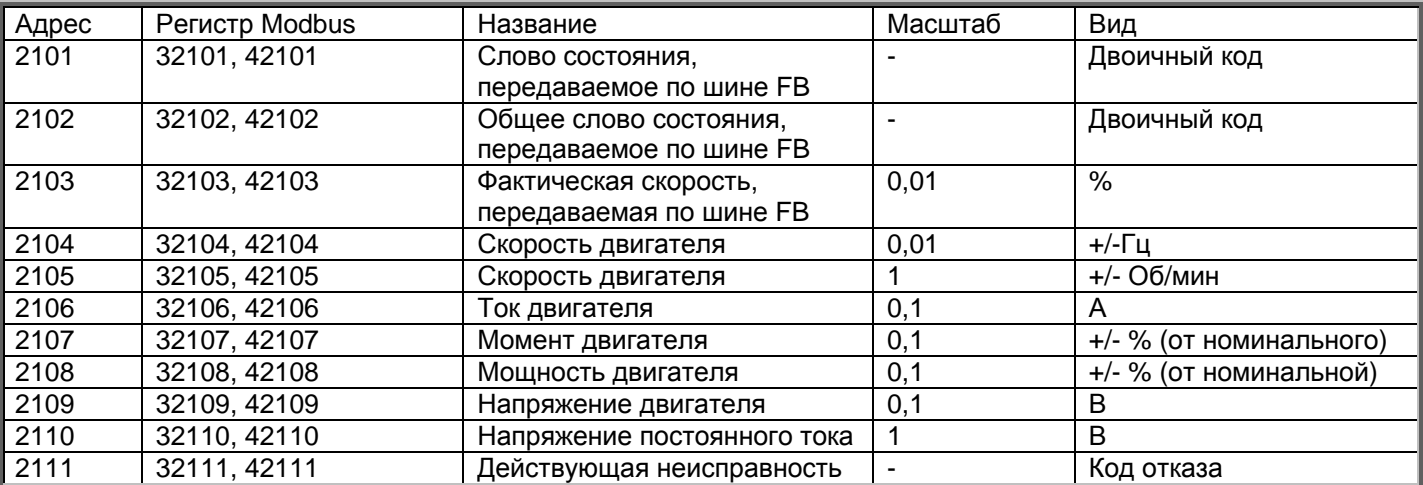

# Выходные обрабатываемые данные

# Входные обрабатываемые данные

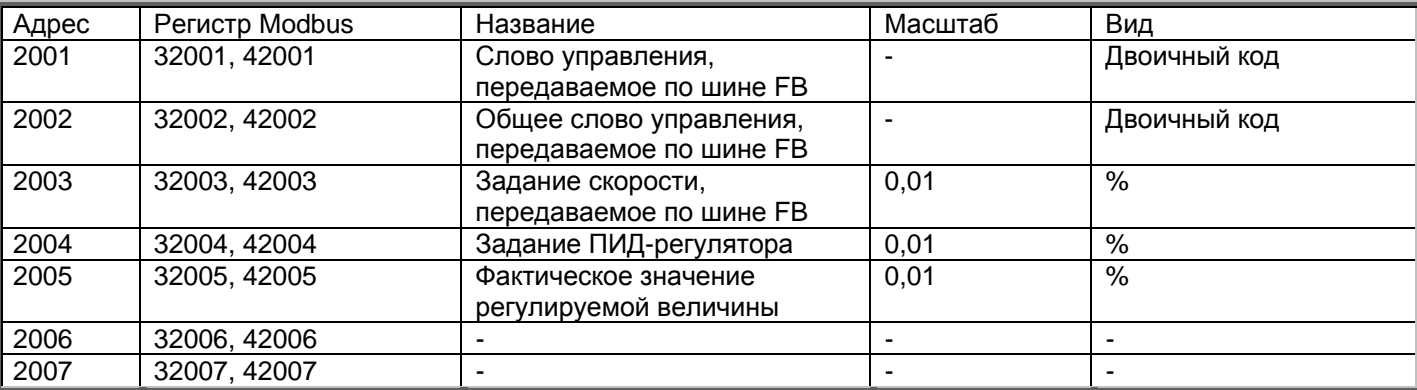

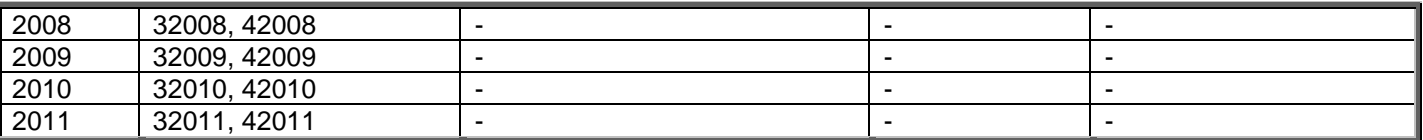

#### Слово состояния

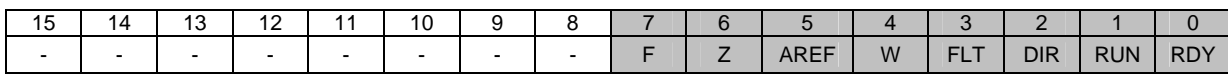

В слове состояния содержатся информация о состоянии устройства и сообщения. Слово состояния содержит 16 битов, значения которых рассматриваются в приведенной ниже таблице:

#### Фактическая скорость

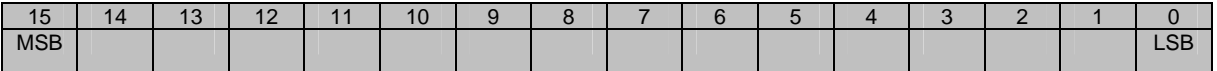

Это фактическая частота преобразователя частоты. Масштабирование в пределах -10000...10000. В приложении величина масштабируется в процентах от диапазона частот между заданными минимальной и максимальной частотами.

#### Слово управления

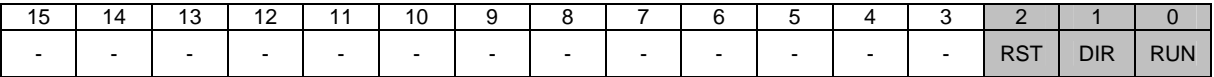

В приложениях для Vacon, три первые бита слова управления используются для управления преобразователем частоты. Однако можно заказать содержание слова управления в соответствии с конкретным применением, поскольку слово управления поступает на преобразователь частоты как таковое.

### Задание скорости

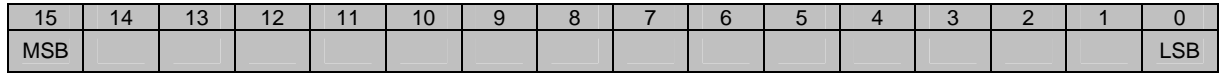

Это задание 1 для преобразователя частоты. Обычно используется как задание скорости. Масштабирование в пределах -10000...10000. В приложении величина масштабируется в процентах от диапазона частот между заданными минимальной и максимальной частотами.

#### Определения битов

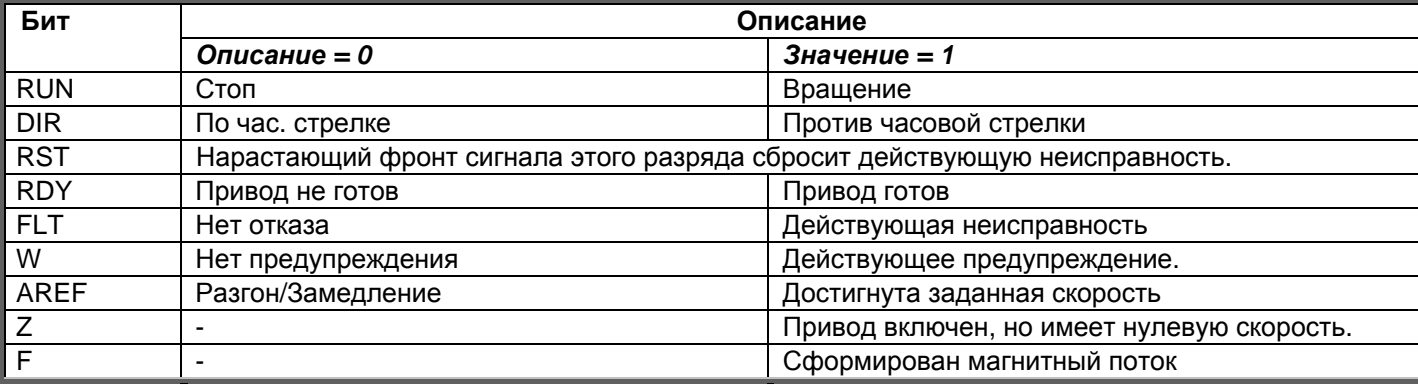

#### $7.4.7.5$ Параметры интерфейсной шины

#### RS-485 Communication status (I6.10.1)

Данная функция позволяет проверять состояние шины RS 485. Если эта шина не используется, значение параметра равно 0.

### xx.yyy

xx = 0-64 (число сообщений, содержащих ошибки) ууу = 0-999 (число сообщений, полученных корректно)

### Fieldbus protocol (P6.10.2)

Данная функция выбирает коммуникационный протокол интерфейсной шины.

 $0 = He$  используется  $1 =$ протокол Modbus

### Slave address (P6.10.3)

Здесь задается ведомый адрес протокола Modbus. Выбирать можно из адресов от 1 до 255.

# **Band rate (P6.10.4)**

Выбирает скорость передачи данных по коммуникационному протоколу Modbus.

 $0 = 300$  бод  $1 = 600$  бод  $2 = 1200$  бод  $3 = 2400$  бод  $4 = 4800$  бод  $5 = 9600$  бод  $6 = 19200$  бод  $7 = 38400$  бод  $8 = 57600$  бод

# Stop bits (P6.10.5)

Задайте число стоповых битов, используемых при связи по протоколу Modbus

 $\mathbf{0} = 1$  стоповый бит  $1 = 2$  стоповых бита

#### Parity type (P6.10.6)

Выбирает тип контроля по четности, используемого в протоколе Modbus.

 $0 = HeT$  $1 = He$ четный

# *Communication time-out (P6.10.7)*

Если связь между двумя сообщениями прерывается на время, большее, чем указано этим параметром, инициализируется ошибка связи. Если данному параметру присвоено значение **0**, функция не используется.

- **0** = Не используется
- **1** = 1 секунда
- **2** = 2 секунды и т.д.

# <span id="page-79-0"></span>*7.4.8 Меню Expander board (E7)*

Меню *Expander board* позволяет пользователю: 1) просматривать, какая плата расширения подключена к плате управления и 2) редактировать параметры, связанные с платой расширения.Перейдите к следующему уровню меню **(E#)** с помощью *кнопки [перемещения](#page-50-0) по меню [вправо](#page-50-0)*. Теперь можно просматривать и редактировать параметры способом, описанным в главе [7.4.2.](#page-56-0)

### **7.5 Остальные функции панели управления**

В ПЧ Vacon NXL реализованы дополнительные функции, связанные с работой макропрограммы. Подробнее об этом — в Руководстве по многоцелевой макропрограмме Vacon.

# <span id="page-80-0"></span>**8. Ввод в эксплуатацию**

# **8.1 Безопасность**

*Перед пуском устройства ознакомьтесь со следующими инструкциями и предупреждениями:* 

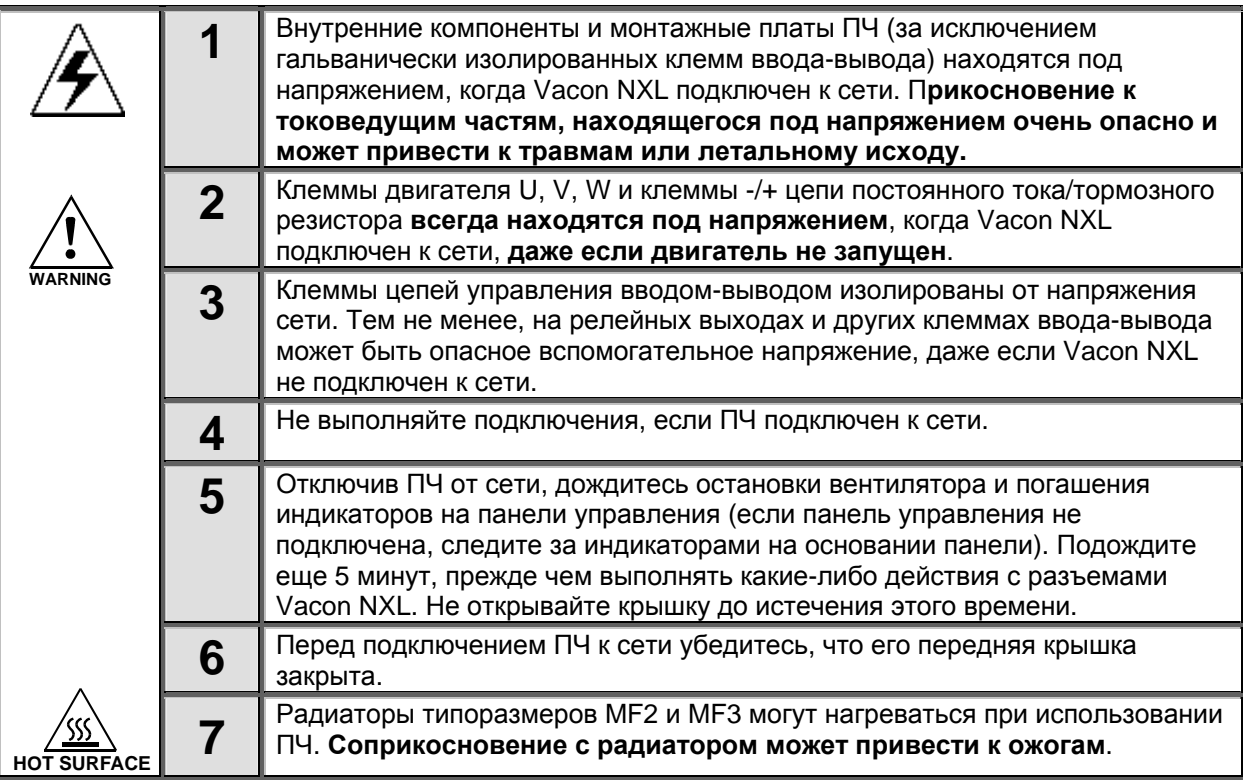

# **8.2 Пуск преобразователя частоты**

**1** Прочтите внимательно правила техники безопасности из главы 6 и следуйте им.

**2** После установки убедитесь, что:

- и ПЧ, и двигатель заземлены.
- сетевые кабели и кабель двигателя соответствуют требованиям, изложенным в главе [6.1.1.](#page-25-0)
- управляющие кабели расположены как можно дальше от кабелей питания (см. главу [6.1.3,](#page-29-0)

этап 3), экраны экранированных кабелей подключены к защитному заземлению  $\bigcirc$ . Провода, проложенные в ПЧ, не касаються электрических компонентов ПЧ.

- **Только для дополнительных плат**: убедитесь, что общие провода цифровых входов подключены к клемме +24V или «земле» клемм ввода-вывода, или к внешнему питанию.
- **3** Проверьте качество и количество охлаждающего воздуха (глава [5.2\)](#page-22-0).
- **4** Проверьте внутреннюю часть ПЧ на предмет конденсации.
- **5** Убедитесь, что все переключатели ПУСК/ОСТАНОВ, подключенные к клеммам вводавывода, находятся в положении останова.
- **6** Подключите ПЧ к сети.
- **7** Задайте значения параметров группы 1 согласно своей сфере применения. Эти параметры следует задать обязательно:
	- номинальное напряжение двигателя;
	- номинальная частота двигателя;
	- номинальная частота вращения двигателя;
	- номинальный ток двигателя.

Необходимые значения данных параметров приведены на заводском шильдике двигателя, либо в техническом паспорте двигателя.

**ПРИМЕЧАНИЕ!** Также возможна работа с Мастером запуска. Дополнительную информацию можно найти в главе [7.3.](#page-50-1)

**8** Выполните тест запуска **без двигателя**.

Выполняйте либо тест A, либо тест B:

*A Управление с клемм ввода-вывода:* 

- *a) Переведите переключатель ПУСК/ОСТАНОВА в положение Включить (ON).*
- *b) Измените опорное значение частоты (потенциометром)*
- *c) Проверьте в меню Monitoring (M1), что значение выходной частоты меняется в соответствии с изменениями опорной частоты.*
- *d) Переведите переключатель ПУСК/ОСТАНОВКА в положение Выключить (OFF).*
	- *B Управление с панели управления:*
- *a) Измените пост управления с клемм ввода-вывода на панель управления, как объясняется в главе [7.4.3.1.](#page-58-0)*
- *b) Нажмите кнопку пуска на панели управления*
- *c) Перейдите к меню Keypad Control (K3) и подменю Keypad Reference (глава [7.4.3\)](#page-58-1) и измените опорную частоту с помощью кнопок [прокрутки](#page-49-0)*

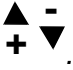

- *d) Проверьте в меню Monitoring (M1), что значение выходной частоты меняется в соответствии с изменениями опорной частоты.*
- *e) Нажмите кнопку пуска на панели управления*

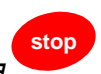

*.*

**start**

*.*

- **9** Выполните тесты запуска без двигателя, если возможно. Если это невозможно, строго выполняйте все правила техники безопасности перед началом каждого теста. Сообщите коллегам о результатах тестов.
- *a) Отключите питание и дождитесь остановки двигателя, как описано в главе [8,](#page-80-0) этап 5.*
- *b) Подключите кабель к двигателю и к клеммам кабеля ПЧ.*
- *c) Убедитесь, что все переключатели ПУСК/ОСТАНОВА находятся в положении останова.*
- *d) Включите питание.*
- *e) Повторите тест 8A или 8B*.
- **10** Подключите двигатель (если тест запуска выполнялся без него).
	- *a) Перед выполнением тестов убедитесь в соблюдении правил безопасности.*
	- *b) Сообщите коллегам о результатах тестов.*
	- *c) Повторите тест 8A или 8B.*

### **8.3 Базовые параметры**

Далее приводится список параметров, необходимых для пуска ПЧ. Более подробные сведения о них, а также других специальных параметрах содержатся в руководстве по многоцелевой макропрограмме.

**Примечание!** Если требуется редактирование специальных параметров, пар[. 2.1.22](#page-92-0) следует присвоить значение **0**.

#### **Пояснения к столбцам:**

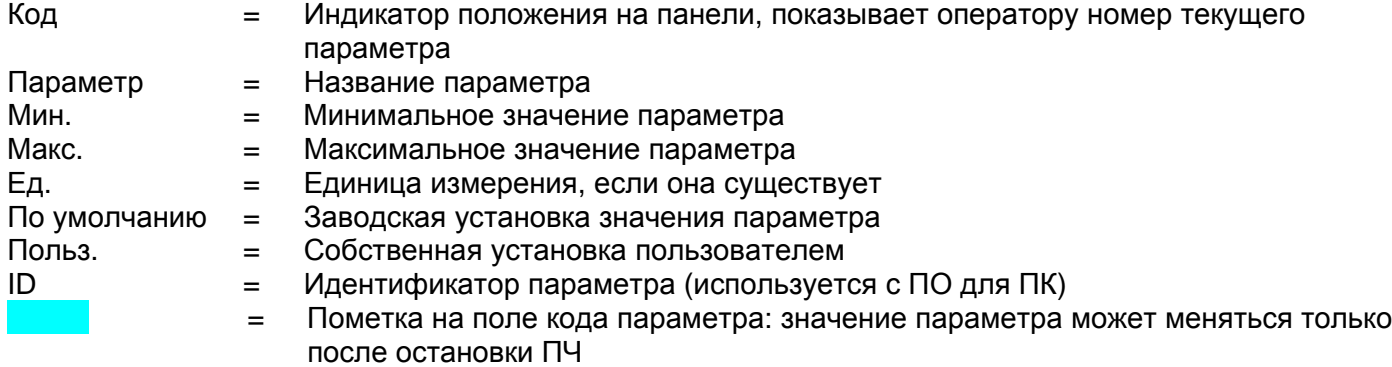

#### *8.3.1 Контролируемые значения (панель управления: меню M1)*

Контролируемые значения — это действительные значения параметров и сигналов, а также их состояния и результаты измерений сигналов. Контролируемые значения не могут редактироваться. Боле подробные сведения содержаться в главе 7.3.1 Руководства пользователя Vacon NXL.

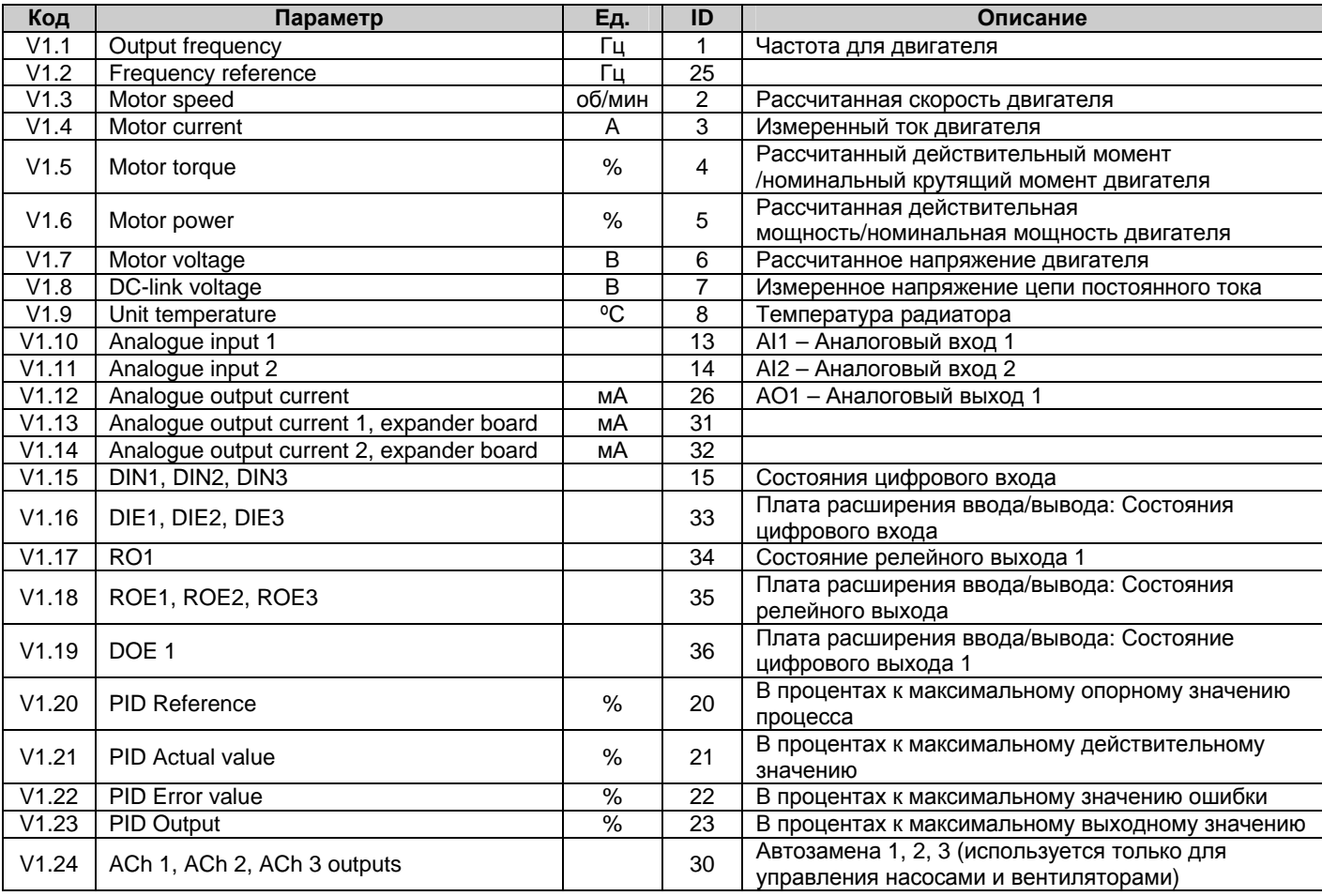

*Табл. 8-1. Контролируемые значения*

# 8.3.2 Базовые параметры (панель управления: меню Р2 → Р2.1)

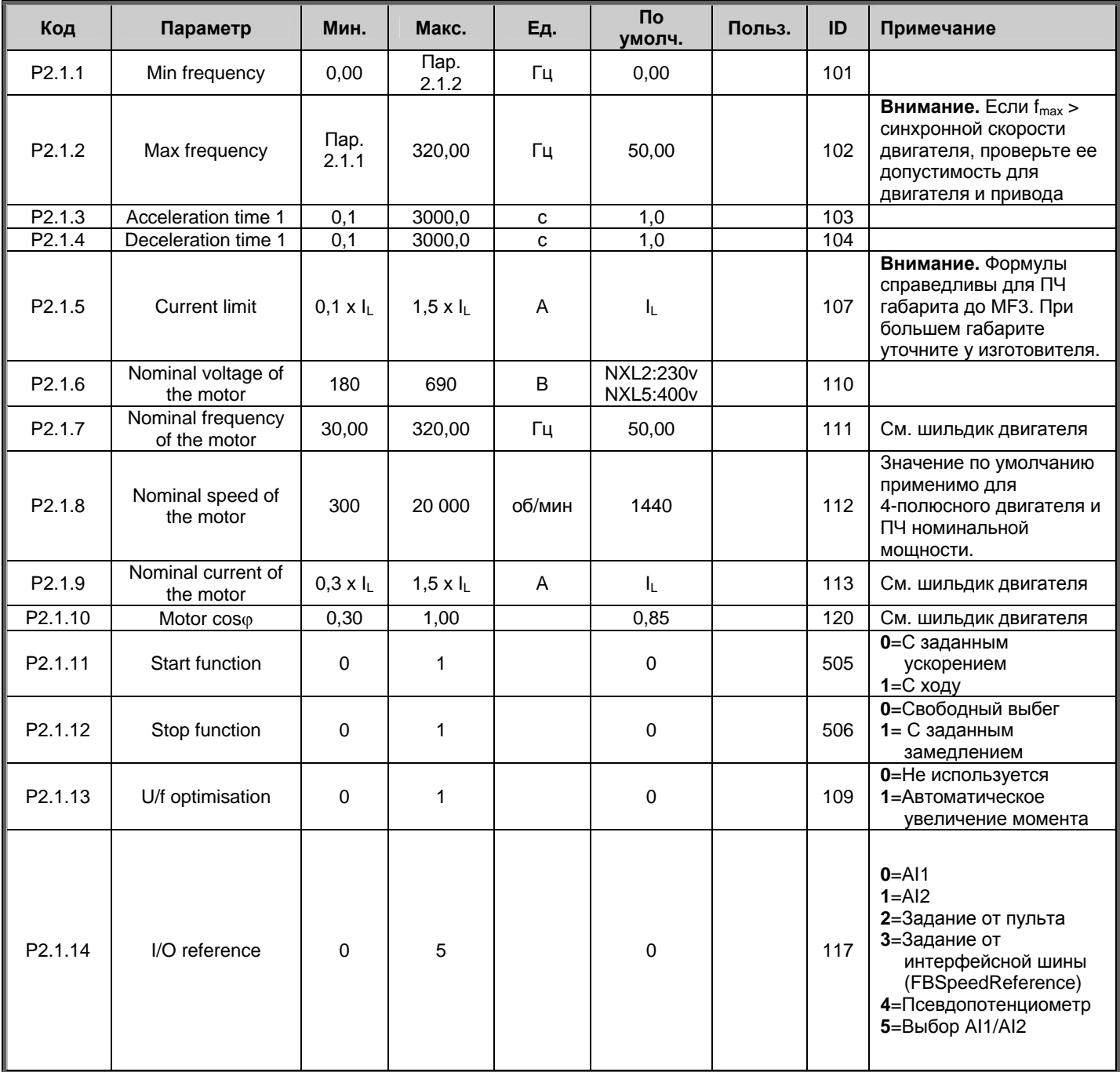

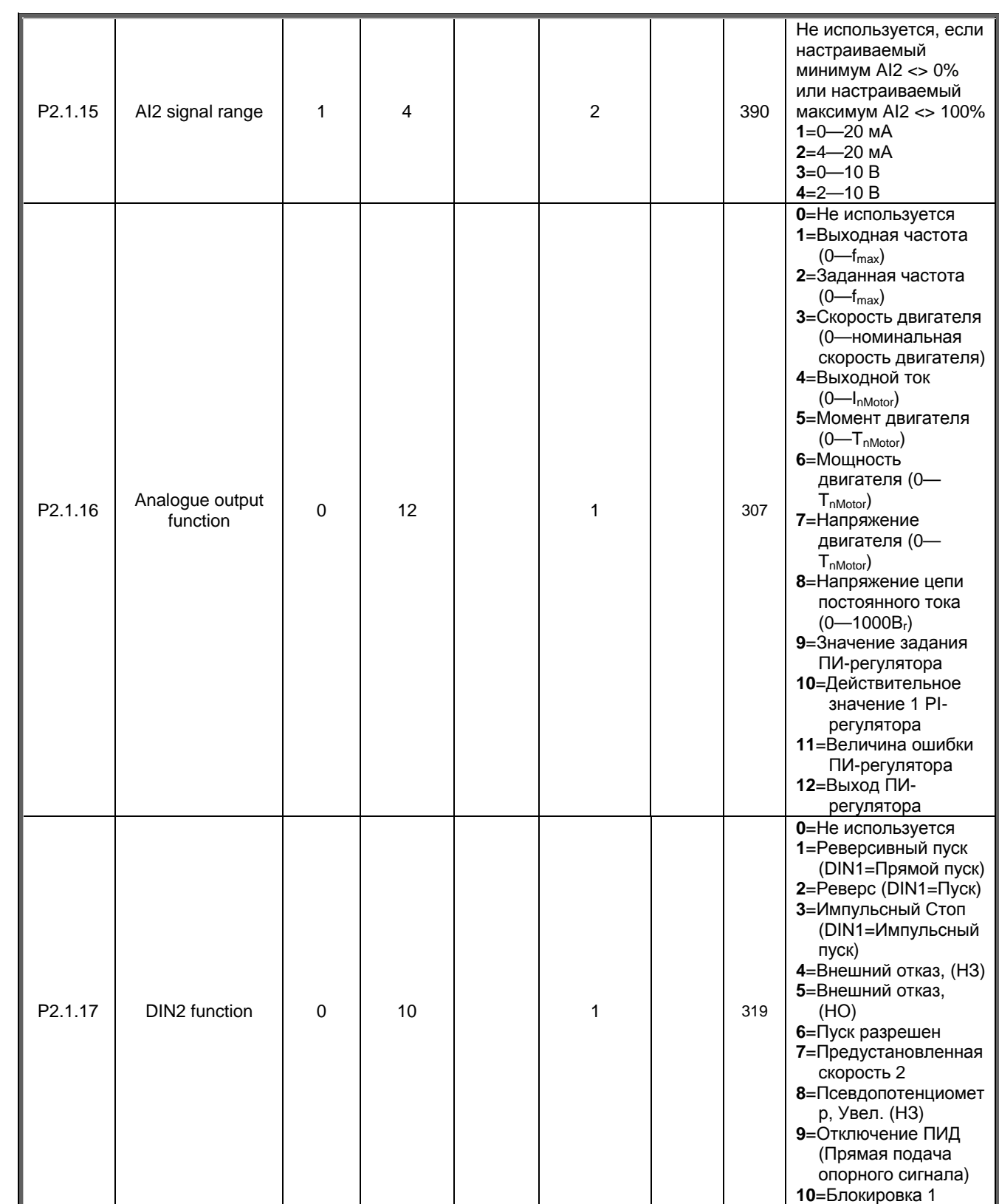

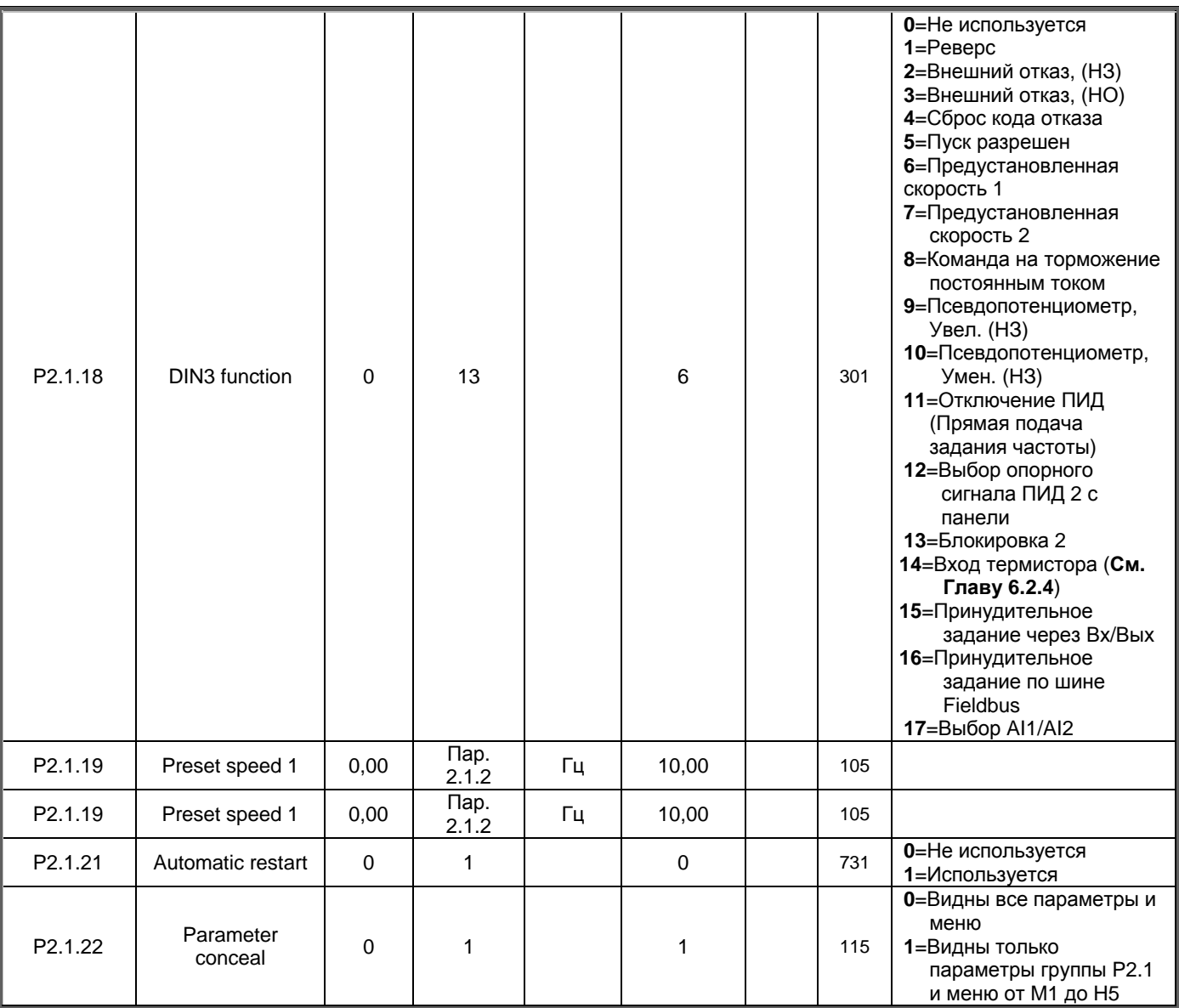

*Табл. 8-2. Базовые параметры B2.1* 

#### ПОИСК НЕИСПРАВНОСТЕЙ 9.

Если управляющая электроника ПЧ определяет неисправность, привод останавливается и на дисплее появляется символ F с обычным номером и кодом неисправности. Неисправность можно сбросить с помощью кнопки Reset на панели управления или с клеммы ввода-вывода. Неисправности хранятся в меню Fault history (H5). Коды неисправностей приведены в нижеприведенной таблице.

Коды неисправностей, их причины и методы устранения представлены в таблице ниже. Затененными являются только неисправности типа «А». Строки таблицы, написанные белым на черном фоне, содержат описание неисправностей, для которых можно запрограммировать различные виды реакции в макропрограмме. См. группу параметров Protections (Защиты).

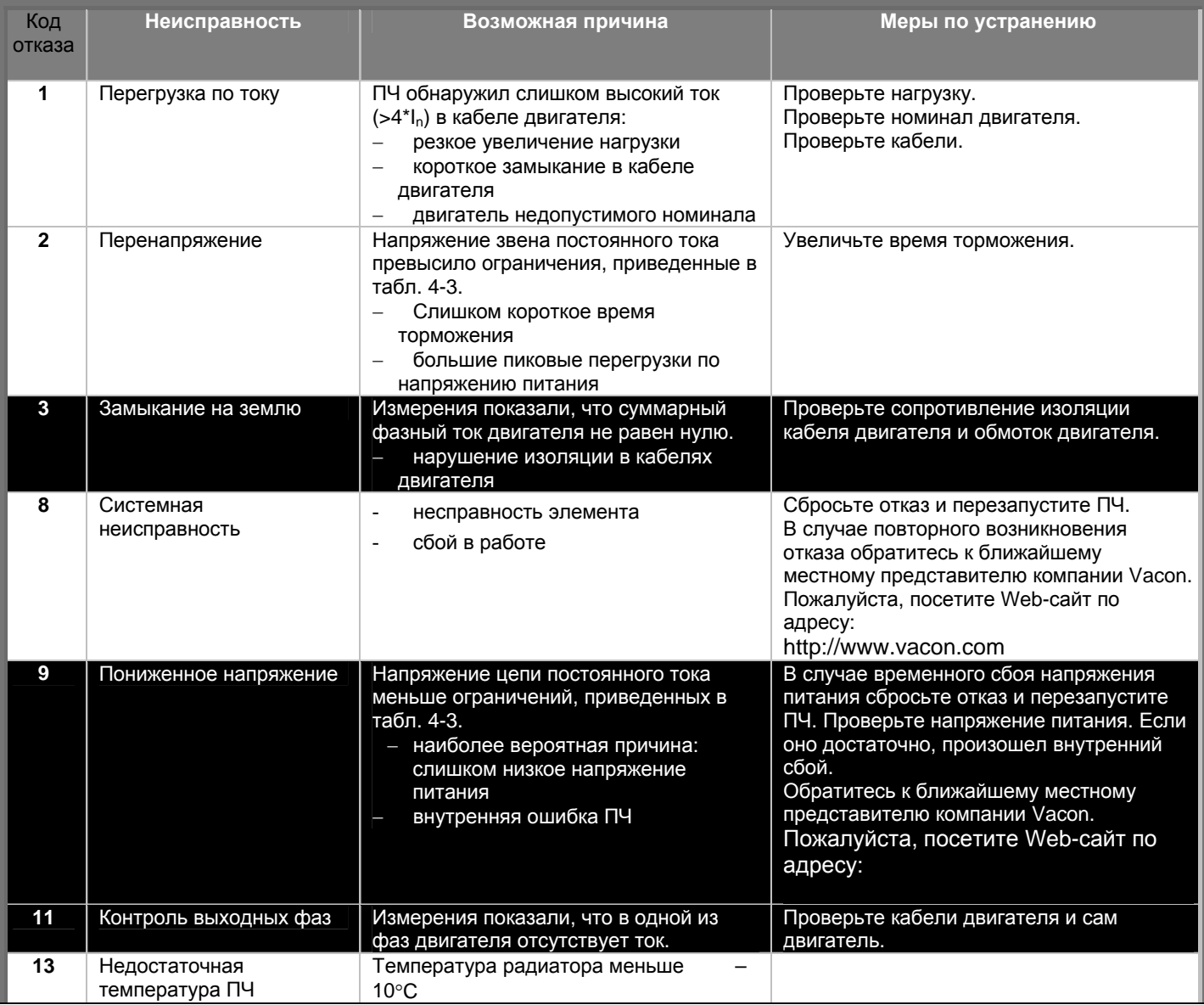

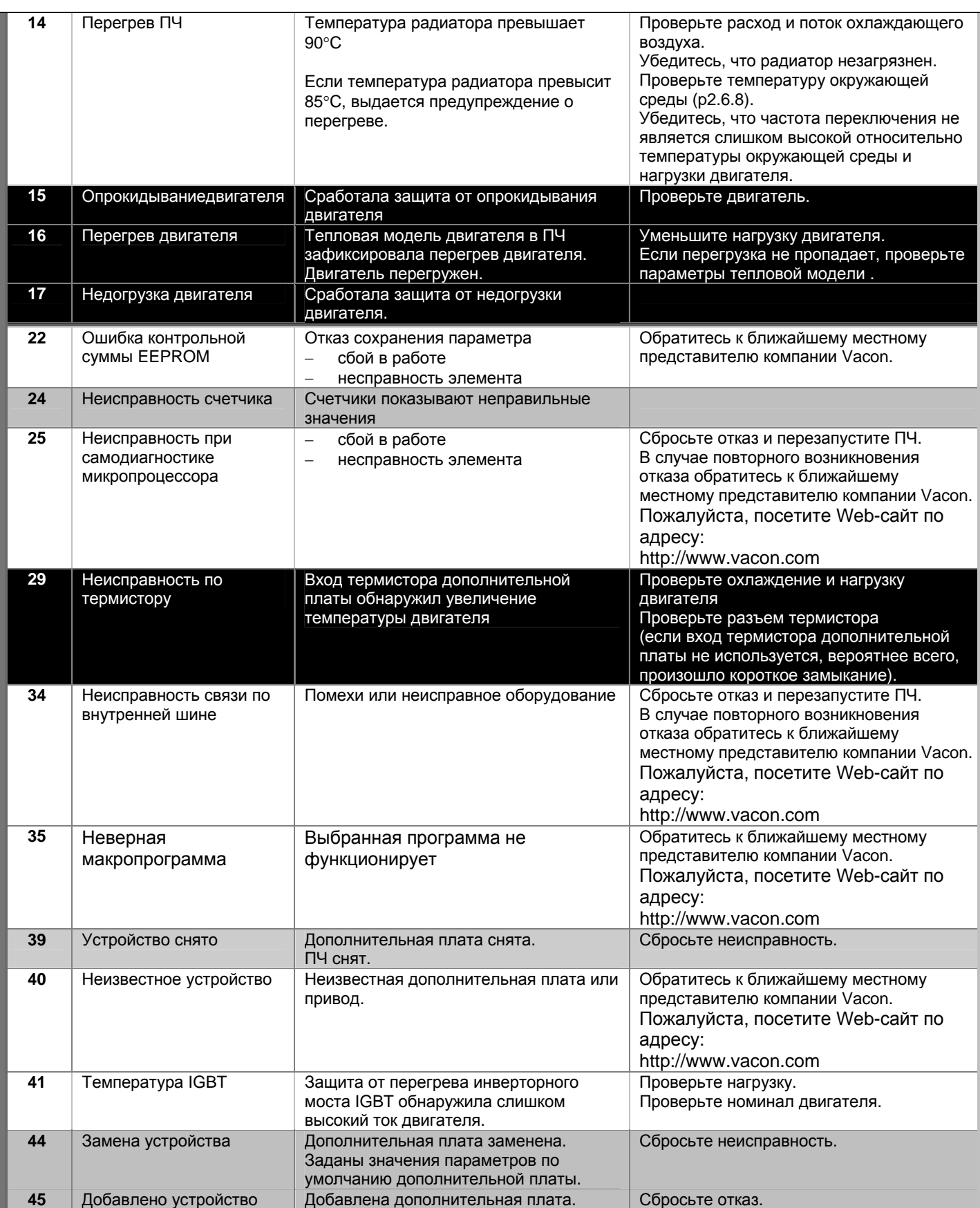

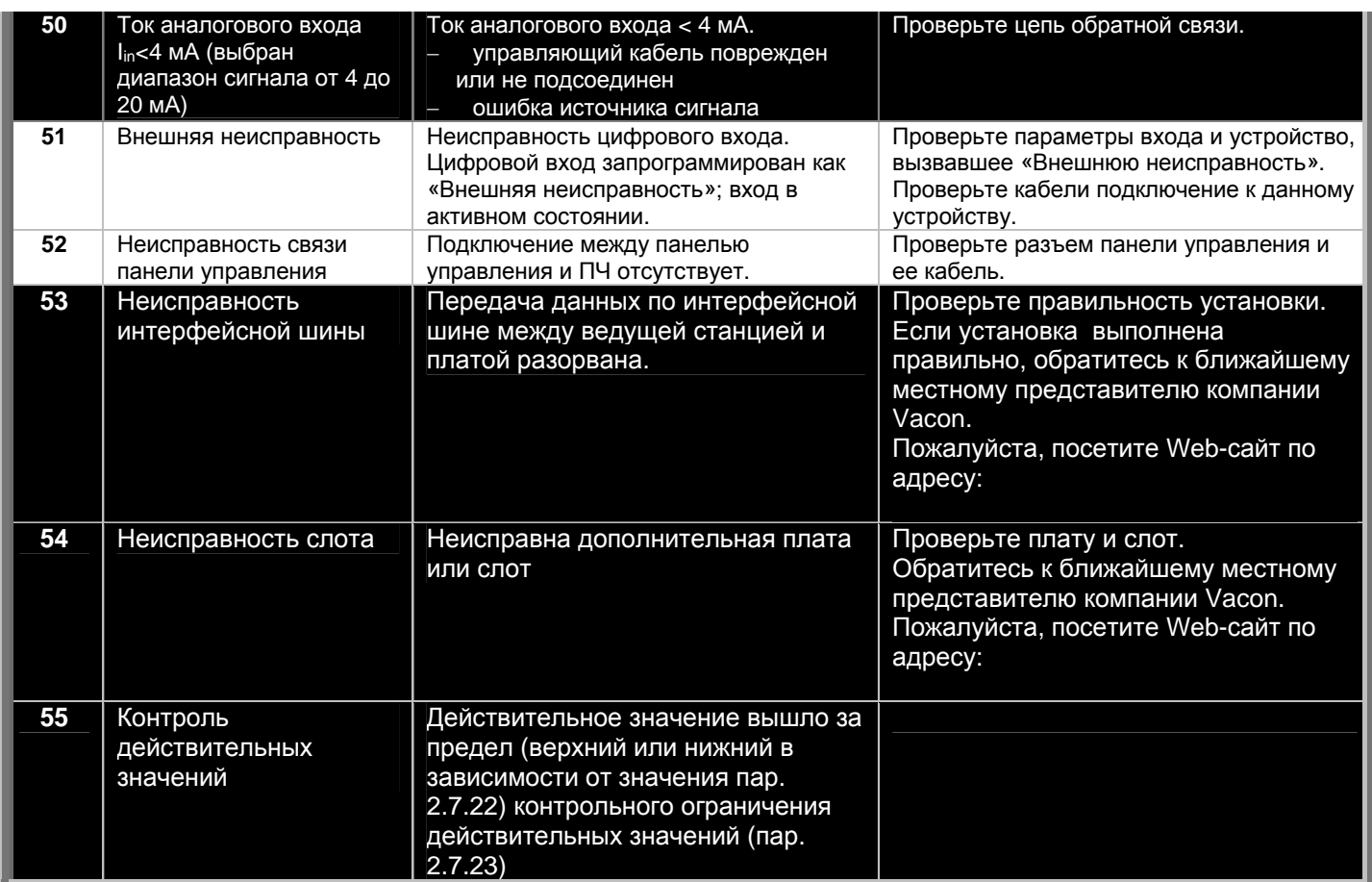

*Табл. 9-1. Коды отказов*

# **10. ОПИСАНИЕ ПЛАТЫ РАСШИРЕНИЯ OPT-AA**

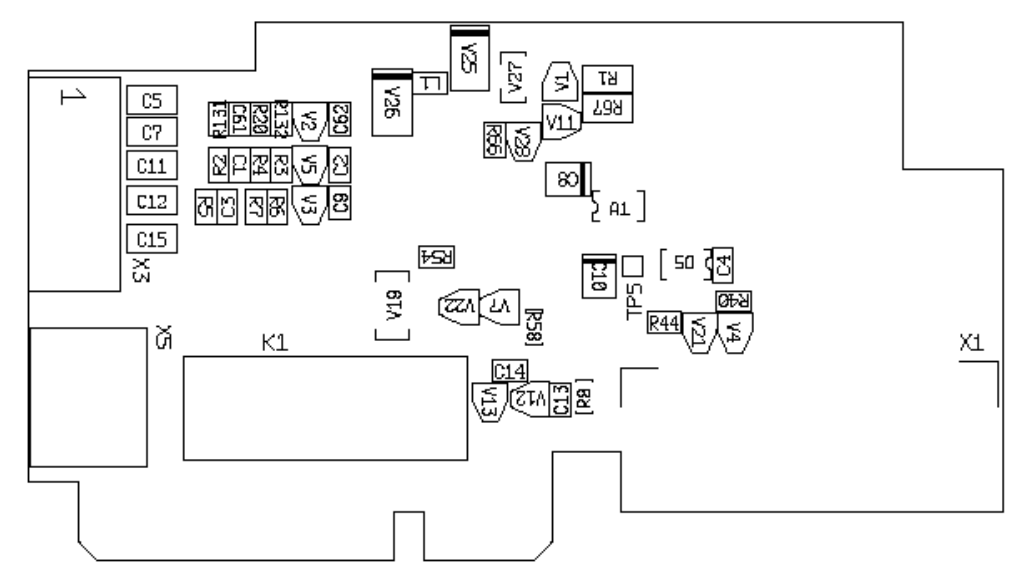

Описание: Плата расширения ввода-вывода с одним релейным выходом, одним выходом открытого коллектора и тремя цифровыми входами.

### Имеющиеся слоты: слот платы **Vacon NXL**

Идентификатор типа: 16705

Клеммы: два блока клемм; клемма с винтовым креплением (M2.6 и M3); без кодировки Перемычки: Отсутствуют Параметры платы: Отсутствуют

#### **Клеммы ввода-вывода платы OPT-AA**

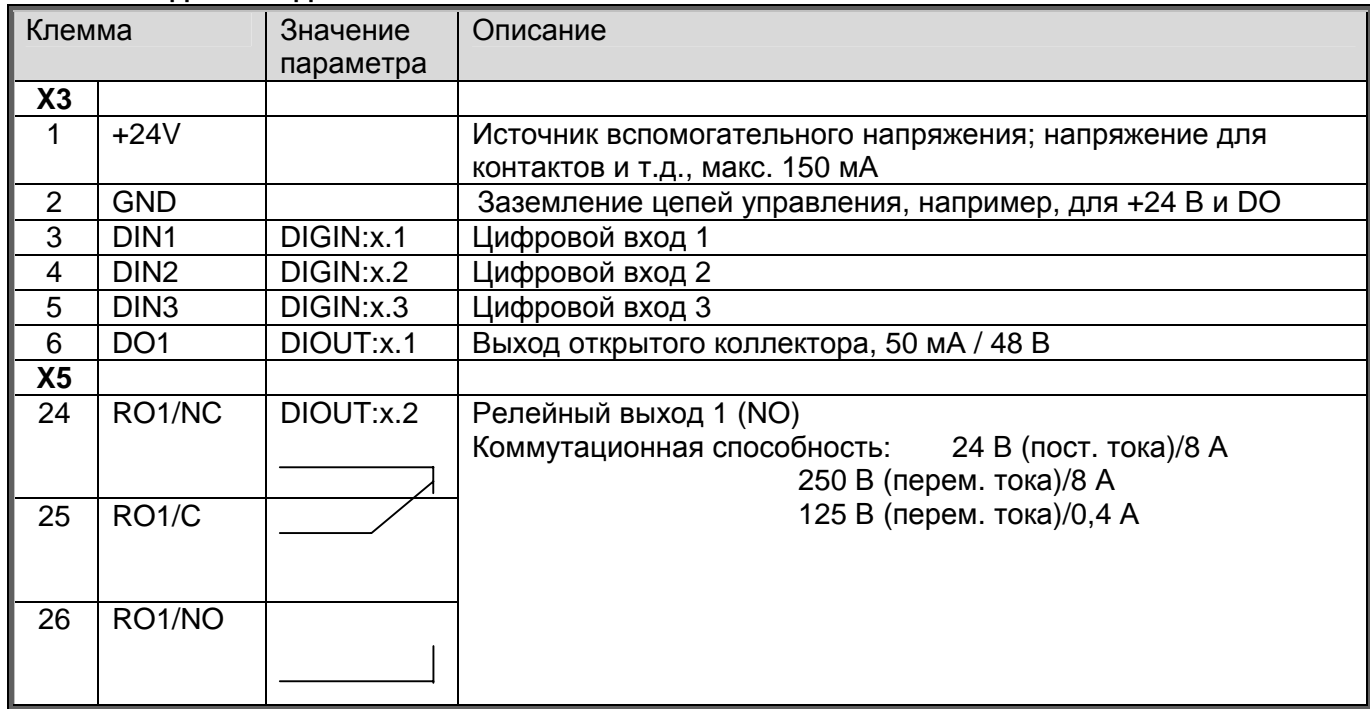

*Табл. 10-1. Клеммы ввода-вывода платы OPT-AA* 

**Примечание!** Клемму вспомогательного напряжения +24 В также можно использовать для питания блока управления (но не блока питания).

# **11. ОПИСАНИЕ ПЛАТЫ РАСШИРЕНИЯ OPT-AI**

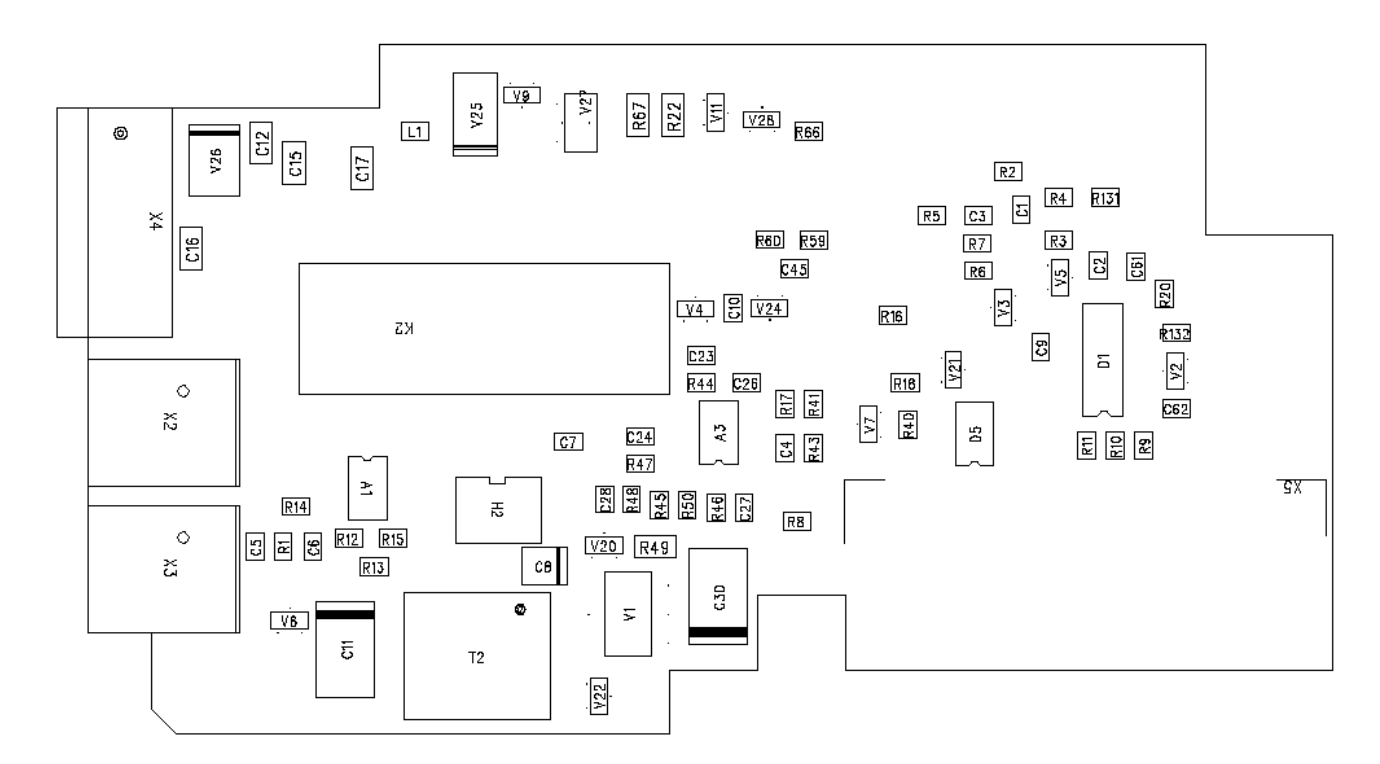

Описание: Предназначенная для преобразователя частоты Vacon NXL плата расширения ввода-вывода с одним выходом реле (НР контакт), тремя дискретными входами и одним входом для термистора

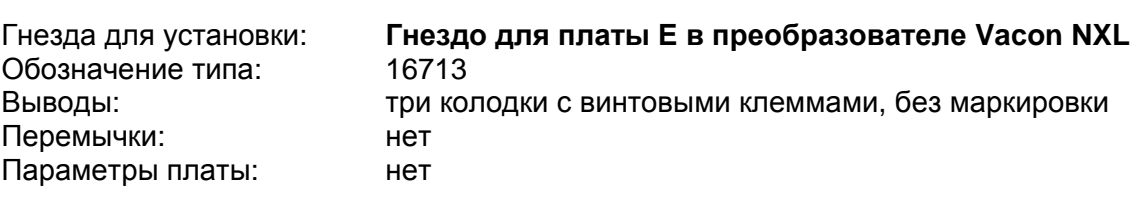

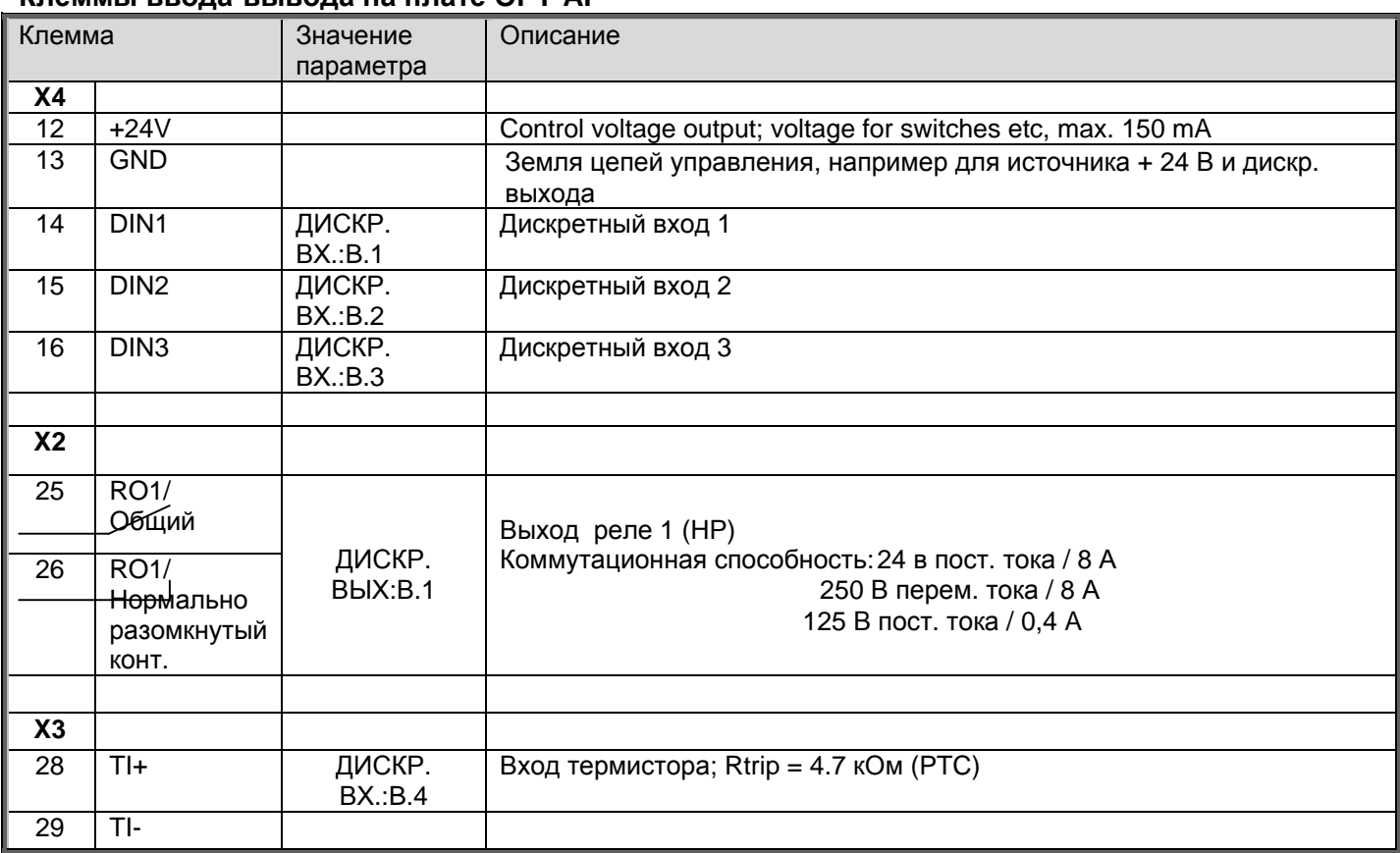

<span id="page-92-0"></span>**Клеммы ввода-вывода на плате OPT-AI** 

*Табл. 11-1. Клеммы ввода-вывода на плате OPT-AI* 

**Примечание!** Клемма напряжения + 24 В может также использоваться для питания модуля управления (но не модуля питания).